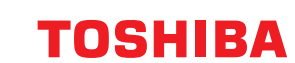

# **מדפסות ברקודים מדריך למשתמש**

**BV410 0 T-GS 2 - -QM S/BV410 1 T-GS 4 - -QM S BV410 0 T- TS 2 - -QM S/BV410 1 T-TS 4 - -QM S BV420 0 T-GS 2 - -QM S/BV420 1 T-GS 4 - -QM S BV420 0 T- TS 2 - -QM S/BV420 1 T-TS 4 - -QM S**

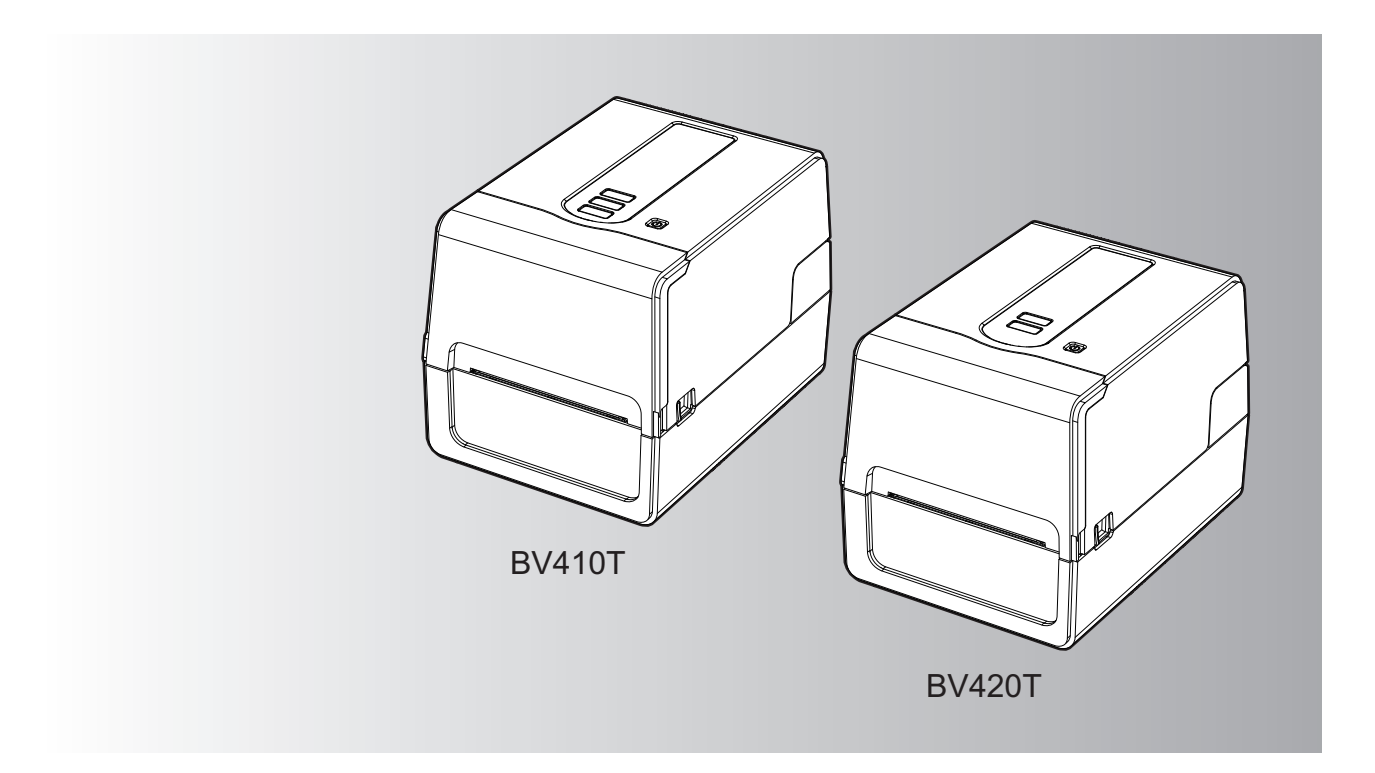

© 2023 Corporation Tec Toshiba כל הזכויות שמורות על פי חוקי זכויות היוצרים, אין להדפיס מחדש מדריך זה באופן כלשהו ללא קבלת היתר מוקדם בכתב מ-Corporation Tec Toshiba.

תודה שרכשתם את מדפסת הברקודים שלנו.

על מנת להבטיח את הביצועים הטובים ביותר של המוצר, יש לשמור מדריך זה במקום נגיש ולהשתמש בו בעת הצורך.

## <span id="page-2-0"></span>**כיצד להשתמש במדריך זה**

## **הסמלים במדריך זה**

סעיפים חשובים מסוימים במדריך זה מתוארים בליווי הסמלים המוצגים למטה. הקפידו לקרוא סעיפים אלה לפני השימוש בציוד.

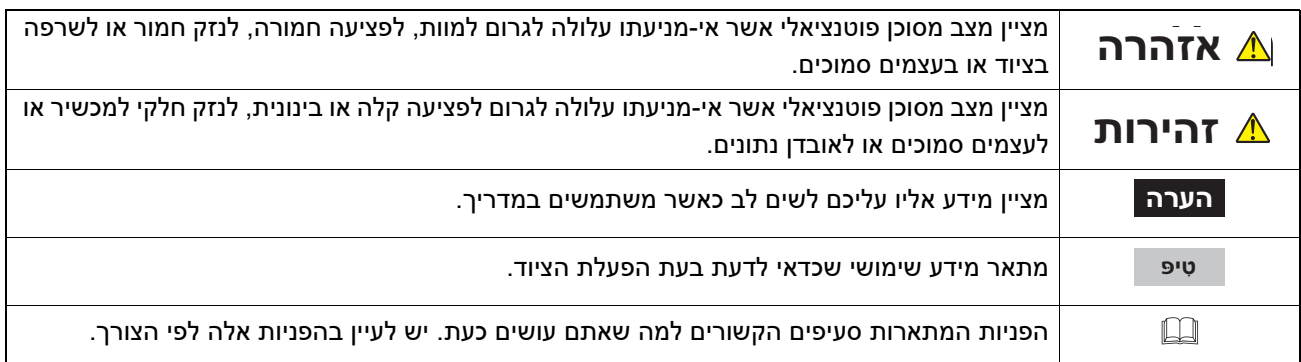

## **קהל היעד של מדריך זה**

מדריך זה מיועד למשתמשים כלליים ולמנהלים.

## **הודעות חשובות אודות מדריך זה**

- מוצר זה מיועד לשימוש מסחרי ואינו מוצר צרכני.
- בעת השימוש במוצר (כולל תוכנה), הקפידו לבצע את ההוראות המפורטות במדריך זה.
- אין להעתיק, לשכפל או להדפיס מחדש מדריך זה בצורה כלשהי ללא קבלת היתר מוקדם בכתב מ-Corporation Tec Toshiba.
- תוכן מדריך זה עשוי להשתנות ללא הודעה מוקדמת. פנו אל הנציג המורשה של Corporation Tec Toshiba לקבלת הגרסה העדכנית ביותר של המדריך.
	- פנו אל נציג השירות המורשה המקומי שלכם בכל שאלה הנוגעת למדריך זה.

## **תניית פטור**

ההודעה להלן מפרטת את החרגות והגבלות החבות של Corporation Tec Toshiba) לרבות עובדיה, סוכניה וקבלני המשנה שלה) כלפי רוכש או משתמש כלשהו ('משתמש') של מדפסת זו, לרבות האביזרים, האפשרויות וחבילות התוכנות המצורפים אליה ('המוצר').

- 1. החרגת והגבלת החבות המצוינות בהודעה זו תחולנה בהיקף המרבי המותר על פי חוק. למען הסר ספק, אין בהודעה זו דבר אשר יש בו כדי להחריג או להגביל את חבותה של Corporation Tec Toshiba במקרה של מוות או פגיעה גופנית אשר ייגרמו כתוצאה מרשלנות או ממצג שווא כוזב מצדה של Corporation Tec Toshiba.
	- 2. כל כתבי האחריות, התנאים וההתניות האחרות הנרמזות בחוק מוחרגות, בהיקף המרבי המותר על פי חוק, וכתבי אחריות כאמור אינם מוענקים או מוחלים על המוצרים.
- 3. Corporation Tec Toshiba לא תישא בחבות בגין הפסדים, עלויות, הוצאות, תביעות או נזקים כלשהם אשר ייגרמו כתוצאה מאחד מן הבאים:

(א) שימוש או טיפול במוצר שלא על פי המדריכים, לרבות ללא הגבלה מדריך ההפעלה, המדריך למשתמש, ו/או טיפול או שימוש שגוי או רשלני במוצר;

(ב) כל סיבה המונעת מן המוצר לפעול או לתפקד בצורה נכונה אשר תנבע מפעולות, מחדלים, אירועים או תאונות המצויים מעבר לשליטתה הסבירה של Corporation Tec Toshiba או הניתנת לייחוס אליהם, לרבות ללא הגבלה אצבע אלוהים, מלחמה, מהומות, מרי אזרחי, נזק במזיד או במכוון, שרפה, שיטפון או סערה, אסון טבע, רעידות אדמה, מתח חשמלי חריג או אסונות אחרים;

(ג) תוספות, שינויים, פירוק, הובלה או תיקונים על ידי אדם כלשהו למעט טכנאי שירות אשר הוסמכו על ידי Tec Toshiba Corporation ;או

(ד) שימוש בנייר, בציד או בחלקים למעט אלה המומלצים על ידי Corporation Tec Toshiba;

4. בכפוף לפסקה 1, Toshiba Tec Corporation לא תישא בחבות כלפי הלקוח בגין: (א) הפסד רווחים; אובדן מכירות או מחזור; אובדן או נזק למוניטין; הפסד ייצור; הפסד של חסכונות צפויים; אובדן מוניטין או הזדמנויות עסקיות; אובדן לקוחות; אובדן תכונות או נתונים או אפשרות השימוש בהם; הפסד על פי חוזה או בהקשר אליו; או (ב) כל הפסד או נזק, עלויות, הוצאות, הפסד כספי או תביעות לפיצוי תוצאתי מיוחדים, אגביים, תוצאתיים או עקיפים;

ללא קשר לאופן נגרמו והנובעים מן המוצר או מן השימוש או הטיפול במוצר או בהקשר אליהם, אף אם Tec Toshiba Corporation הייתה מודעת לאפשרות קיומם של נזקים כאמור.

Corporation Tec Toshiba לא תישא בחבות בגין כל הפסד, עלות, הוצאה, תביעה או נזק אשר ייגרמו בגין כל חוסר יכולת שימוש (לרבות, אולם ללא הגבלה, כשל, תקלה, ניתוק, הדבקה בווירוס או בעיות אחרות) הנובע משימוש במוצר עם חומרה, טובין או תוכנות אשר לא סופקו במישרין או בעקיפין על ידי Corporation Tec Toshiba.

## **מסכים ותיאור נהלים תפעוליים**

התצוגה על המסך עשויה להשתנות בהתאם לדגם שברשותכם ולסביבת ההפעלה, לדוגמה אפשרויות מותקנות, גרסת מערכת ההפעלה ותוכנת היישום.

## **סימנים מסחריים**

- Microsoft, Windows, NT Windows ושמות המותגים ושמות המוצרים של מוצרים אחרים של Microsoft הינם סימנים מסחריים של Corporation Microsoft בארה"ב ובמדינות אחרות.
	- הוא סימן מסחר רשום המצוי בבעלותה של .Bluetooth SIG, Inc.
		- Android הוא סימן מסחרי של LLC Google.
		- iPad ו-iPhone הם סימנים מסחריים של .Inc Apple.
	- IOS הוא סימן מסחרי או סימן מסחרי רשום של Cisco בארה"ב ובמדינות אחרות והשימוש בו מתבצע על פי רישיון.
- שמות חברות ושמות מוצרים אחרים המופיעים במדריך זה הינם הסימנים המסחריים של החברות המחזיקות בבעלות על כל אחד מהם.

## **שימוש רשמיים של מערכת ההפעלה Windows**

- Windows של הרשמי השם ® .Microsoft Windows 10 Operating System הוא 10
- Windows של הרשמי השם ® .Microsoft Windows 11 Operating System הוא 11
- Windows Server של הרשמי השם ® .Microsoft Windows Server 2016 Operating System הוא 2016
	- indows Server של הרשמי השם ® .Microsoft Windows Server 2019 Operating System הוא 2019

## **יבואנים/היצרן**

**יבואן (עבור EFTA ,EU(** Toshiba Tec Germany Imaging Systems GmbH Carl-Schurz-Str. 7, 41460 Neuss, Germany

**יבואן (בריטניה)** Toshiba Tec U.K. Imaging Systems Ltd Abbey Cloisters, Abbey Green, Chertsey, Surrey, KT16 8RB, United Kingdom

### **יבואן (עבור תורכיה)**

Boer Bilisim San. Tic. AS. Yukari Dudullu, Tavukcuyolu Cad. Demirturk Sok No: 8A 34775, Umraniye-Istanbul, Turkiye

### **היצרן**

Toshiba Tec Corporation Osaki, Shinagawa-ku, Tokyo, 141-8562, Japan,1-11-1 אמצעי הזהירות הבאים הינם ספציפיים לפעולה אלחוטית. לאמצעי בטיחות כלליים ולמידע רגולטורי אודות המוצר, ראו סעיף "הוראות בטיחות".

מוצר זה מסווג כ"ציוד אלחוטי לתחנות של מערכות העברת נתונים בעלות הספק נמוך" בהתאם לחוק הטלגרפיה האלחוטית, ואינו דורש רישיון להעברת תדרי רדיו. החוק אוסר על ביצוע כל שינוי פנימי במוצר.

## <span id="page-4-0"></span>**מידע רגולטורי**

יש להתקין מוצר זה ולהשתמש בו בהתאם להוראות היצרן כמתואר במדריך למשתמש המצורף למוצר. מוצר זה תואם את תקני הרדיו והבטיחות הבאים.

התקנים הבאים מאושרים בכפוף להפעלה עם האנטנה המצורפת. אין להשתמש במוצר זה עם אנטנות אחרות.

### **אירופה – הצהרת תאימות של האיחוד האירופי**

Corporation Tec Toshiba מצהירה בזאת כי סדרת T420BV/T410BV עומדת בדרישות המהותיות ובהוראות הרלוונטיות האחרות של 2014/53/EU.

## **ארה"ב – ועדת התקשורת הפדרלית (FCC(**

**הערה:**

ציוד זה נבדק ונמצא כי הוא עומד במגבלות של מכשיר דיגיטלי בדרגה A, בהתאם לחלק 15 של כללי ה-FCC. מגבלות אלה נועדו לספק הגנה סבירה מפני הפרעות מזיקות בעת הפעלת הציוד בסביבה מסחרית. ציוד זה מחולל ומסוגל להקרין אנרגיה בתדר רדיו ומשתמש בה, והתקנתו והשימוש בו שלא בהתאם להוראות השימוש עלול לגרום להפרעה מזיקה לתקשורת רדיו. הפעלת ציוד זה באזור מגורים עלולה לגרום להפרעה מזיקה ובמקרה זה המשתמש יידרש לתקן את ההפרעה על חשבונו.

### **הזהרה:**

מכשיר זה עומד בחלק 15 של כללי FCC. הפעולה כפופה לשני התנאים הבאים:

1( ) מכשיר זה לא גורם להפרעה מזיקה, וכן

2( ) על מכשיר זה לקבל כל הפרעה שתתקבל, כולל הפרעות העלולות לגרום לפעולה בלתי רצויה.

כל שינוי שלא אושר במפורש על ידי יצרן המכשיר הזה עשוי לבטל את סמכות המשתמש להפעלת הציוד.

### **אזהרת חשיפה לתדרי רדיו:**

יש להתקין ולהפעיל ציוד זה בהתאם להוראות המופיעות ויש להתקין את האנטנות המשמשות למשדר זה בכדי לספק מרחק הפרדה של לפחות 20 ס"מ מכל האנשים הסובבים ואסור שיהיו במיקום משותף או יופעלו ביחד עם כל אנטנה או משרד אחר. על משתמשי ומתקיני קצה לספק הוראות להתקנת אנטנה ותנאי הפעלה של המשדר על מנת לעמוד בדרישות החשיפה לתדרי רדיו.

## **קנדה - רשות החדשנות, המדע והפיתוח הכלכלי של קנדה (ISED(**

מכשיר זה עומד בתקנ(י) RSS הפטורים מרישיון של ה-ISED.

הפעולה כפופה לשני התנאים הבאים:

1( ) מכשיר זה יכול לא לגרום להפרעה, ו-

2( ) על מכשיר זה לקבל כל הפרעה, כולל הפרעות העלולות לגרום לפעולה בלתי רצויה של המכשיר.

Le présent appareil est conforme aux CNR d'ISDE applicables aux appareils radio exempts de licence. L'exploitation est autorisée aux deux conditions suivantes:

(1) cet appareil ne doit pas causer d'interférence et

(2) cet appareil doit accepter toute interférence, notamment les interférences qui peuvent affecter son fonctionnement.

### **מידע על חשיפה לתדרי רדיו (RF(**

עוצמת הקרינה הנפלטת מן המכשיר האלחוטי נמוכה ממגבלות החשיפה לתדרי רדיו של Economic and Science ,Innovation Canada Development) ISED(. יש להשתמש במכשיר האלחוטי באופן אשר ימזער את הפוטנציאל למגע אנושי במהלך הפעלה רגילה.

כמו כן, מכשיר זה עבר הערכה והוצג בהתאם למגבלות החשיפה ל-RF של ה-ISED בתנאי חשיפה ניידים (אנטנות הנמצאות במרחק של 20 ס"מ ומעלה מגופו של אדם).

### **Informations concernant l'exposition aux fréquences radio (RF)**

La puissance de sortie émise par l'appareil de sans fil est inférieure à la limite d'exposition aux fréquences radio Innovation, Sciences et Développement économique Canada (ISDE). Utilisez l'appareil de sans fil de façon à minimiser les contacts humains lors du fonctionnement normal.

Ce périphérique a également été évalué et démontré conforme aux limites d'exposition aux RF d'ISDE dans des conditions d'exposition à des appareils mobiles (antennes sont supérieures à 20 cm à partir du corps d'une personne).

### **מדינות/אזורים מאושרים לשימוש במכשירים**

ציוד זה מאושר לפי תקן הרדיו על ידי המדינות / האזורים הספציפיים. שאלו משווק או טכנאי שירות מורשה של Tec Toshiba.

### **אזהרות שימוש**

מוצר זה מתקשר עם מכשירים אחרים באמצעות תקשורת רדיו. ביצועי התקשורת שלו עלולים להיפגע או שהתקנים המותקנים בסמוך לו עלולים להיפגע, בהתאם למיקום, לכיוון, לסביבת ההתקנה וכו'.

R ו-LAN אלחוטי פועלים באותו טווח של תדרי רדיו ועלולים להפריע זה לזה. אם אתם משתמשים במכשירי <sup>R</sup> Bluetooth מכשירי Bluetooth ו-LAN אלחוטי בו זמנית, אתם עלולים לחוות מדי פעם ביצועי רשת שאינם מיטביים או אפילו לאבד את חיבור הרשת שלכם. אם אתם נתקלים בבעיות דומות, כבו מיד את מכשיר ה-® Bluetooth או ה-LAN אלחוטי.

יש להרחיק ממיקרוגל. ביצועי התקשורת עשויים להידרדר או עלולה להתרחש תקלת תקשורת כתוצאה מהרדיו שנפלט ממיקרוגל. אין להשתמש במוצר על שולחן מתכת או בסמוך לחפץ מתכת. ביצועי התקשורת עלולים להיפגע.

הוא סימן מסחר רשום המצוי בבעלותה של .Bluetooth SIG, Inc.

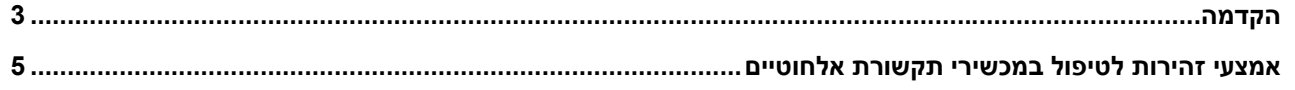

### <u>בפרק</u> 1 סקירת המוצר

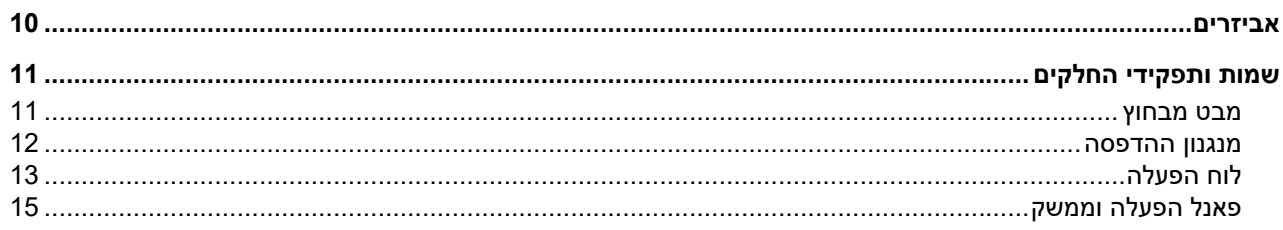

### בפרק 2 הגדרת המדפסת

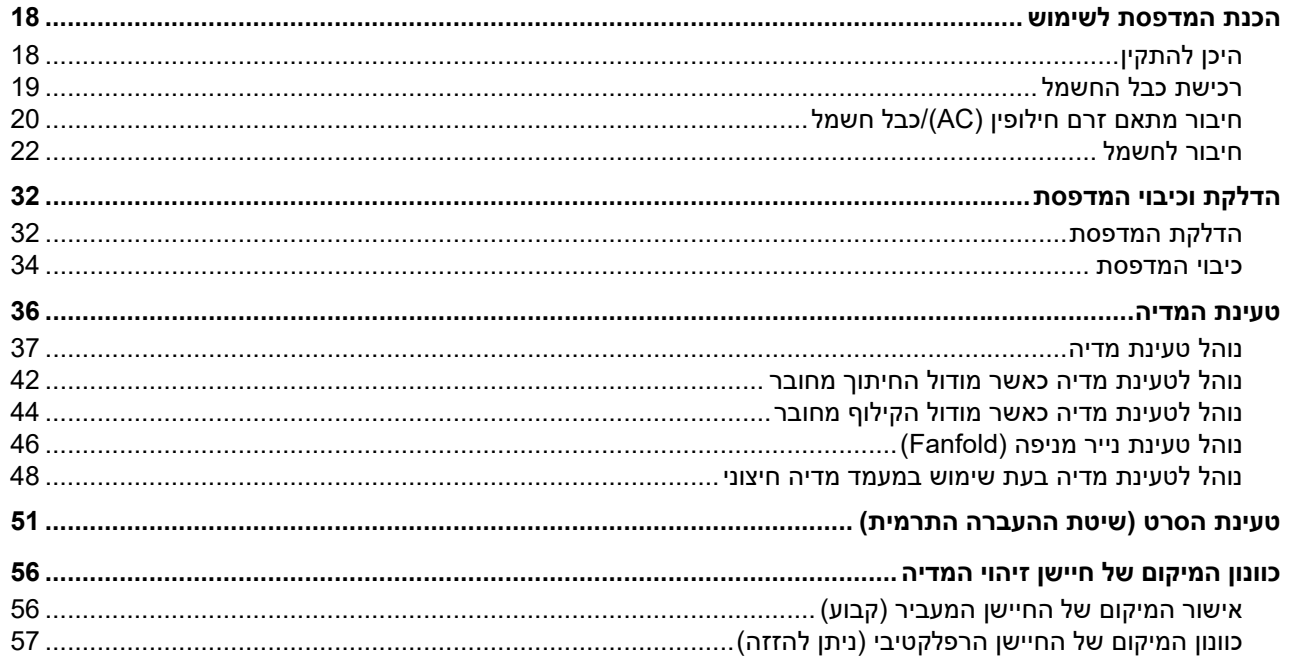

### בפרק 3 תחזוקה יומיומית

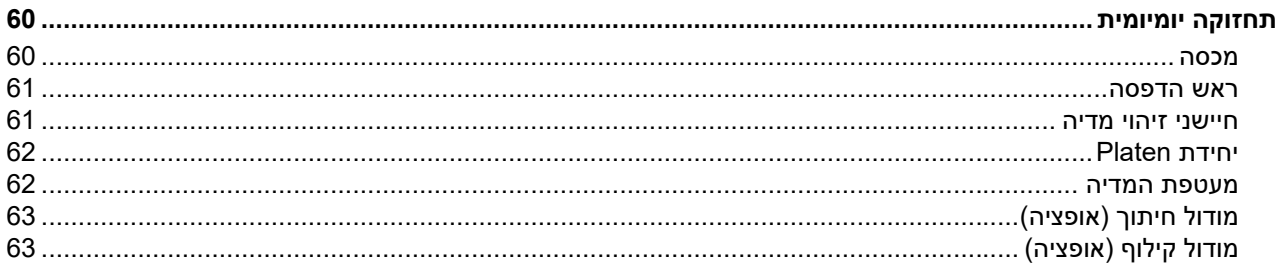

### בפרק 4 פתרון תקלות

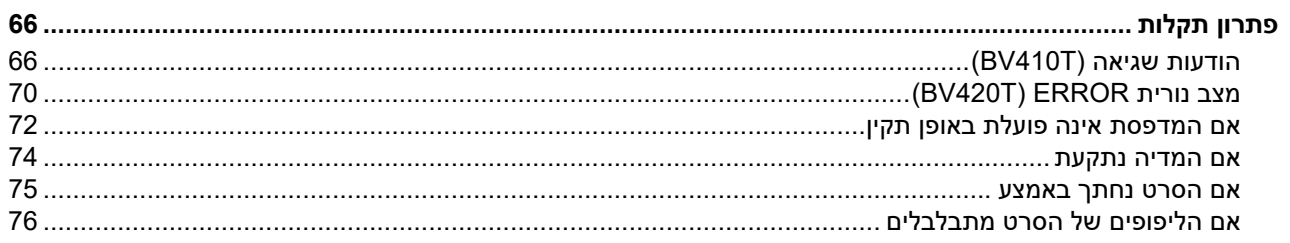

### נספח בפרק 5

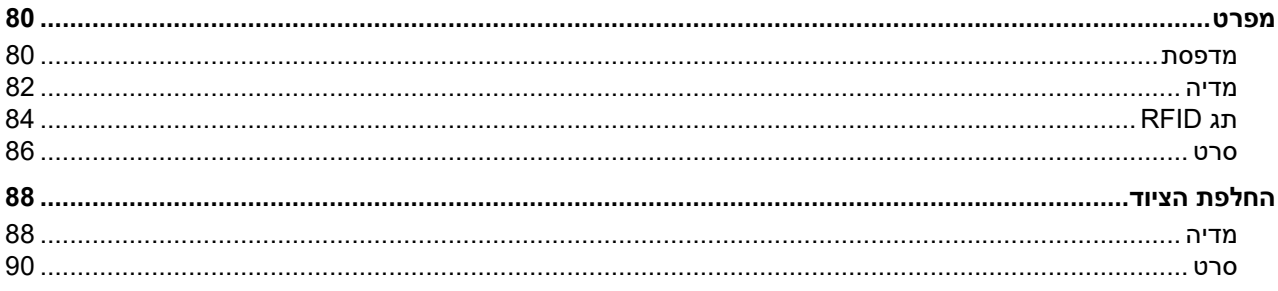

# <span id="page-8-0"></span>סקירת המוצר

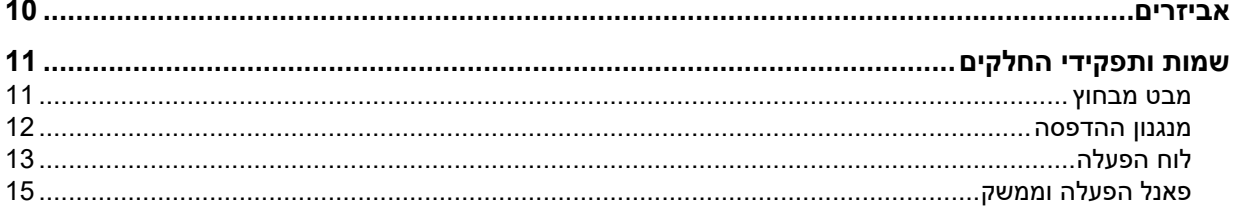

1

### <span id="page-9-0"></span>ודאו שכל האביזרים נמצאים. אם דבר מה חסר, פנו לנציג השירות המטפל בכם.

<span id="page-9-1"></span>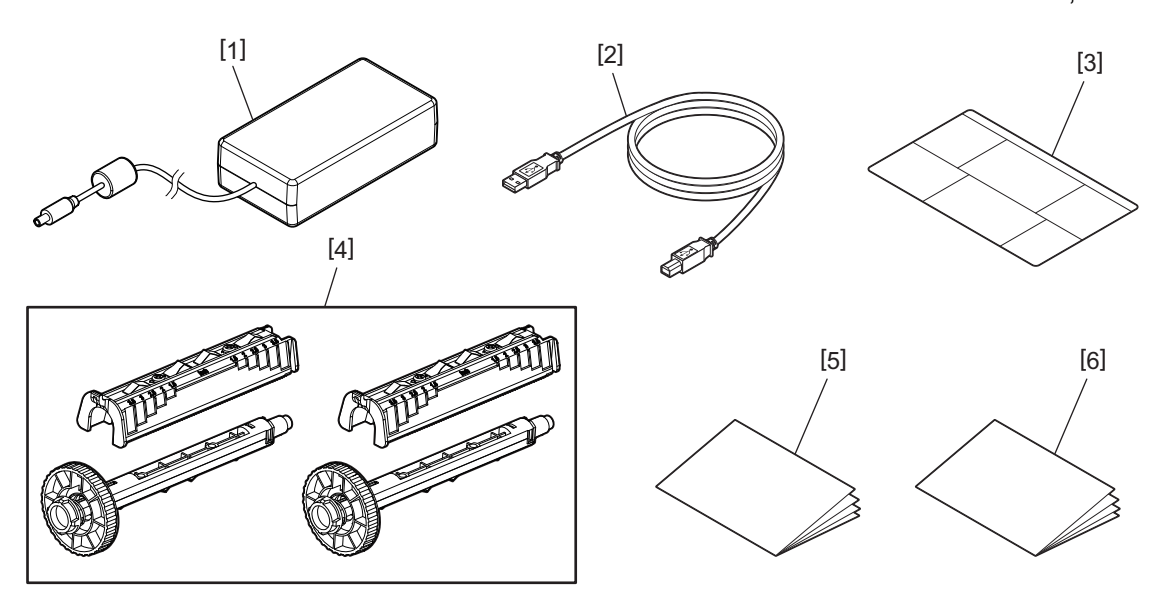

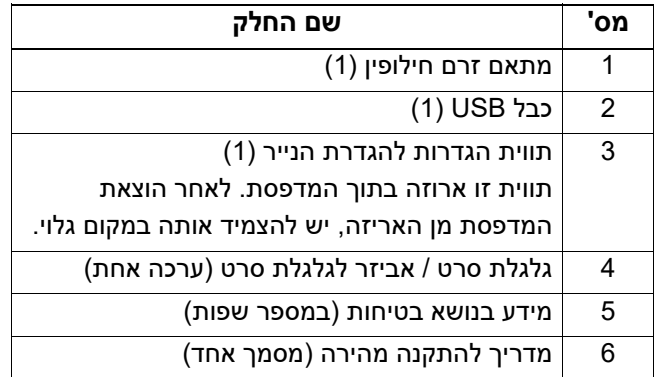

## **0.שמות ותפקידי החלקים**

## <span id="page-10-1"></span><span id="page-10-0"></span>**מבט מבחוץ**

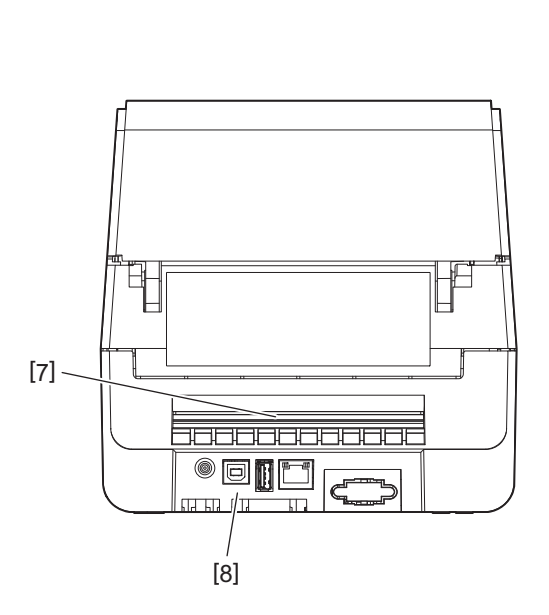

<span id="page-10-3"></span><span id="page-10-2"></span>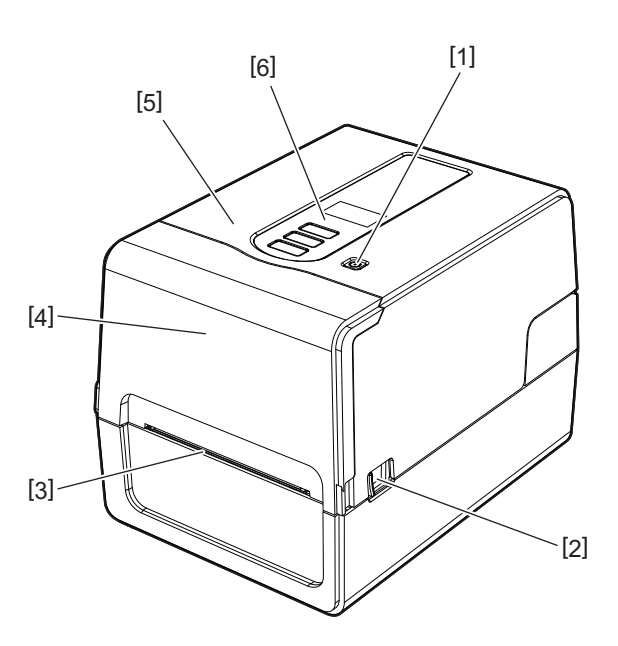

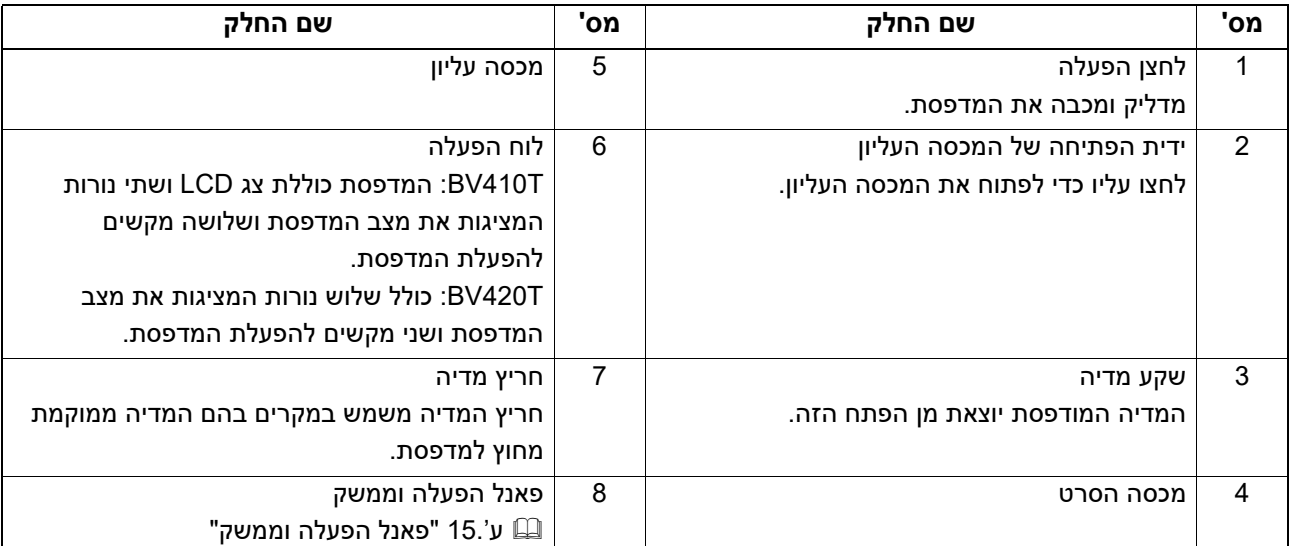

## <span id="page-11-0"></span>**מנגנון ההדפסה**

## ⊥ זהירות

 **אזהרת טמפרטורה גבוהה** היזהרו מטמפרטורות גבוהות.

### **אזהרת נקודת צביטה**

.<br>היזהרו שכפות ידיכם או אצבעותיכם לא תיתפסנה במכסים ובחלקים הסמוכים בעת סגירת הכיסויים.

<span id="page-11-1"></span>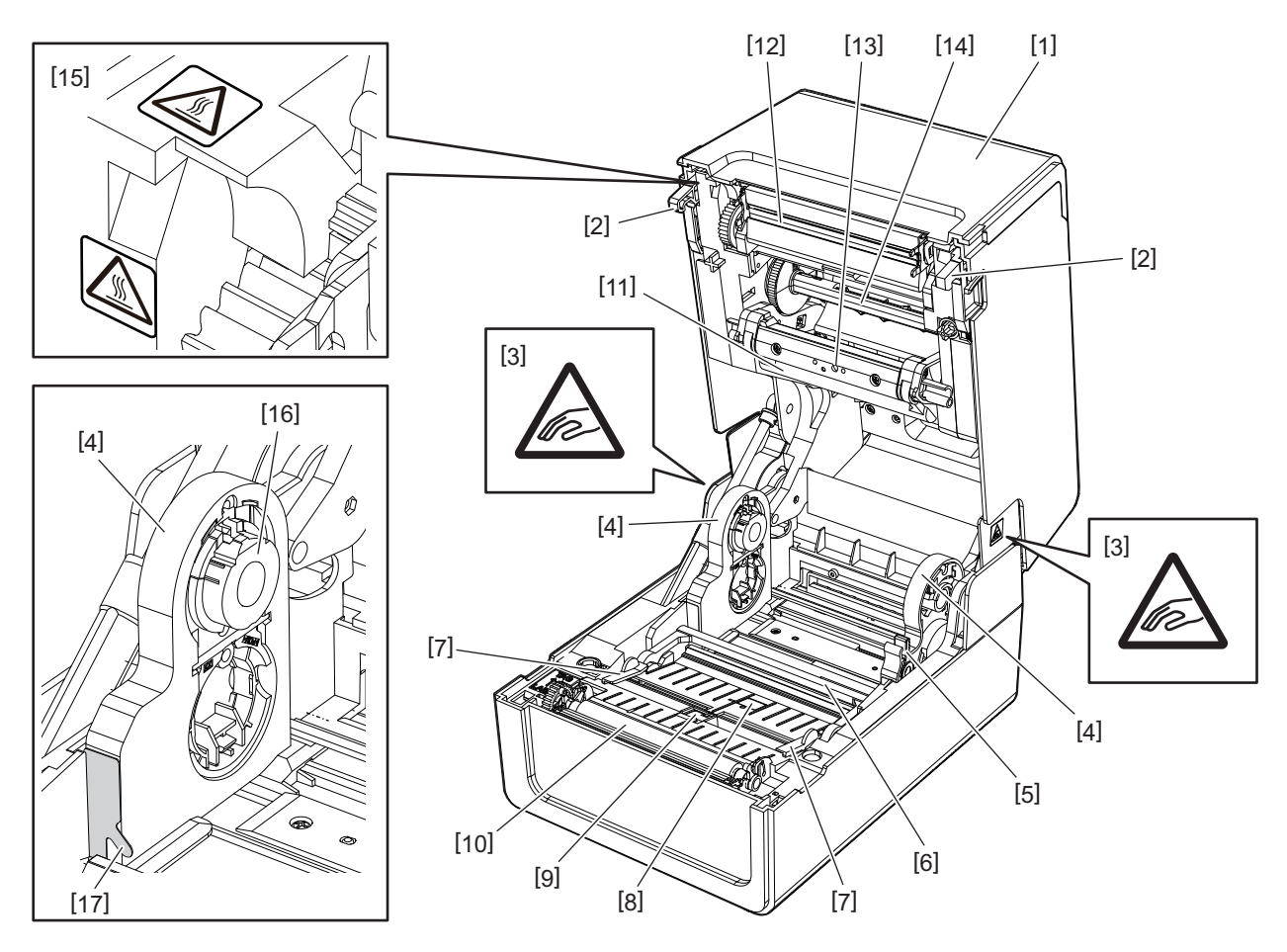

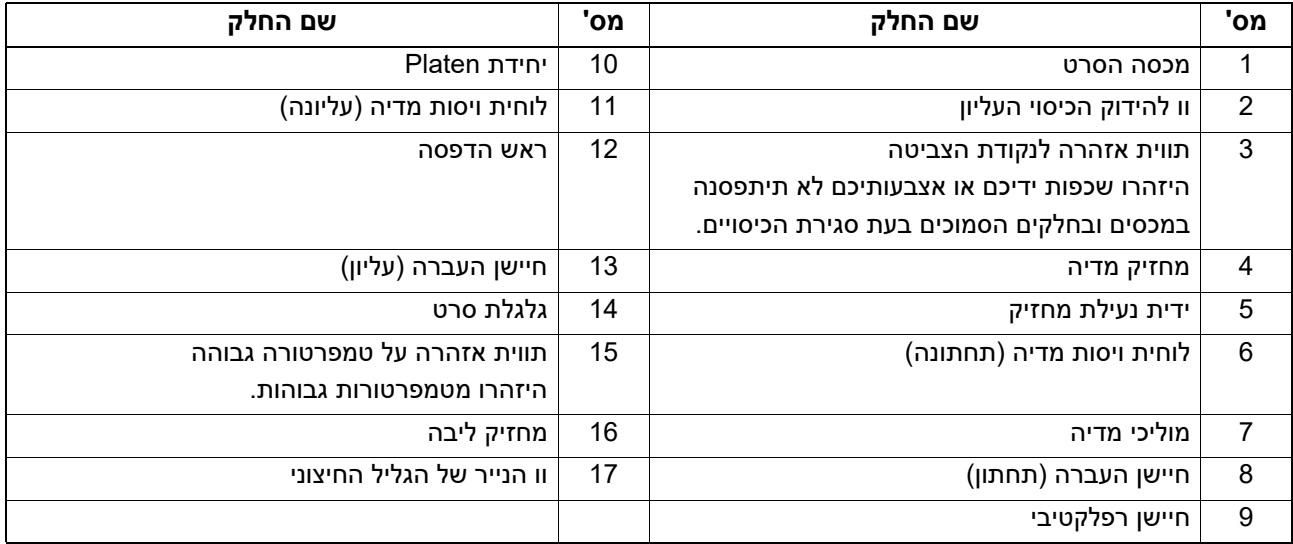

## <span id="page-12-0"></span>**לוח הפעלה**

**BV410T**

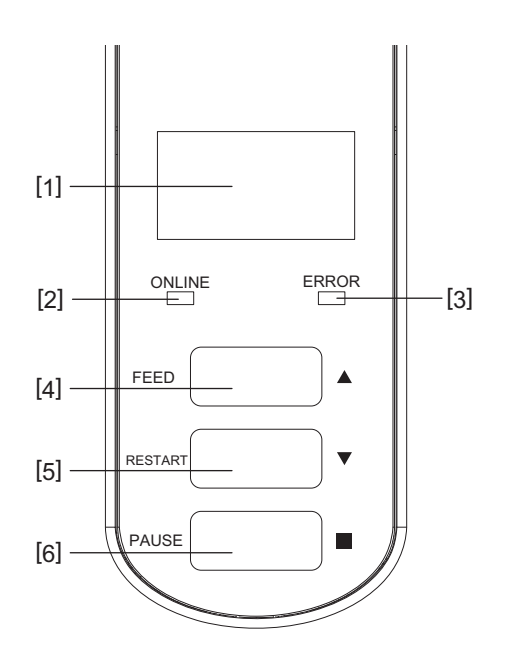

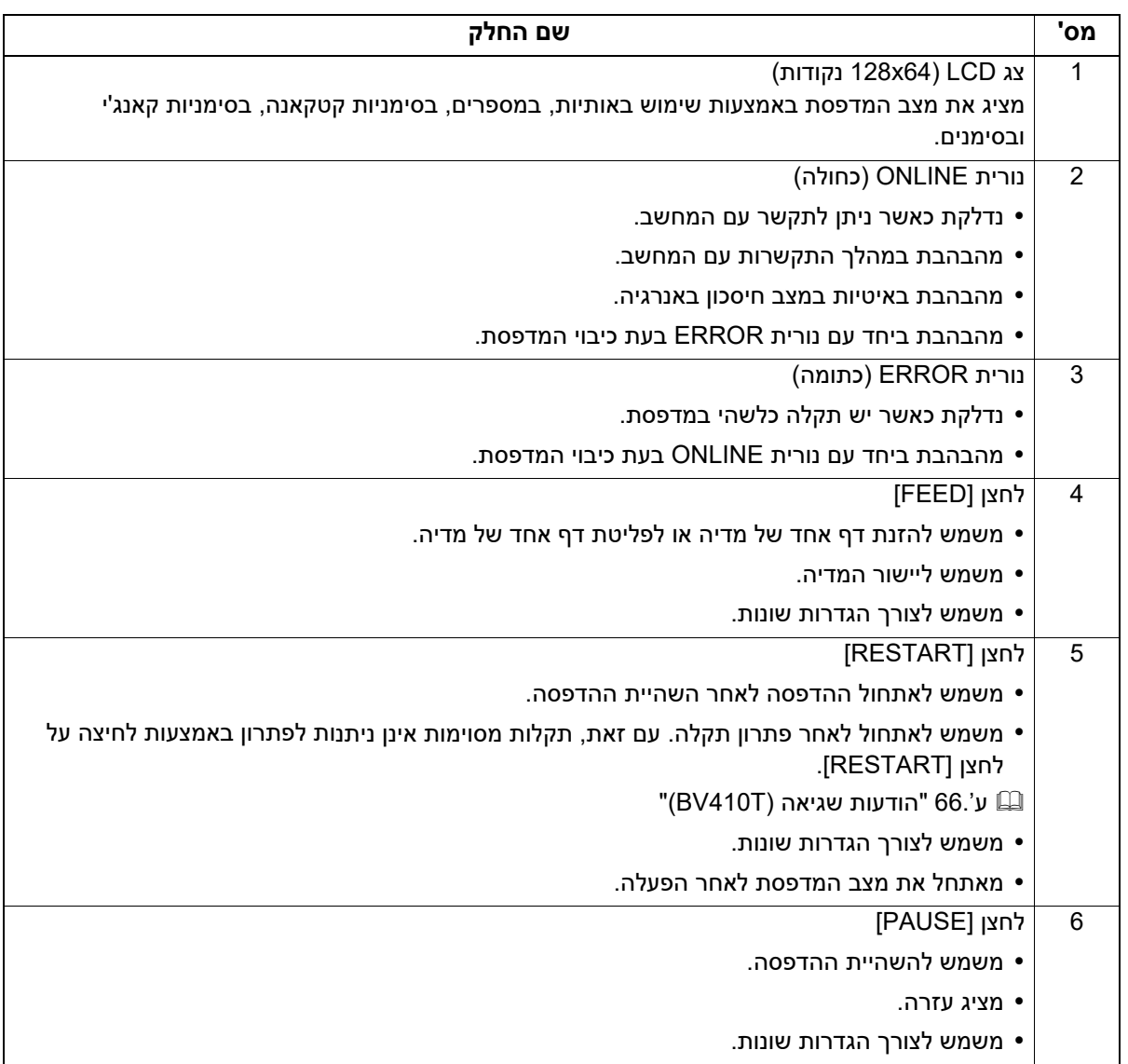

<span id="page-12-1"></span> $\mathbf{1}$ 

**BV420T**

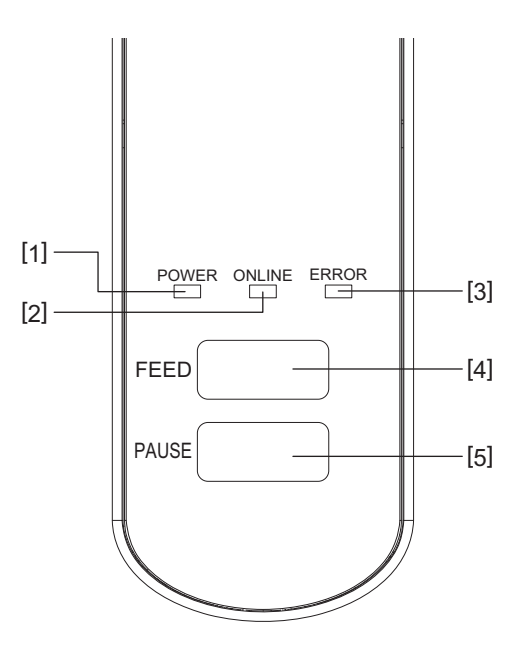

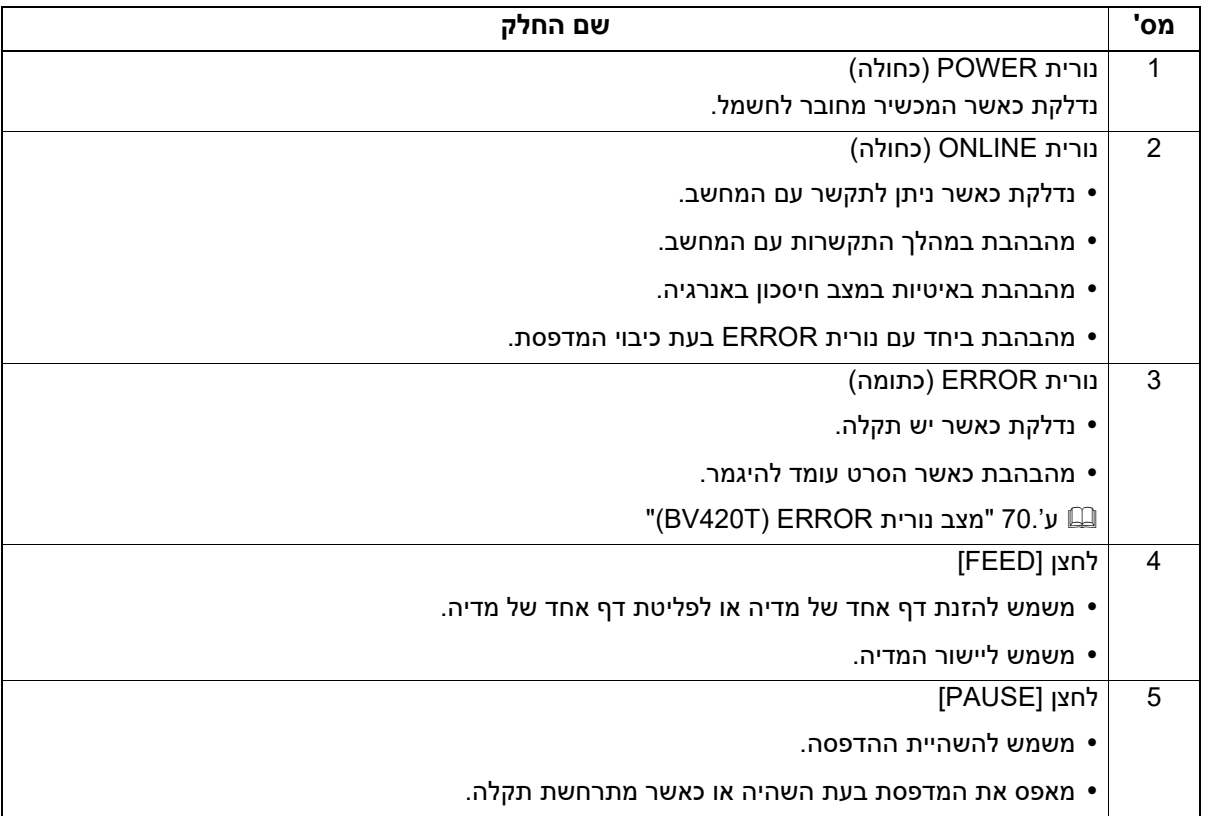

## <span id="page-14-0"></span>**פאנל הפעלה וממשק**

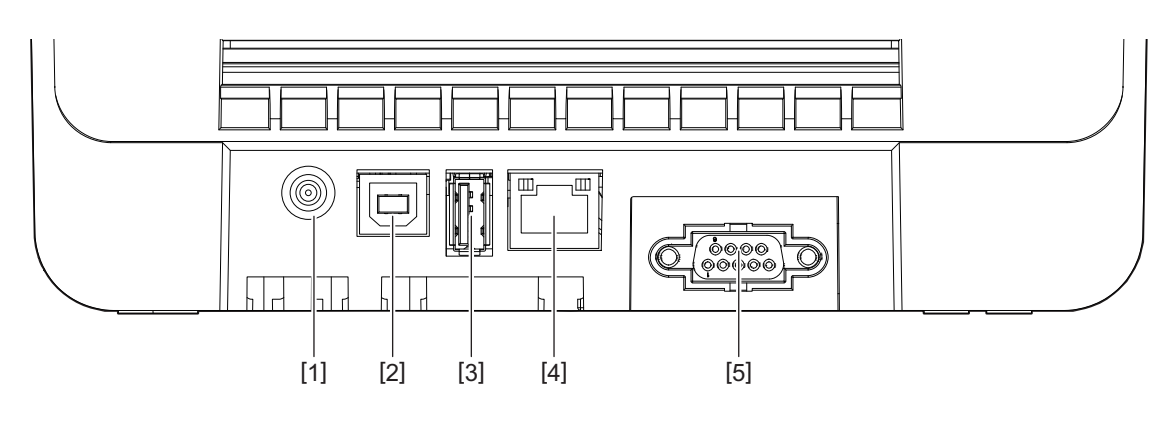

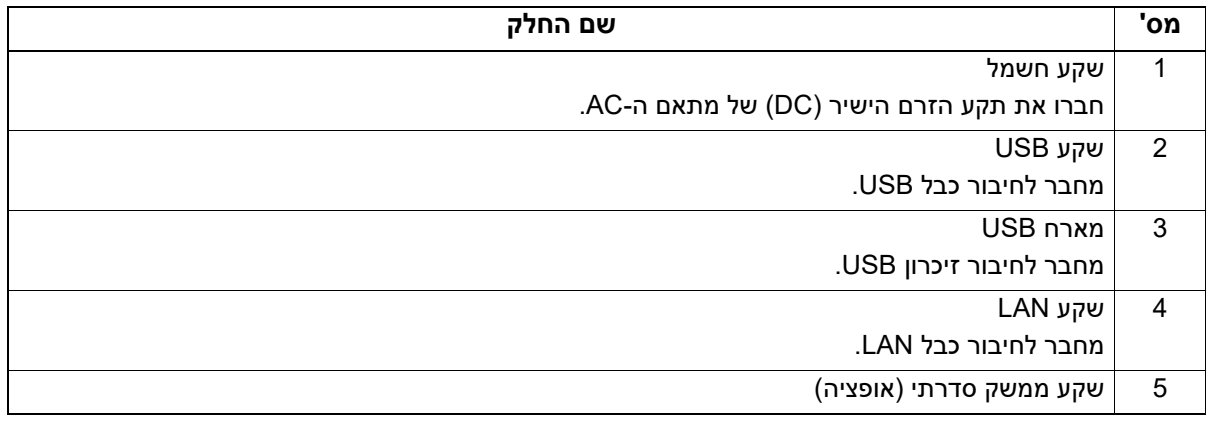

## **זיכרונות USB תואמים**

ניתן לשמור תכני באפר ומפרטים מיומן הפעילות על זיכרון USB.

לפרטים, הקישו על "Specification Operation Key".

ניתן להשתמש במגוון סוגים של זיכרונות USB הנמכרים בשוק. עם זאת, לפרטים אודות זיכרונות USB בהם באפשרותכם להשתמש, פנו לנציג השירות המטפל בכם.

### **מערכות קבצים עבור זיכרונות USB בהן באפשרותכם להשתמש**

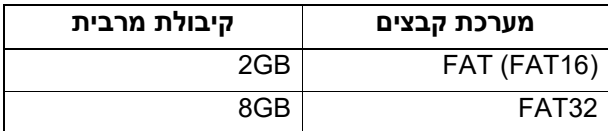

### **זיכרונות USB אשר הפעלתם עם המדפסת אושרה**

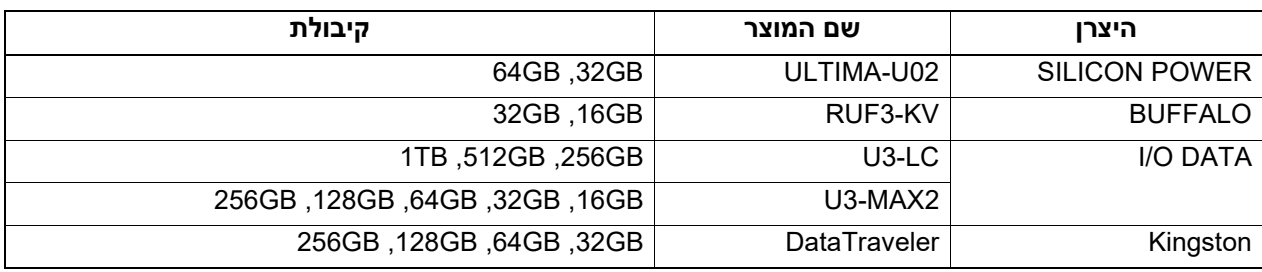

**טִ יפּ**

ניתן להשתמש בזיכרון USB באמצעות הכנסתו מיד לאחר ההפעלה. אין צורך להכניס אותו מראש.

<span id="page-14-1"></span> $\mathbf{1}$ 

2

# <span id="page-16-0"></span>הגדרת המדפסת

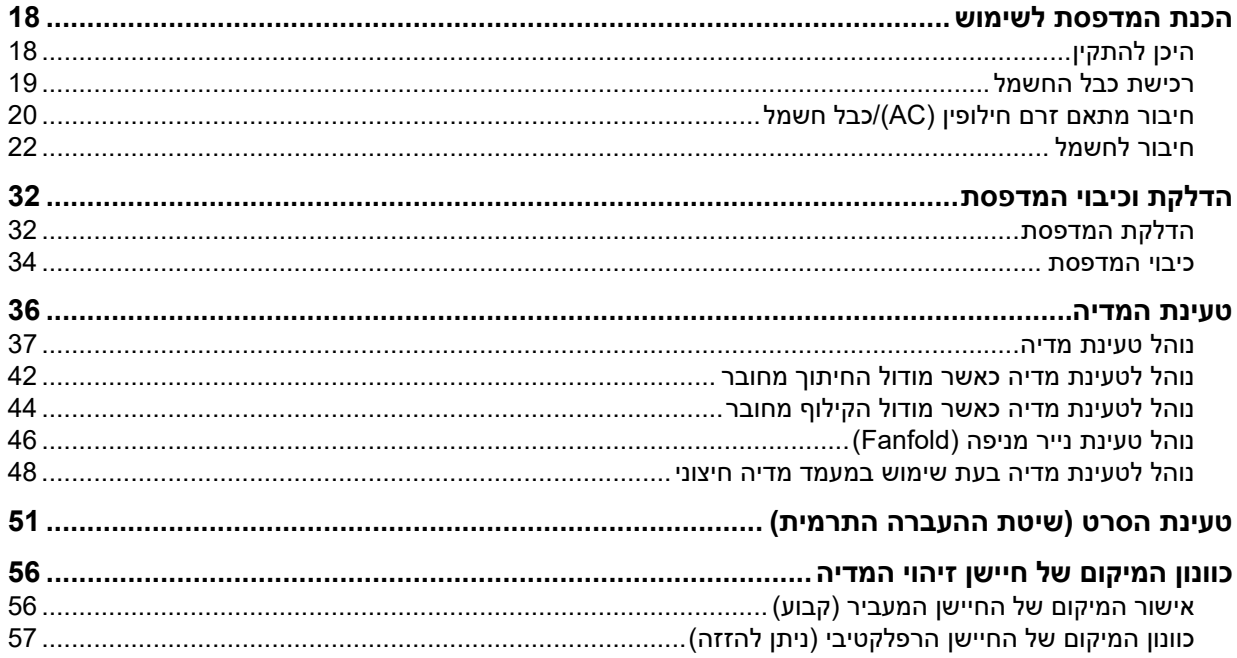

<span id="page-17-3"></span><span id="page-17-2"></span>פרק זה מסביר כיצד להתקין את המדפסת, לחבר אותה למחשב ולחבר את כבל החשמל.

## <span id="page-17-1"></span><span id="page-17-0"></span>**היכן להתקין**

# **אין להתקין את המדפסת במקומות הבאים. זהירות**

- מקומות החשופים לקרינת שמש ישירה
	- ליד חלונות
	- מקומות חמים או לחים מאד
- מקומות החשופים לשינויי טמפרטורה קיצוניים
	- מקומות החשופים לרעידות
		- מקומות מאובקים מאד
- ציוד חדש המחולל גלים מגנטיים או אלקטרו-מגנטיים
	- מקומות קרובים ללהבה או לאדי מים
		- על שולחן בלתי יציב

קיימת סכנה לשרפה, להתחשמלות ולפציעה.

יש להתקין את המדפסת במקום שטוח, מאוזן ומאוורר היטב, עם מרחב מספיק לביצוע פעולות. בנוסף, יש לדאוג לשטח פנוי סביב המדפסת כמופיע באיורים למטה.

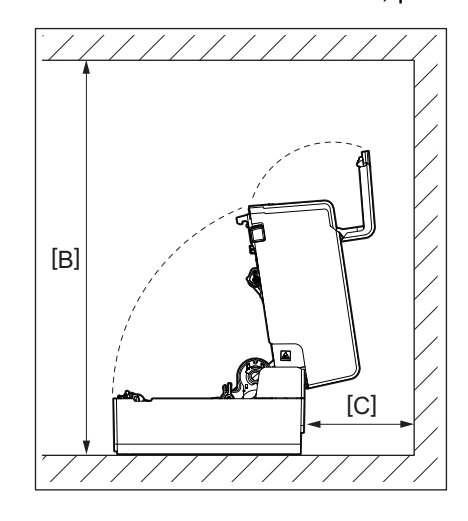

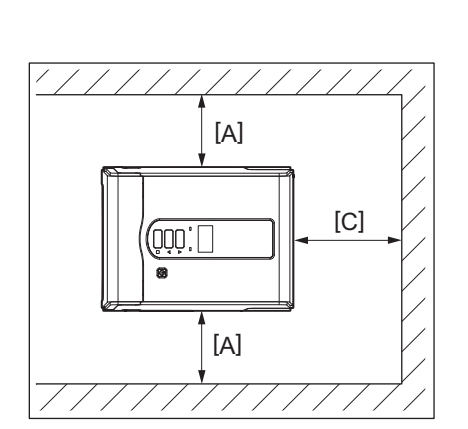

A[ ]: 100 מ"מ B[ ]: 550 מ"מ C[ ]: 150 מ"מ

## <span id="page-18-0"></span>**רכישת כבל החשמל**

<span id="page-18-1"></span>במדינות מסוימות/אזורים מסוימים, כבל החשמל אינו מסופק עם מדפסת זו. במקרה זה יש להשתמש בכבל חשמל אשר אושר עבור המדינה/האזור שלכם.

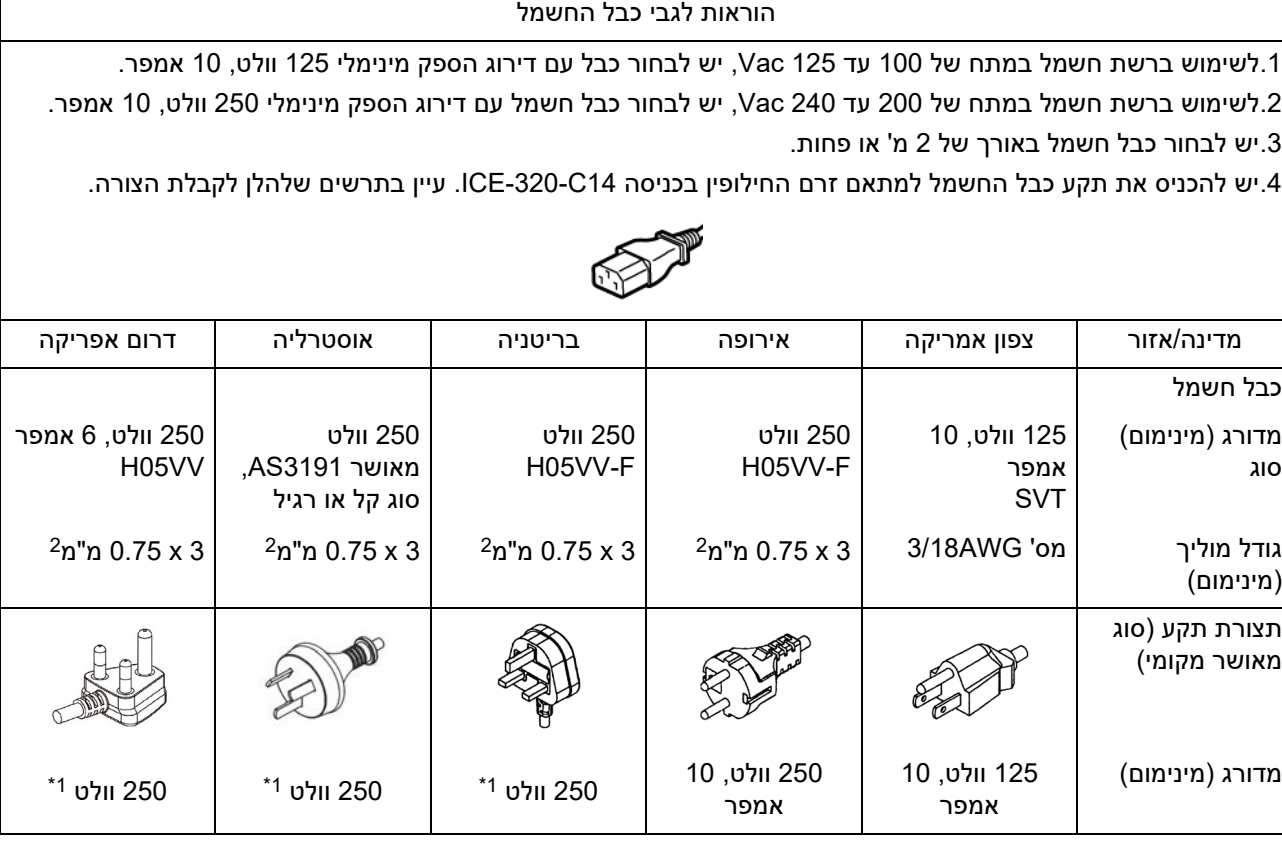

1\* לפחות 125% מן הזרם המדורג של המוצר

## <span id="page-19-0"></span>**חיבור מתאם זרם חילופין (AC(/כבל חשמל**

יש לחבר את מתאם ה-AC וכבל החשמל המצורפים לשקע חשמל לפי הנוהל הבא. התקע כולל הארקה, לכן יש להקפיד לחבר אותו גם להדק הארקה.

- **יש להשתמש במתח <sup>ה</sup>-AC המפורט על לוחית הדירוג בלבד. אזהרה** שימוש במתח אחר עלול לגרום לשרפה או להתחשמלות.
	- **על שקע החשמל להימצא בקרבת הציוד ולהיות נגיש.**
- <span id="page-19-1"></span> **הקפידו להשתמש בכבל החשמל\* ובמתאם ה-AC המסופקים עם מדפסת זו.** שימוש בכבל חשמל או במתאם AC למעט אלה המסופקים עם המדפסת עלול לגרום לשרפה. כמו כן, אין להשתמש בכבל החשמל או במתאם ה-AC של מכשיר אחר למעט מדפסת זו. \* במדינות מסוימות/אזורים מסוימים, כבל החשמל אינו מסופק עם מדפסת זו. במקרה זה יש להשתמש בכבל חשמל אשר אושר עבור המדינה/האזור שלכם**.**.
	- **אין להשתמש בכבלים מאריכים או לחבר מספר חוטים לשקע אחד.** חריגה מן הקיבולת של מקור המתח כרוכה בסכנת שרפה והתחשמלות.
- אין לכופף את כבל החשמל באופן מוגזם, לפגוע בו, למשוך בו, להניח עליו חפצים כבדים או לחמם אותו. חריגה מן הקיבולת של מקור המתח עלולה לגרום לשרפה ולהתחשמלות. אם כבל החשמל ניזוק, פנו לנציג השירות שלכם כדי להחליפו.
- **הקפידו לחבר את חוט ההארקה להדק ההארקה.** דליפות זרם עלולות לגרום לשרפה ולהתחשמלות. עם זאת, אין לחבר אותו לצינור גז, צינור מים, ברז או מוט תאורה וכו', מכיוון שהדבר עלול לגרום לתאונה או לתקלה.
	- **אין לחבר או לנתק את התקע בידיים רטובות.** חיבור או ניתוק התקע בידיים רטובות עלולים לגרום לשרפה ולהתחשמלות.

- **הכניסו את התקע במלואו לשקע באופן בטיחותי. זהירות** חיבור או ניתוק התקע באופן לא בטיחותי עלולים לגרום לשרפה ולהתחשמלות.
- **יש לאחוז תמיד בתקע בעת הניתוק.** משיכה בכבל החשמל באופן העלול לגרום לשבירתו או לחשיפת חוטי הליבה עלולה לגרום לשרפה ולהתחשמלות.
	- **יש לנתק את התקע אחת לשנה לפחות ולנקות את השיניים של התקע והאזור מסביב לשיניים.** קיימת סכנת שרפה בשל הצטברות אבק.
		- **לפני ניתוק כבל החשמל, יש לוודא שהמדפסת כבויה.** ניתוק כבל החשמל כאשר המדפסת דולקת עלול לגרום לתקלה.
		- **חברו את תקע הזרם הישיר (DC](2 [של מתאם ה-AC 1 לשקע [ ] שבגב המדפסת.1**

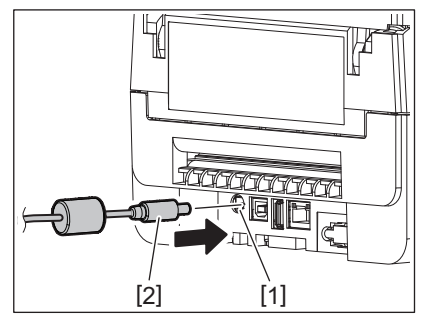

ניתן למנוע את ניתוק הכבל באמצעות העברת הכבל של תקע ה-DC דרך החריץ בתחתית המדפסת.

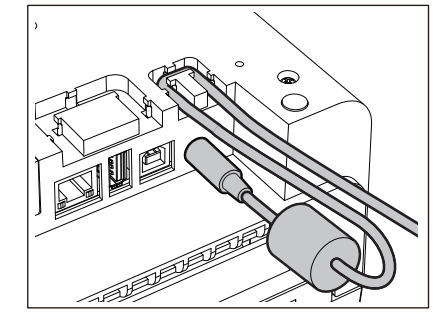

הכניסו את הכבל לתוך החריץ בסדר המופיע באיור להלן.

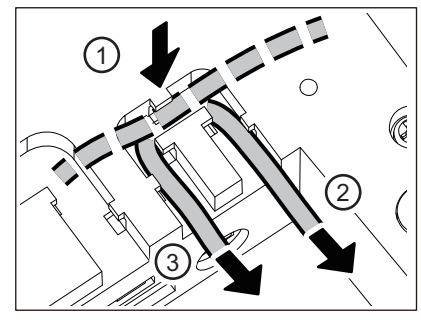

**חברו את כבל החשמל [2] למתאם ה-AC] 1[. 2**

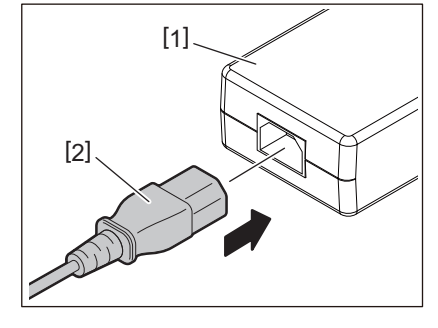

## **הערה**

אם לא מסופק כבל חשמל עם מדפסת זו, יש לרכוש את הכבל הנכון המצוין להלן. ים) ע'.19 "רכישת כבל [החשמל](#page-18-1)".<br>αיישת כבל החשמל".

## <span id="page-21-0"></span>**חיבור לחשמל**

חיבור המדפסת למחשב יתבצע לפי הנוהל הבא. בחירת כבל התקשורת תלוי באופן התקשורת עם המחשב. לפרטים, פנו לנציג השירות שלכם.

## **חיבור באמצעות כבל LAN**

<span id="page-21-1"></span>**חברו את המחבר של כבל ה-LAN ] 2- [לשקע ה LAN 1 [ ]שבגב המדפסת.1**

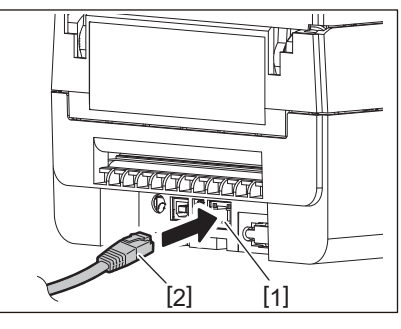

**טִ יפּ**

אין צורך לכבות את מדפסת או המחשב.

**חברו את המחבר שבקצה השני של כבל ה-LAN לשקע ה-LAN של המחשב. 2** לפרטים אודות אופן חיבור המדפסת למחשב, עיינו במדריך למשתמש של המחשב.

### **הערה**

- הקפידו להשתמש בכבל LAN התואם לתקנים.
	- תקן T-BASE:10 קטגוריה 3 ומעלה
	- תקן TX -BASE100 5 קטגוריה ומעלה
- אורך הכבל: עד אורך מקטע של 100 מטרים לכל היותר
- שגיאות תקשורת עלולות להתרחש, בהתאם לסביבת ה-LAN המחוברת או לסביבת הרעש. במקרה זה ייתכן כי תזדקקו לכבלים ממוגנים (STP (התואמים להתקנים המחוברים.
	- מומלץ לשנות את שם קהילת SNMP המהווה את ברירת המחדל.

## **חיבור באמצעות כבל USB**

- **הדליקו את המחשב והפעילו את מערכת Windows.1**
- **הדליקו את המדפסת באמצעות לחיצה על לחצן POWER. 2**

**חברו את המחבר של כבל ה-USB] 2 [לממשק ה-USB 1 [ ]שבגב המדפסת המשמש לחיבור מחשב מארח.3**

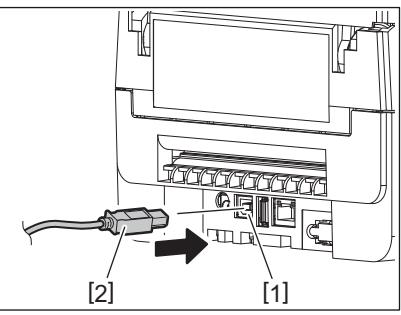

**טִ יפּ**

ניתן למנוע את ניתוק הכבל באמצעות העברת הכבל של תקע ה-USB דרך החריץ בתחתית המדפסת.

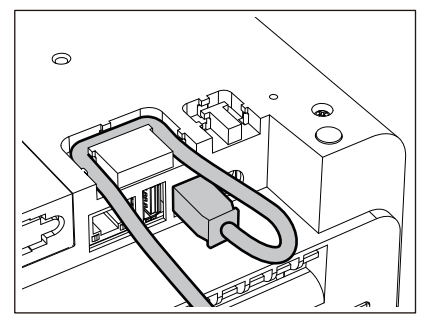

**חברו את המחבר שבקצה השני של כבל ה-USB לשקע ה-USB של המחשב. 4** לפרטים אודות אופן חיבור המדפסת למחשב, עיינו במדריך למשתמש של המחשב.

### **הערה**

השתמשו במחבר כבל USB B מסוג התואם את תקן 2.0 ומעלה כדי לחבר את המדפסת.

## **חיבור באמצעות Bluetooth**

על מנת להשתמש בממשק Bluetooth לצורך תקשורת בין המדפסת והתקן מארח, יש לבצע תחילה חיבור הנקרא "צימוד". המדפסת כוללת 2 מצבי צימוד, בהתאם למצב.

פרק זה מסביר כיצד לעבור בין מצבי צימוד וכיצד לבצע צימוד עם התקן מארח (התקן Android או התקן iOS(.

מצבי הצימוד הם "חיבור אוטומטי מחדש של מצב מושבת", המשמש לשיתוף המדפסת עם מספר התקני Andorid או iOS, ו"חיבור אוטומטי מחדש של מצב מופעל", המשמש עבור התקני iOS ספציפיים בלבד.

ההגדרה הראשונית היא "mode disabled reconnect Auto) "חיבור אוטומטי מחדש של מצב מושבת).

ניתן לבדוק את מצב הצימוד באמצעות הסימון [C [המופיע על צג ה-LCD.

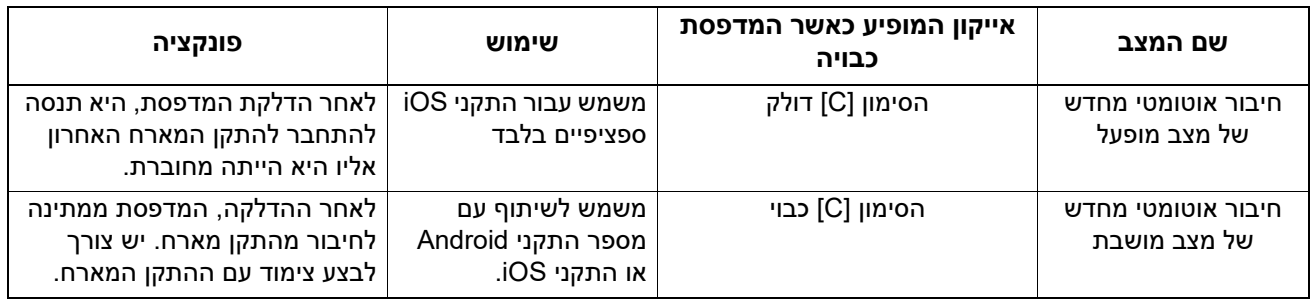

### **הגדרת מצב Bluetooth**

- **כבו את המדפסת באמצעות לחיצה על לחצן POWER.1**
- **הדליקו אותה תוך לחיצה על הלחצנים [FEED [ן-[PAUSE[. 2** מצב המערכת ייפתח.

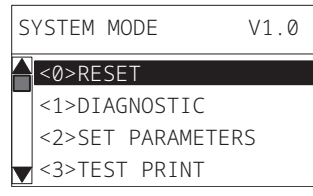

**השתמשו בלחצן [FEED [כדי לבחור בתפריט [INTERFACE[.3**

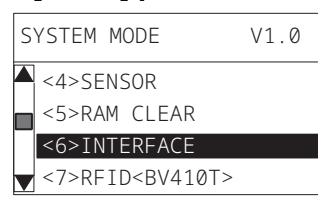

**לחצו על לחצן [PAUSE[. 4** מסך [INTERFACE [יפתח.

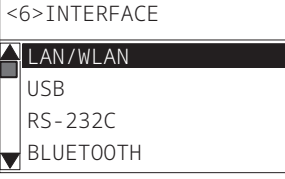

**השתמשו בלחצן [FEED [כדי לבחור בתפריט המשנה [BLUETOOTH[. 5**

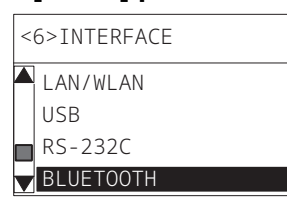

**לחצו על לחצן [PAUSE[. 6** מסך הגדרות [BLUETOOTH [ייפתח.

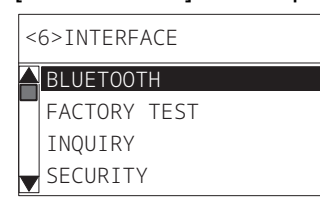

**השתמשו בלחצן [FEED [כדי לבחור ב-[CONNECT AUTO[.7**

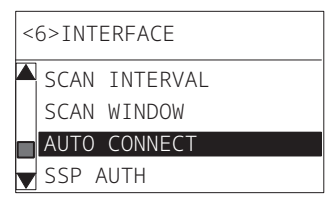

### **לחצו על לחצן [PAUSE[.8**

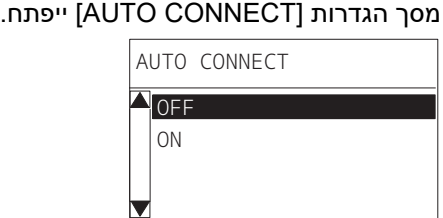

## **השתמשו בלחצן [FEED [או [RESTART [כדי לבחור ב-[ON[/]OFF [עבור [CONNECT AUTO[. 9**

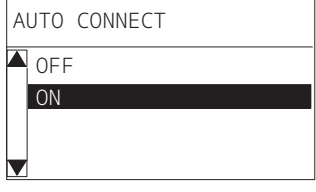

# **לחצו על לחצן [PAUSE[. 10** מסך הגדרות [BLUETOOTH [יחזור.

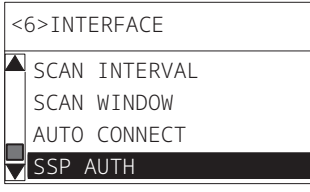

**אתחלו את המדפסת. 11**

### **נוהל צימוד Android**

יש לבצע את הגדרות הצימוד בהתקן המארח כאשר המדפסת דולקת. בעת ביצעו הגדרות הצימוד יש להגדיר החיבור האוטומטי מחדש במדפסת למצב [OFF[.

**טִ יפּ**

תצוגות מסוימות על הצג עשויות להשתנות בהתאם להתקן המארח או לגרסת מערכת ההפעלה בה אתם משתמשים. לפרטים יש לעיין במדריך למשתמש של המוצר בו אתם משתמשים.

- **הקישו על [Settings [על מסך רשימת היישומים. 1**
- **הקישו על [ Connections [ במסך Settings. 2**

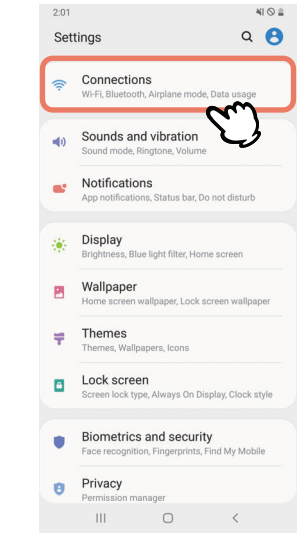

## **הקישו על [ Bluetooth [ במסך Connections. 3**

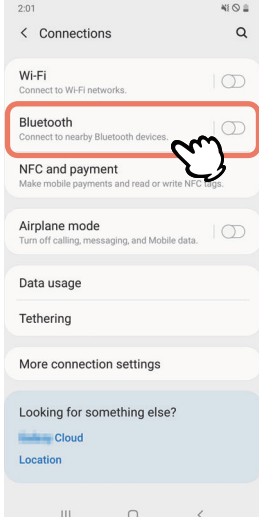

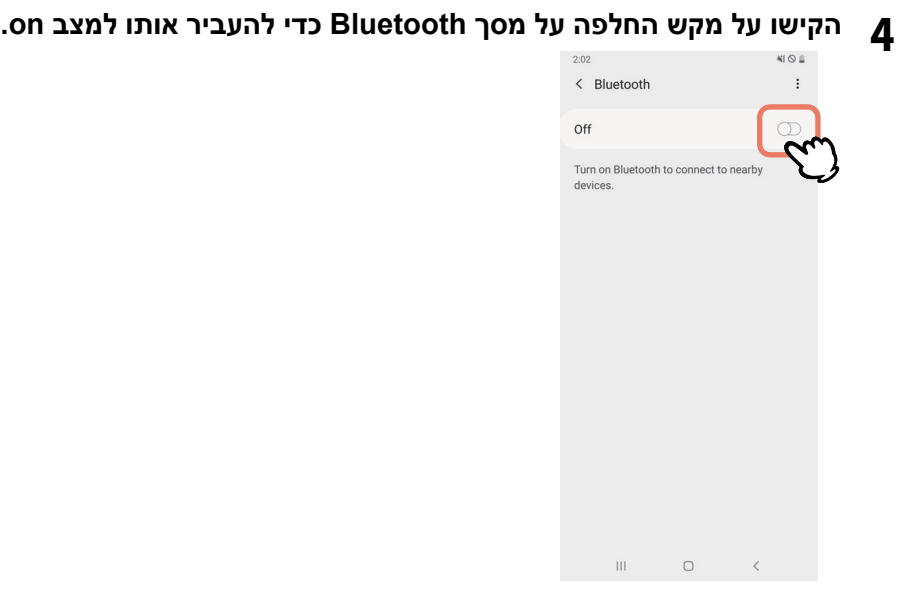

**כאשר הוא נמצא במצב on, ה-Bluetooth מחפש התקנים באופן אוטומטי.5**

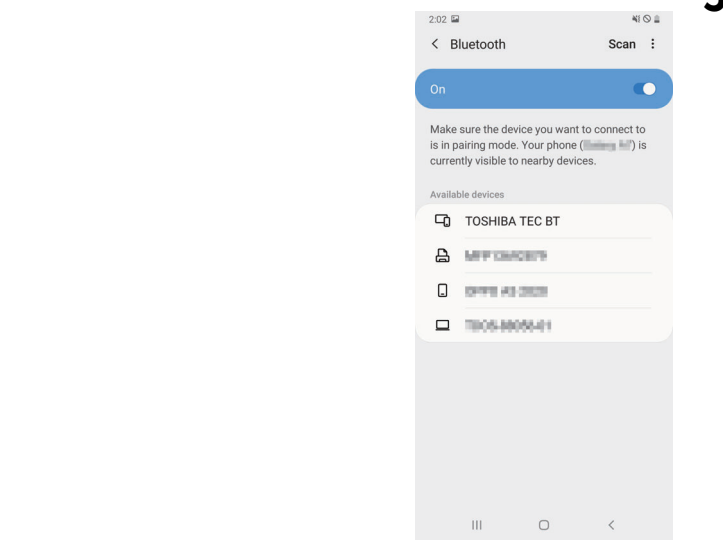

**6 .[TOSHIBA TEC BT] על הקישו ,]Available devices] במסך**

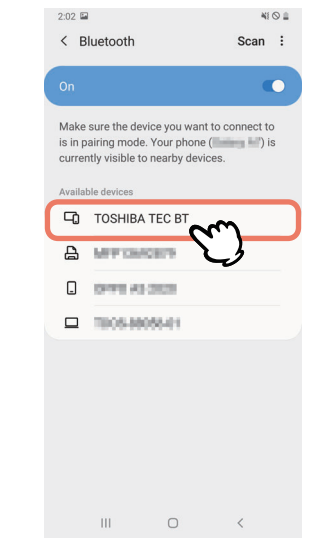

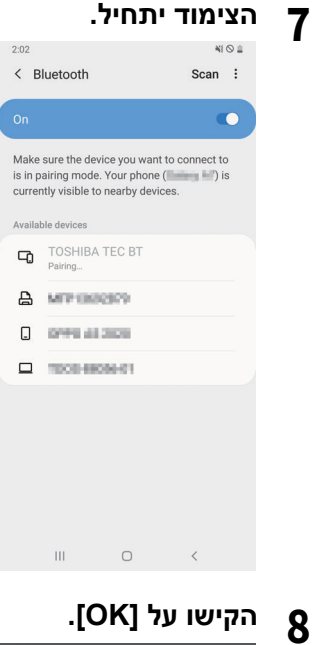

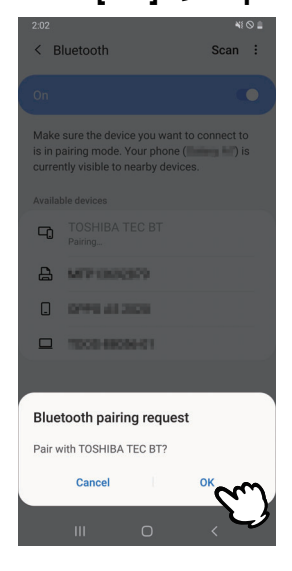

**לחץ על לחצן הפעלה [PAUSE [של המדפסת כדי להפעיל או לכבות אותה. 9**

## **הערה**

אם לחצן [PAUSE [אינו לחוץ תתרחש שגיאת אימות SSP והצימוד לא יושלם. במקרה זה יש לחזור על הצימוד.

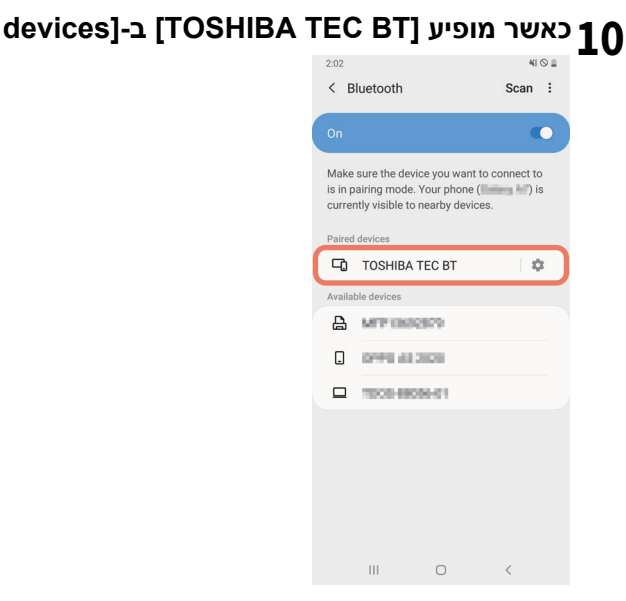

### **הערה**

שגיאת אימות SSP מתרחשת כאשר הצימוד כושל. במקרה זה יש לחזור על הצימוד.

### **נוהל צימוד iOS**

יש לבצע את הגדרות הצימוד בהתקן המארח כאשר המדפסת דולקת. בעת ביצעו הגדרות הצימוד יש להגדיר החיבור האוטומטי מחדש במדפסת למצב [OFF[.

**טִ יפּ**

חלק מן המסכים עשויים להיות שונים, בהתאם להתקן המארח בו אתם משתמשים. לפרטים יש לעיין במדריך למשתמש של המוצר בו אתם משתמשים.

**כאשר מופיע [BT TEC TOSHIBA [ב-[devices Paired[, סימן שהפעולה הושלמה.**

- **הקישו על [Settings [במסך הבית. 1**
- **הקישו על [ Bluetooth [ במסך הגדרות.2**
- **הקישו על מקש החלפה על מסך Bluetooth כדי להעביר אותו למצב on.3**

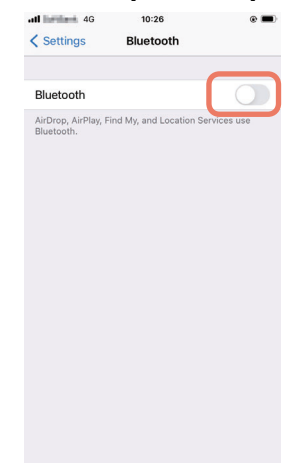

**תרדגה**

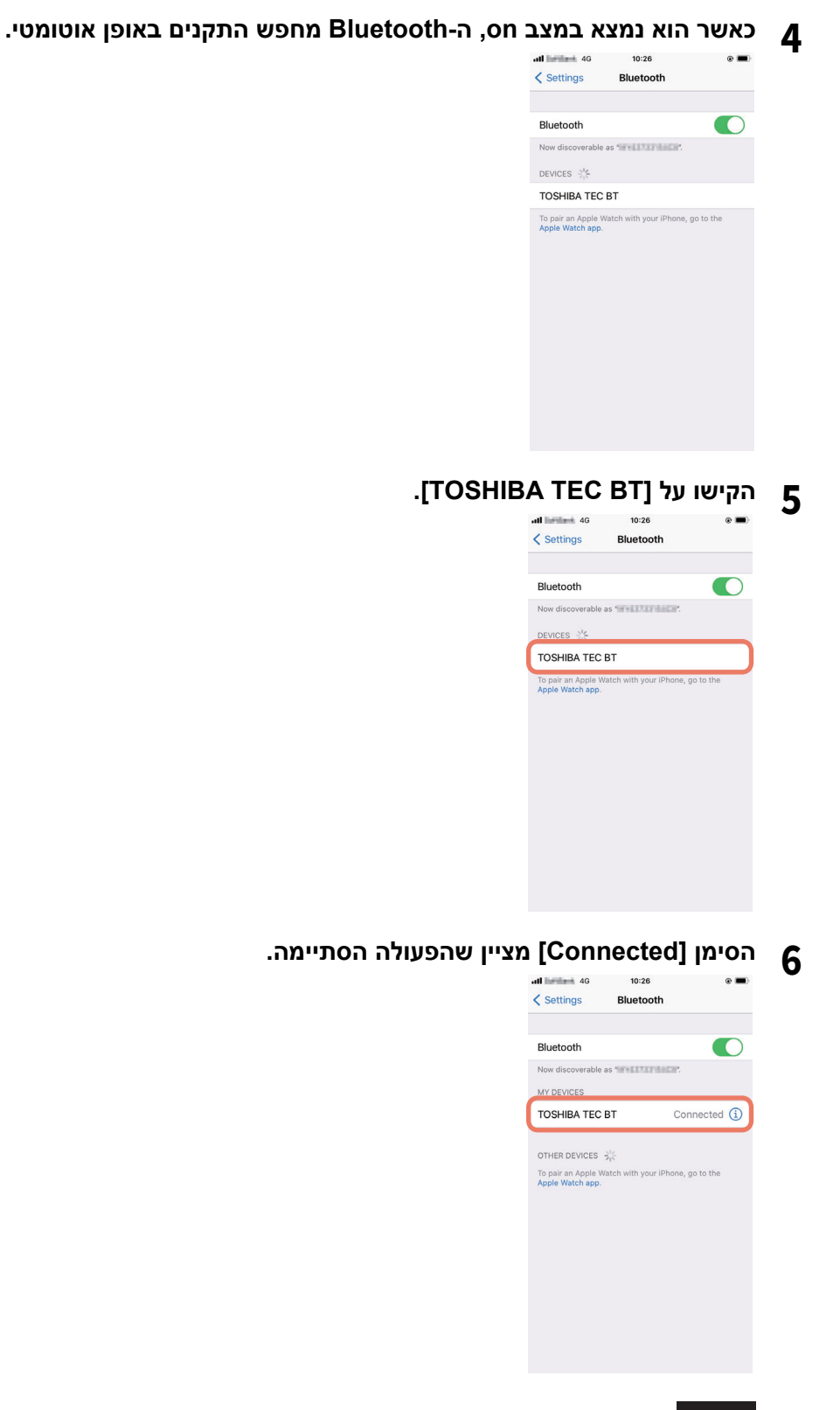

**הערה**

שגיאת אימות SSP מתרחשת כאשר הצימוד כושל. במקרה זה יש לחזור על הצימוד.

**כיצד לתקשר**

**קרבו את ההתקן המארח למרחק של 3 מטרים מן המדפסת.1**

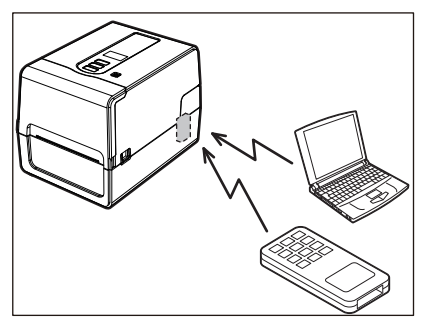

- **הדליקו את המדפסת וההתקן המארח.2**
- **ודאו שהאייקון המציין שחיבור ה-Bluetooth אפשרי דולק. 3**
	- **שדרו נתונים מן ההתקן המארח למדפסת. 4**
		- **חיבור באמצעות LAN אלחוטי.**

### **הערה**

- הקפידו לקרוא את המידע להלן בעיון לפני ביצוע תקשורת אלחוטית. 5 ע'. "אמצעי זהירות לטיפול במכשירי תקשורת [אלחוטיים](#page-4-0)"
- ודאו שאין מכשולים בין המדפסת לבין המארח. משכולים בין המכשירים עלולים לשבש את התקשורת.
	- **מקמו את המדפסת בתוך אזור הכיסוי של נקודת הגישה.1**

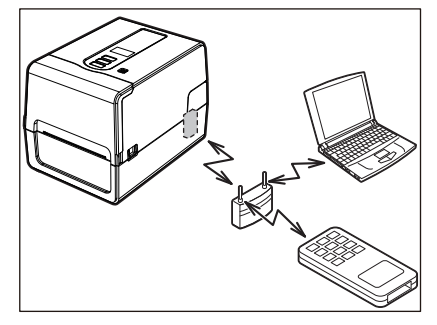

- **הדליקו את המדפסת וההתקן המארח.2**
- **שדרו נתונים מן ההתקן המארח למדפסת.3**

**טִ יפּ**

התקשורת עלולה להיות בעייתית, בהתאם לסביבה בה אתם משתמשים במדפסת. יש לוודא זאת מראש. באופן ספציפי, ייתכן כי התקשורת תהיה בלתי אפשרית בקרבת עצמים מתכתיים, במקומות בהם קיימת כמות חריגה של אבק מתכתי, או בחדר המוקף בקירות מתכת וכו'.

## **0.הדלקת וכיבוי המדפסת**

לאחר הדלקת המדפסת, היא בודקת את ראש ההדפסה והזיכרון. כמו כן, הזיכרון נמחק עם כיבוי המדפסת.

### <span id="page-31-1"></span><span id="page-31-0"></span>**הערה**

<span id="page-31-3"></span><span id="page-31-2"></span>לחצן POWER משמש להדלקה ולכיבוי של המדפסת. הדלקה וכיבוי של המדפסת באמצעות חיבור וניתוק של כבל החשמל עלולים לגרום לתקלה.

## **הדלקת המדפסת**

### **<BV410T>**

### **לחצו על לחצן POWER של המדפסת למשך מספר שניות.1**

שחררו אותו כאשר צג ה-LCD יידלק במלואו.

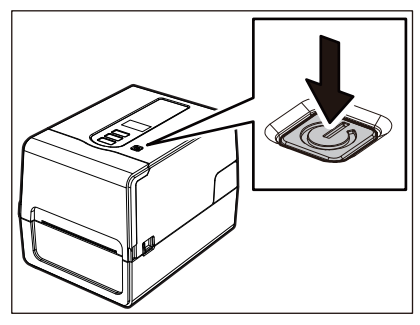

הכתובת "ONLINE "תופיע על הצג. נורית ONLINE) כחולה) תהבהב במשך כ15- שניות ולאחר מכן תידלק באופן קבוע.

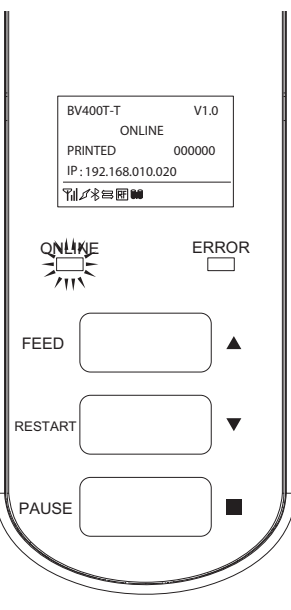

**טִ יפּ**

אם המדפסת אינה נדלקת או שמופיעה הודעת שגיאה, עיינו בעמוד הבא. ע'66. "פתרון [תקלות](#page-65-0)"

### **<BV420T>**

- **לחצו על לחצן POWER של המדפסת למשך מספר שניות. 1**
	- נורית POWER תידלק.

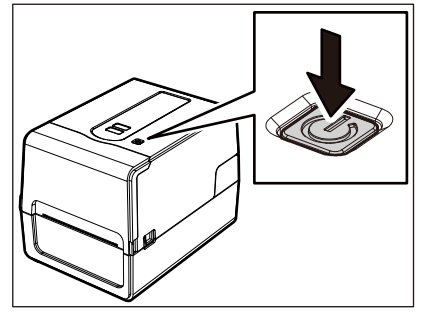

נורית ONLINE) כחולה) תהבהב במשך כ15- שניות ולאחר מכן תידלק באופן קבוע.

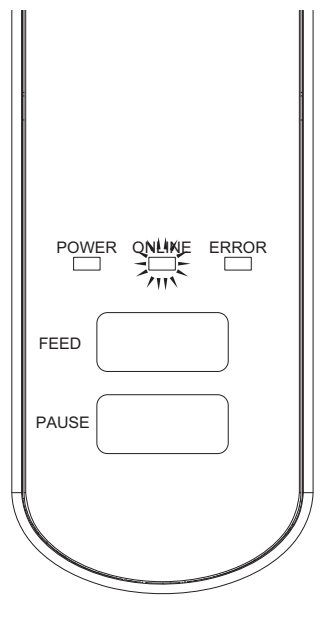

**טִ יפּ**

אם המדפסת אינה נדלקת, עיינו בעמוד הבא. ע'66. "פתרון [תקלות](#page-65-0)"

### **כיבוי המדפסת**

<span id="page-33-0"></span>**<BV410T>**

<span id="page-33-1"></span>**כאשר מופיעה הכתובת "ONLINE "על צג ה-LCD, ודאו שנורית ONLINE) כחולה) אינה מהבהבת 1 במהירות.**

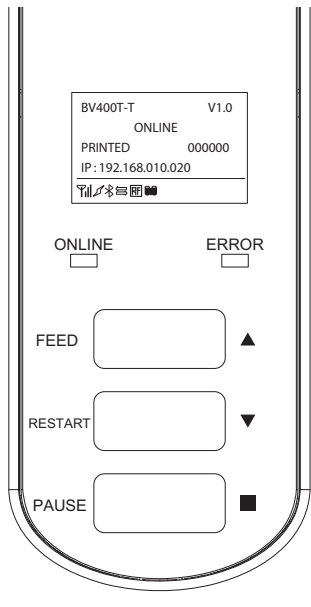

**לחצו על לחצן POWER של המדפסת למשך מספר שניות.2**

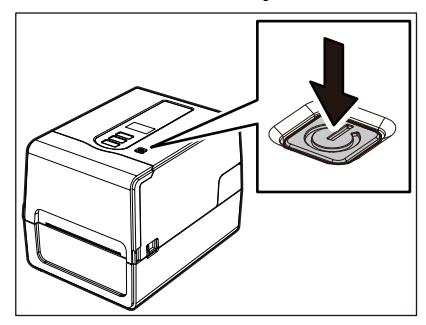

**צג ה-LCD יכבה. 3** הנוריות ONLINE ו-ERROR תיכבנה לאחר שהן תהבהבנה ביחד.

### **הערה**

- אין לכבות את המדפסת בזמן יציאת המדיה. פעולה זו עלולה לגרום לתקיעה של נייר או לתקלות. עם זאת, אם המדפסת פולטת ריח מוזר או עשן, יש לכבות אותה מיד באמצעות לחצן POWER ולנתק את כבל החשמל מן השקע.
- אם נורית ONLINE מהבהבת במהירות, ייתכן שהמדפסת מתקשרת עם המחשב, ולכן אין לכבות אותה בשלב זה. פעולה זו עלולה להשפיע לרעה על המחשב המחובר.

```
<BV420T>
```

```
ודאו שנורית ONLINE) כחולה) אינה מהבהבת במהירות. 1
```
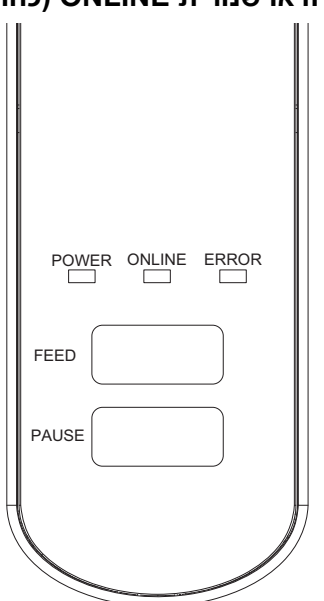

**לחצו על לחצן POWER של המדפסת למשך מספר שניות.2**

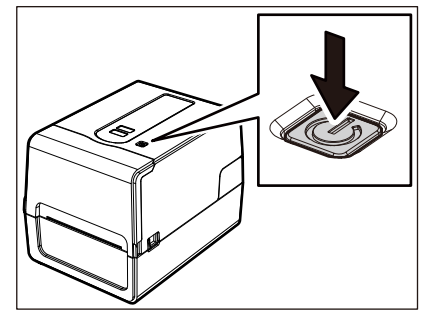

הנוריות ONLINE ו-ERROR תכבנה לאחר שהן תהבהבנה ביחד.

### **הערה**

- אין לכבות את המדפסת בזמן יציאת המדיה. פעולה זו עלולה לגרום לתקיעה של נייר או לתקלות. עם זאת, אם המדפסת פולטת ריח מוזר או עשן, יש לכבות אותה מיד באמצעות לחצן POWER ולנתק את כבל החשמל מן השקע.
- אם נורית ONLINE מהבהבת במהירות, ייתכן שהמדפסת מתקשרת עם המחשב, ולכן אין לכבות אותה בשלב זה. פעולה זו עלולה להשפיע לרעה על המחשב המחובר.

<span id="page-35-1"></span>פרק זה מסביר את הנוהל לטעינת מדיה (תווית/תג) במדפסת. הקפידו להשתמש במדיה מאושרת על ידי Corporation Tec Toshiba. לפרטים על הזמנת והכנת מדיה, פנו לנציג השירות שלכם.

אין לגעת בראש ההדפסה או באזור שסביבו מיד לאחר ההדפסה. **זהירות** הדבר עלול לגרום לכוויות.

### <span id="page-35-0"></span>**הערה**

- גודל המדיה אותה יש לטעון במדפסת הוא כמפורט להלן.
	- קוטר הגליל: מקס' 127 מ"מ
- הקוטר הפנימי של הליבה: 25.4 מ"מ, 38 מ"מ, 40 מ"מ או 42 מ"מ
- אם הקוטר החיצוני של המדיה עולה על 127 מ"מ או שהקוטר הפנימי של הליבה הוא 76.2 מ"מ, יש להניח את המדיה במתקן המדיה, הנמכר בנפרד.

ע'48. "נוהל [לטעינת](#page-47-1) מדיה בעת שימוש במעמד מדיה חיצוני"

- כדי להשתמש במדיה שהוטענה במדפסת בפעם הראשונה, השתמשו ב"SENSOR "במצב מערכת כדי לכוון את הרגישות של חיישני זיהוי המדיה.
	- לפרטים, הקישו על "Key Operation Specification". לטעינת מדיה מודפסת, הגדירו את הסף.
	- לפרטים, הקישו על "Key Operation Specification".
	- לפני טעינת המדיה יש לשטח את החתך שלה כמוצג להלן.

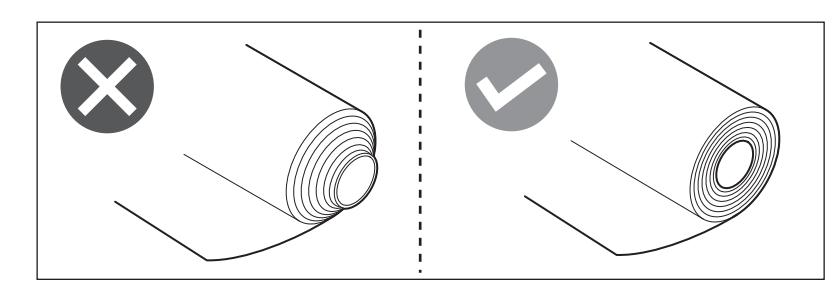

### **טִ יפּ**

 המדיה זמינה בגליל חיצוני [1] או בגליל פנימי [2], הנבדלים זה מזה כמוצג להלן. יש לטעון את המדיה כאשר הצד המיועד להדפסה [3] פונה כלפי מעלה, ללא קשר לכיוון הגלגול.

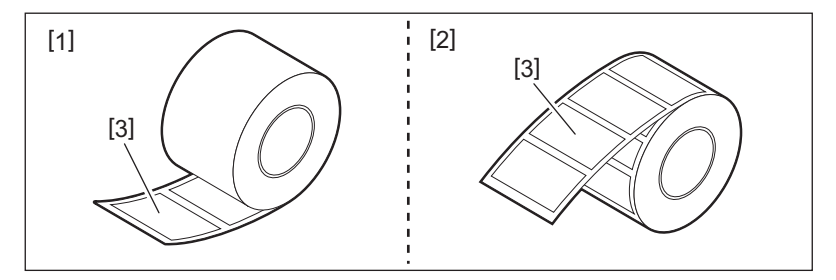

 Corporation Tec Toshiba לא תישא בחבות כלשהי בגין השלכות של הדפסה באמצעות טעינת מדיה שלא אושרה על ידי .Toshiba Tec Corporation
# **נוהל טעינת מדיה**

**משכו את מתגי שחרור הנעילה מימן ושמאל [1] בכיוון החץ ופתחו את המכסה העליון [ 2.] במלואו1**

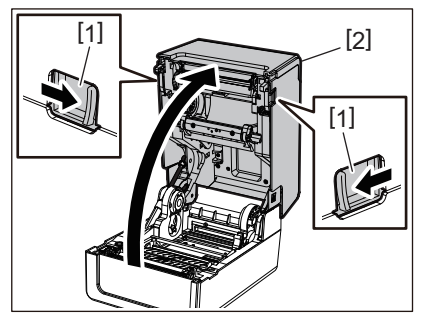

**החזיקו את ידית נעילת המחזיק [1] ופתחו את מחזיק המדיה [2] ימינה ושמאלה.2**

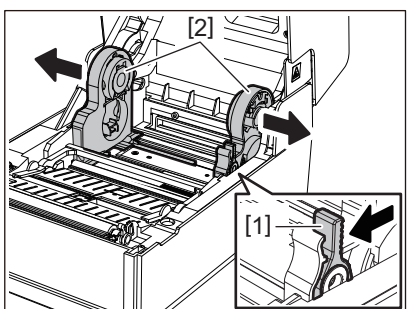

**שנו את המיקום של מחזיק הליבה כדי להתאים את הקוטר הפנימי של ליבת המדיה עבור המידה המתגלגלת 3 בה אתם משתמשים.**

ע'40. "הזזת מחזיק [הליבה](#page-39-0)"

## **שחררו את הנעילה של לוחית ויסות המדיה (התחתונה) [1].4**

 אם אתם משתמשים במדיה של גליל חיצוני: דחפו את לוחית ויסות המדיה (התחתונה) [1] עד שיישמע צליל פצפוץ, המציין שהיא נעולה.

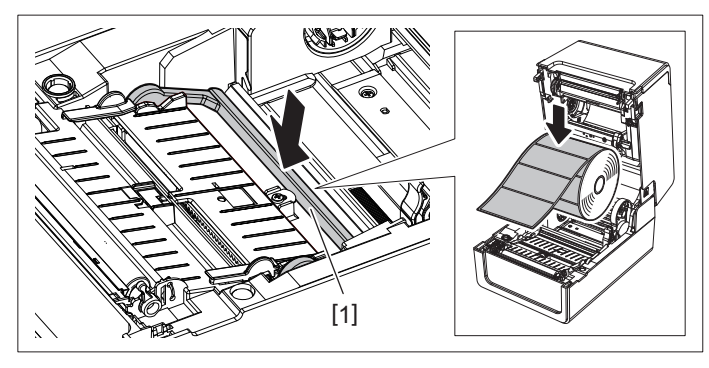

 אם אתם משתמשים במדיה של גליל פנימי: משכו את לוחית ויסות המדיה (התחתונה) [1] כלפי מעלה כדי לשחרר את הנעילה.

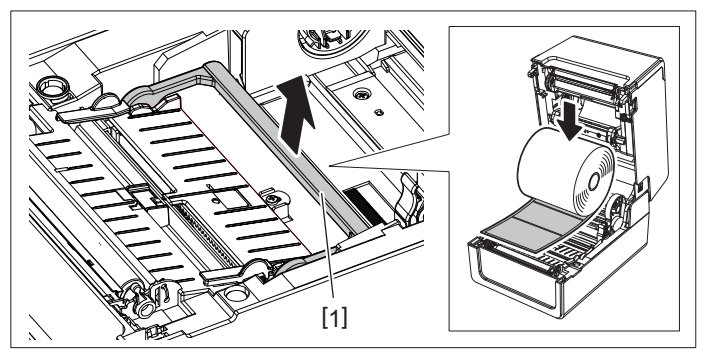

**הניחו את גליל המדיה [1] בין החלק הימני והשמאלי של מחזיק המדיה [2], כך שהצד המיועד להדפסה יפנה 5 כלפי מעלה.**

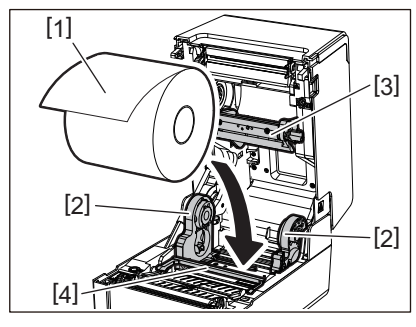

# **הערה**

- יש לשים לכיוון הגלגול של המדיה בעת הטענתה. אם תתקינו את המדיה בכיוון ההפוך, לא תצליחו להדפיס.
- חתכו את קצה המדיה בצורה ישרה עם מספריים. כדי להכין תוויות, חתכו את הבסיס בין התוויות בצורה ישרה.
- בעת טעינת מדיה, הקפידו לא לפגוע בלוחית ויסות המדיה (העליונה) [3] ובלוחית ויסות המדיה (התחתונה) [4].
- **החזיקו את ידית הנעילה של המחזיק [1], החליקו את החלק הימני והשמאלי של מחזיק המדיה [2] פנימה כדי 6 לנעול את המדיה המתגלגלת בחוזקה.**

ודאו שהחלקים הקמורים של מחזיק הליבה מתאימים לליבה.

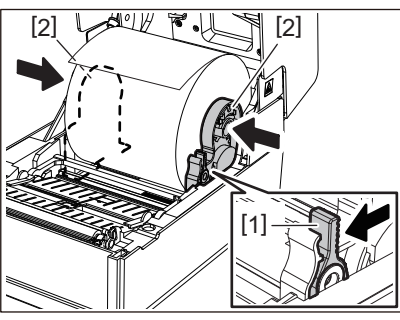

**משכו את מוליכי המדיה [1] ימינה ושמאלה.7**

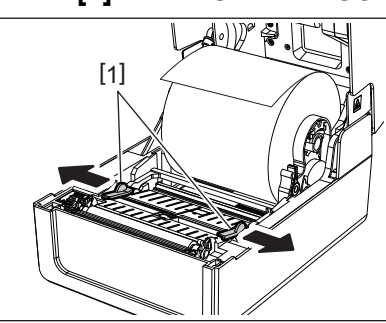

**משכו את המדיה החוצה כך שהקצה שלה יימצא מעט מחוץ לפתח יציאת המדיה והעבירו את המדיה מתחת 8 למוליכי המדיה הימני והשמאלי [1].**

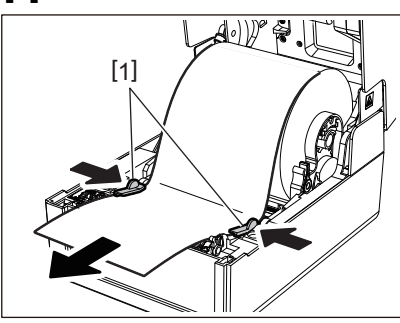

# **הערה**

ודאו שמוליכי המדיה [1] אינם מהדקים את המדיה יתר על המידה. הידוק המדיה יתר על המדיה עלול לכפוף אותה ולגרום לתקיעת הנייר ולתקלות בהזנת המדיה.

**ודאו שהמדיה עוברת מתחת למוליכי המדיה [1]. 9**

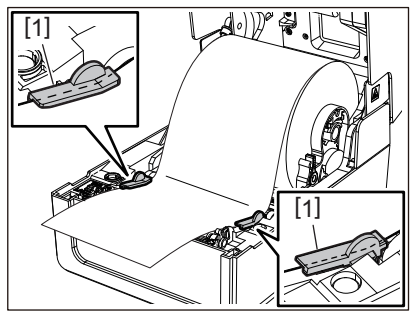

**תרדגה**

10 במקרה של מדיה של גליל חיצוני, דחפו את הקצה הימני והשמאלי של המדיה כדי להעביר אותה דרך ווי הנייר<br>10 החיצוניים של הגליל [1].

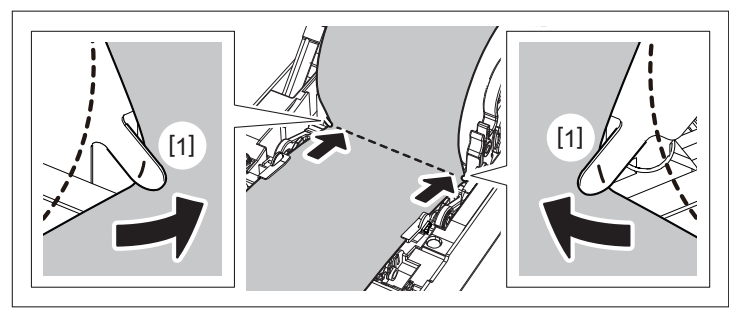

# **הערה**

בעת העברת המדיה דרך ווי הנייר החיצוניים של הגליל [1] יש להיזהר לא ליצור קמטים או לפגוע בה באופן כלשהו. שימוש במדיה עם קמטים או נזק אחר עלולים לגרום לכישלון ההדפסה.

**כוונו את מיקום הידית הימנית והשמאלית של מחזקי יחידת <sup>ה</sup>-Platen בהתאם לסוג המדיה המוטענת. 11 (תווית: הטו את הידית קדימה, תג: הטו את הידית אחורה).**

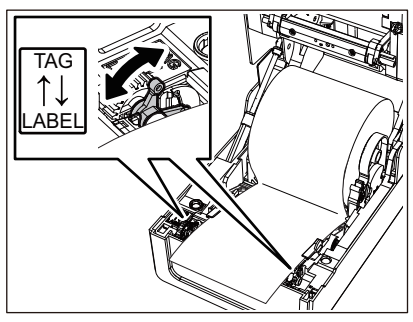

# **הערה**

כאשר משתמשים בתגים שרוחבם קטן מ50.8- מ"מ, הגדר את הידיות בצד [LABEL[.

**הורידו את המכסה העליון בעדינות ולחצו על החלק הקדמי של המכסה העליון בשתי הידיים עד שהוא ייכנס 12 למקומו בנקישה, על מנת לוודא שהוא סגור היטב.**

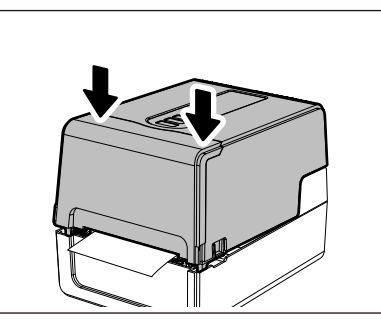

1<mark>3</mark> לחצו לחיצה ארוכה על לחצן [FEED] כדי להזין את המדיה לאורך של 10 עד 20 ס"מ על מנת לוודא שניתן<br>13 להזין את המדיה בצורה נכונה.

**טִ יפּ**

כאשר אתם מתקינים מדיה העושה שימוש בחיישן הרפלקטיבי, כוונו את המיקום של החיישן. ע'57. "כוונון המיקום של החיישן [הרפלקטיבי](#page-56-0) (ניתן להזזה)"

# **הזזת מחזיק הליבה**

<span id="page-39-0"></span>הזיזו את מחזיק הליבה לאחד המצבים המופיעים באיור להלן כדי להתאים את הקוטר הפנימי של ליבת המדיה עבור המדיה המתגלגלת בה אתם משתמשים.

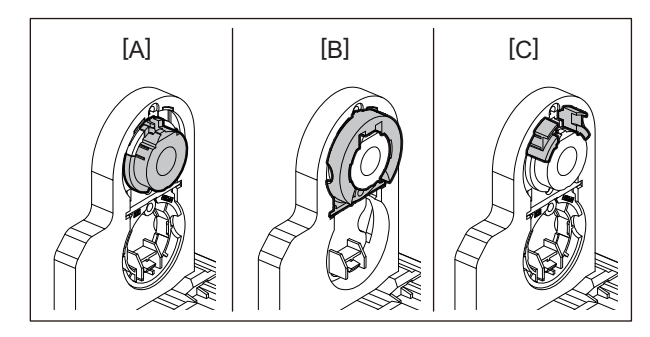

[א] 25.4Φ מ"מ [ב] 38Φ מ"מ [ג] 40Φ מ"מ, 42Φ מ"מ

# **עבור 25.4Φ מ"מ**

החזיקו את שני הצדדים של מחזיק הליבה 38Φ מ"מ ומשכו אותו קדימה כדי להכניס אותו לתוך השקע למטה.

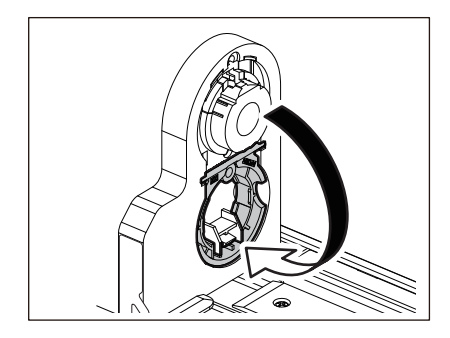

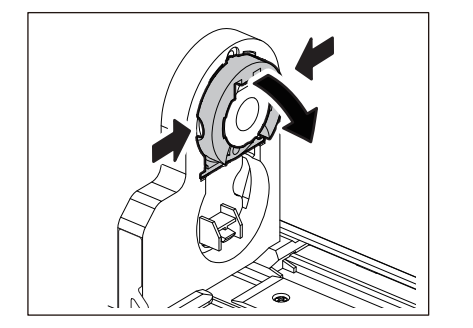

# **עבור 38Φ מ"מ**

מצדו החיצוני של מחזיק המדיה, דחפו את שני הקצוות של מחזיק הליבה 38Φ מ"מ הנמצא בשקע למטה כלפי חוץ. לאחר מכן הניחו אותו על מחזיק הליבה למעלה.

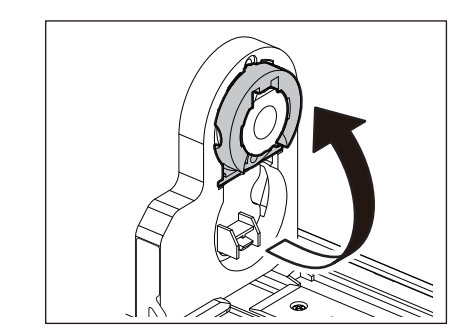

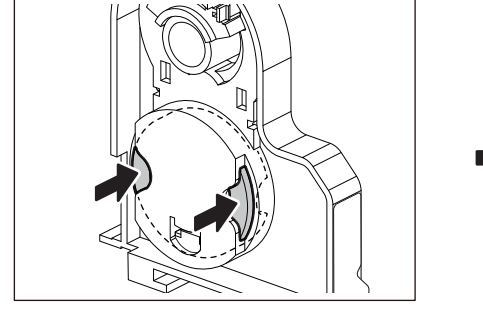

# **עבור 40Φ מ"מ ו42-Φ מ"מ**

מצדו החיצוני של מחזיק המדיה, דחפו את מחזיק הליבה 40Φ מ"מ או 42Φ מ"מ כלפי חוץ, עד שייכנס למקומו בנקישה.

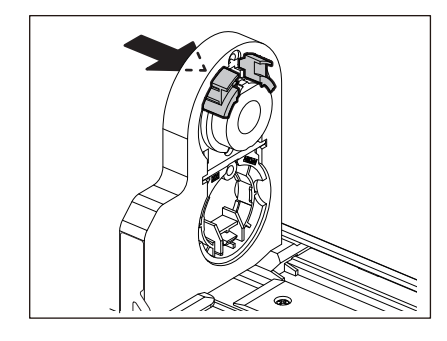

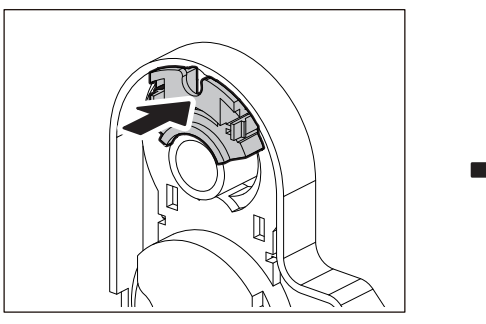

כדי להחזיר את מחזיק הליבה 40 מ"מ או 42Φ מ"מ למקומו המקורי, דחפו אותו תוך אחיזה בשני הצדדים.

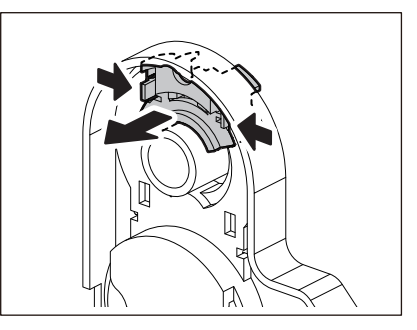

# **נוהל לטעינת מדיה כאשר מודול החיתוך מחובר**

**א זהירות** \_\_\_\_\_\_\_\_\_\_\_\_\_\_\_\_\_\_\_<br>אין לגעת ישירות בלהב של החותך. הדבר עלול לגרום לפציעה.

- **טענו את המדיה באמצעות ביצוע שלבים 1 7 עד של נוהל הטעינה הרגיל.1**
- **הכניסו את הקצה [1] של המדיה לתוך חריץ המדיה [3] של מודול החיתוך [2].2**

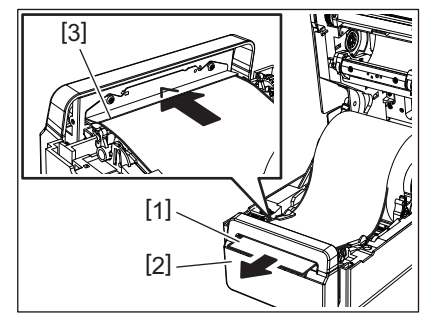

**העבירו את המדיה מתחת למוליכי המדיה הימני והשמאלי [1].3**

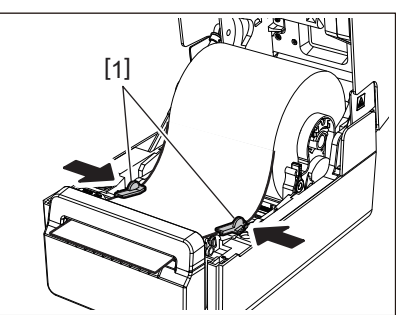

# **הערה**

ודאו שמוליכי המדיה [1] אינם מהדקים את המדיה יתר על המידה. הידוק המדיה יתר על המדיה עלול לכפוף אותה ולגרום לתקיעת הנייר ולתקלות בהזנת המדיה.

## **ודאו שהמדיה עוברת מתחת למוליכי המדיה [1].4**

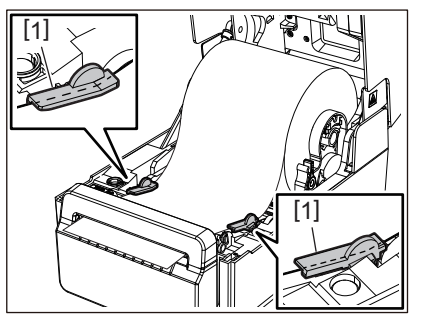

במקרה של מדיה של גליל חיצוני, דחפו את הקצה הימני והשמאלי של המדיה כדי להעביר אותה דרך ווי הנייר **5 החיצוניים של הגליל [1].**

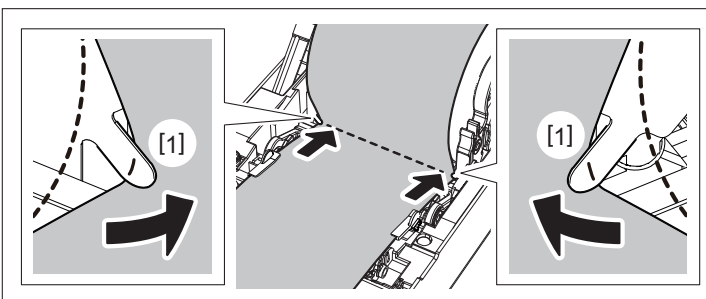

# **הערה**

בעת העברת המדיה דרך ווי הנייר החיצוניים של הגליל [1] יש להיזהר לא ליצור קמטים או לפגוע בה באופן כלשהו. שימוש במדיה עם קמטים או נזק אחר עלולים לגרום לכישלון ההדפסה.

**כוונו את מיקום הידית הימנית והשמאלית של מחזקי יחידת <sup>ה</sup>-Platen בהתאם לסוג המדיה המוטענת. 6 (תווית: הטו את הידית קדימה, תג: הטו את הידית אחורה).**

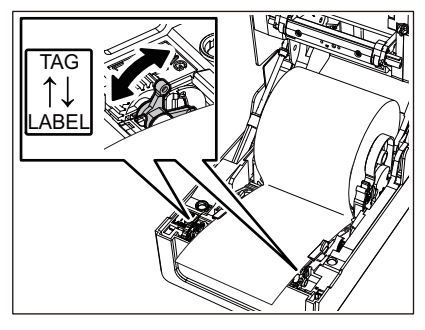

# **הערה**

כאשר משתמשים בתגים שרוחבם קטן מ50.8- מ"מ, הגדר את הידיות בצד [LABEL[.

**הורידו את המכסה העליון בעדינות ולחצו על החלק הקדמי של המכסה העליון בשתי הידיים עד שייכנס 7 למקומו בנקישה, על מנת לוודא שהוא סגור היטב.**

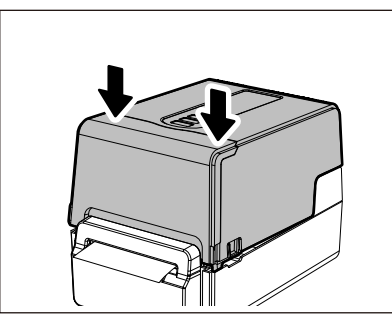

**לחצו על לחצן [FEED [כדי לוודא שניתן לחתוך את המדיה בצורה נכונה. 8**

 $\overline{2}$ 

# **נוהל לטעינת מדיה כאשר מודול הקילוף מחובר**

- **טענו את המדיה באמצעות ביצוע שלבים 1 7 עד של נוהל הטעינה הרגיל. 1**
	- **פתח את מודול הקילוף.2**

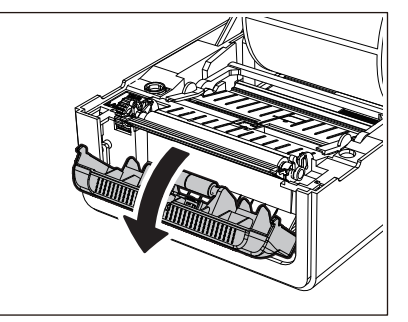

**קלפו את התוויות כ200- מ"מ מן הבסיס מקצה המדיה.3**

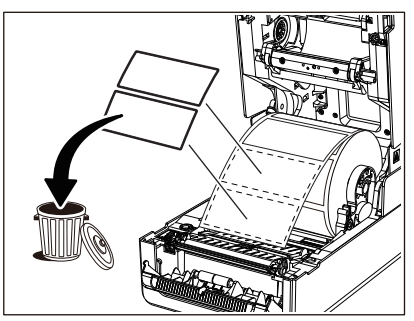

**העבירו את המדיה מתחת למוליכי המדיה הימני והשמאלי [1].4**

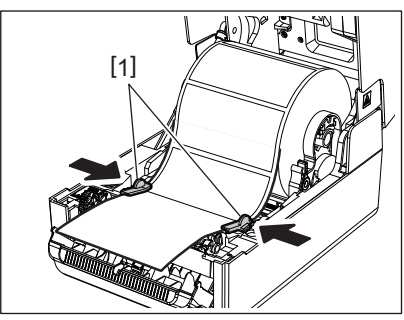

# **הערה**

ודאו שמוליכי המדיה [1] אינם מהדקים את המדיה יתר על המידה. הידוק המדיה יתר על המדיה עלול לכפוף אותה ולגרום לתקיעת הנייר ולתקלות בהזנת המדיה.

# **ודאו שהמדיה עוברת מתחת למוליכי המדיה [1].5**

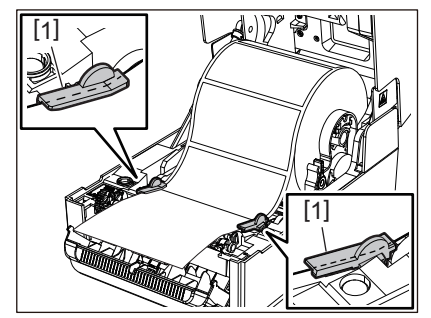

במקרה של מדיה של גליל חיצוני, דחפו את הקצה הימני והשמאלי של המדיה כדי להעביר אותה דרך ווי הנייר **6 החיצוניים של הגליל [1].**

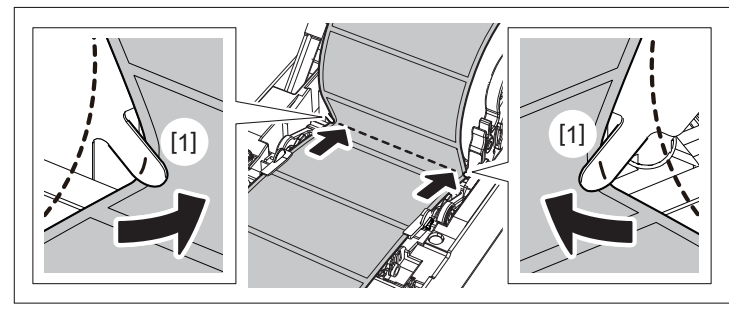

# **הערה**

בעת העברת המדיה דרך ווי הנייר החיצוניים של הגליל [1] יש להיזהר לא ליצור קמטים או לפגוע בה באופן כלשהו. שימוש במדיה עם קמטים או נזק אחר עלולים לגרום לכישלון ההדפסה.

**כוונו את מיקום הידית הימנית והשמאלית של מחזקי יחידת <sup>ה</sup>-Platen בהתאם לסוג המדיה המוטענת. 7 (תווית: הטו את הידית קדימה, תג: הטו את הידית אחורה).**

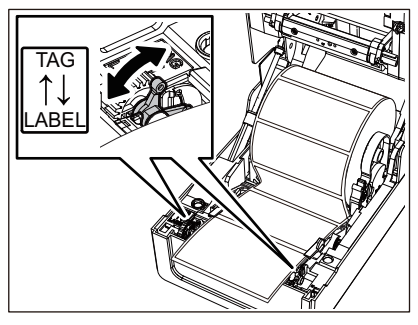

# **הערה**

כאשר משתמשים בתגים שרוחבם קטן מ50.8- מ"מ, הגדר את הידיות בצד [LABEL[.

**העבירו את הבסיס [1] בין גלגלת הקילוף [2] לבין לוחית הקילוף.8**

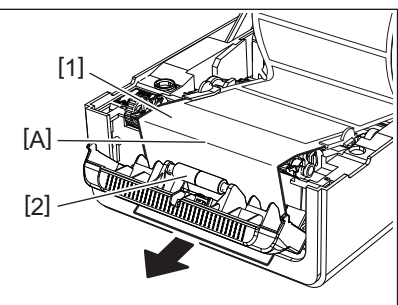

אם הבסיס רופף, ייתכן שמודול הקילוף נפתח במהלך הפעולה. ודאו שאין מרווח בחלק א' באיור למעלה. תוך **9 שאתם מקלפים קלות את הבסיס [1], כפי שמוצג באיור למטה, סגרו את מודול הקילוף [2].**

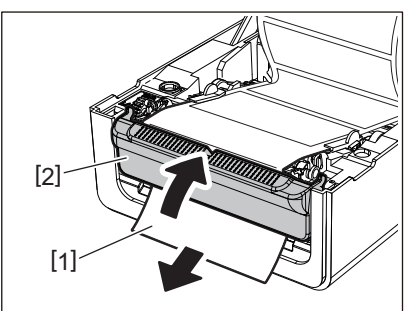

 $\overline{2}$ 

**הורידו את המכסה העליון בעדינות ולחצו על החלק הקדמי של המכסה העליון בשתי הידיים עד שהוא ייכנס 10 למקומו בנקישה, על מנת לוודא שהוא סגור היטב.**

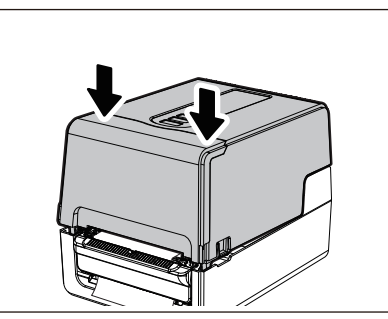

**לחצו על לחצן [FEED [כדי לוודא שניתן לחתוך את התווית בצורה נכונה. 11**

# **נוהל טעינת נייר מניפה (Fanfold(**

**הניחו את נייר המניפה [1] מאחורי צדה האחורי של המדפסת והכניסו את הקצה שלו לתוך חריץ המדיה [2].1**

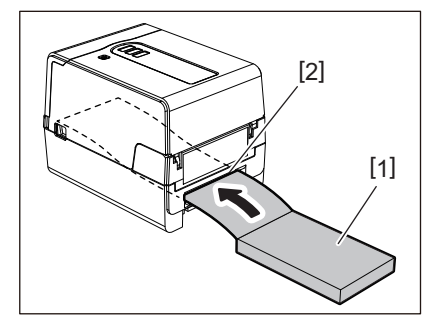

# **הערה**

- הניחו את נייר המניפה כאשך הצד המיועד להדפסה פונה כלפי מעלה.
- הניחו את נייר המניפה במקביל לחריץ המדיה. הנחת הנייר באלכסון עלולה לגרום לתקלות בהזנה ולתקיעה של הנייר.
	- הניחו את נייר המניפה כך שקצהו העליון (a (יהיה נמוך יותר מחריץ המדיה של המדפסת ב10- מ"מ לפחות.
- כדי להניח את המדפסת ונייר המניפה על שולחן בגובה אחיד, ודאו שהמרחק (b (בין נייר המניפה לבין חריץ המדיה של המדפסת יהיה 100 מ"מ לפחות.

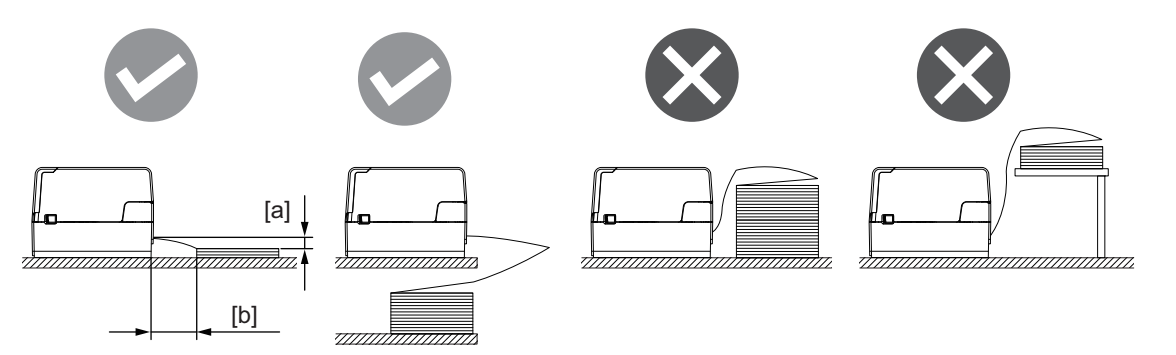

- ודאו שכבל התקשורת, כבל החשמל וכו' אינם מפריעים לנייר המניפה.
	- במקרה של תקלה בהזנת המדיה, הרחיקו את המדיה מן המדפסת.

**משכו את מתגי שחרור הנעילה מימן ושמאל [1] בכיוון החץ ופתחו את המכסה העליון [ 2.] במלואו2**

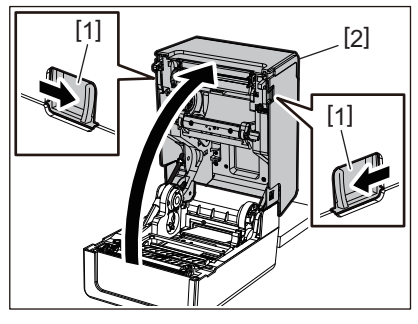

# **הערה**

משכו את לוחית ויסות המדיה (התחתונה) [1] כלפי מעלה כדי לשחרר אותה.

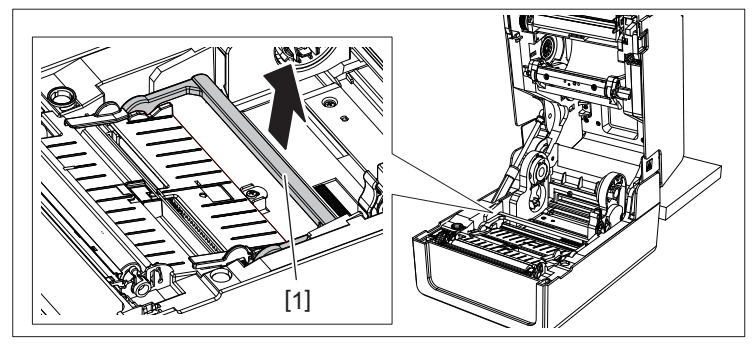

**משכו את מחזיק המדיה [1] ואת מוליך המדיה [2] ימינה ושמאלה באמצעות התאמתם לרוחב הנייר. העבירו 3 את נייר המניפה מתחת למחזיק המדיה [1] ומוליך המדיה [2] ומשכו אותו כלפי פתח יציאת המדיה**

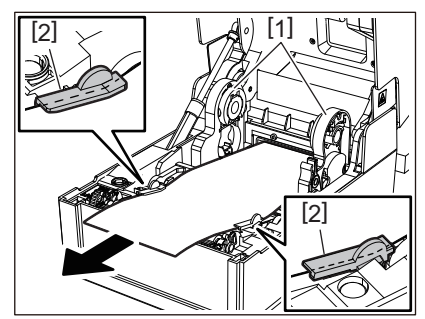

כוונו את מחיק המדיה ומוליך המדיה באמצעות התאמתם לרוחב הנייר, כך שלא יישאר רווח בינם לבין המדיה. **4**

# **הערה**

ודאו שמוליכי המדיה אינם מהדקים את המדיה יתר על המידה. הידוק המדיה יתר על המדיה עלול לכפוף אותה ולגרום לתקיעת הנייר ולתקלות בהזנת המדיה.

**כוונו את מיקום הידית הימנית והשמאלית של מחזקי יחידת <sup>ה</sup>-Platen בהתאם לסוג המדיה המוטענת. 5 (תווית: הטו את הידית קדימה, תג: הטו את הידית אחורה).**

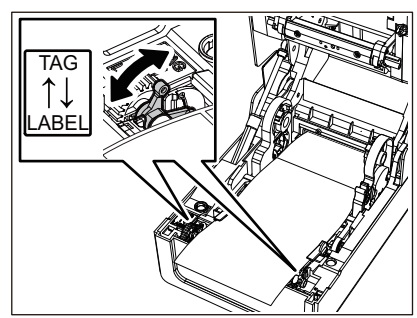

# **הערה**

כאשר משתמשים בתגים שרוחבם קטן מ50.8- מ"מ, הגדר את הידיות בצד [LABEL[.

 $\overline{2}$ 

**הורידו את המכסה העליון בעדינות ולחצו על החלק הקדמי של המכסה העליון בשתי הידיים עד שהוא ייכנס 6 למקומו בנקישה, על מנת לוודא שהוא סגור היטב.**

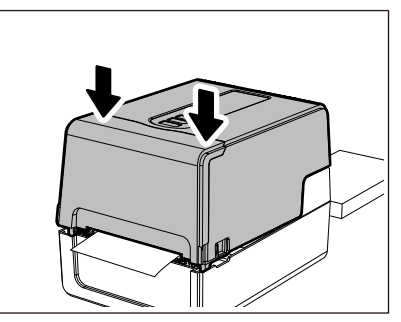

**לחצו על לחצן [FEED [כדי לוודא שניתן להזין את המדיה בצורה נכונה.7**

# **נוהל לטעינת מדיה בעת שימוש במעמד מדיה חיצוני**

אם הקוטר החיצוני של המדיה עולה על 127 מ"מ או שהקוטר הפנימי של הליבה הוא 76.2 מ"מ, יש להניח את המדיה במתקן המדיה, הנמכר בנפרד.

> **התקינו את מעמד המדיה החיצוני [2] על התומכות בגב המדפסת [1].1**

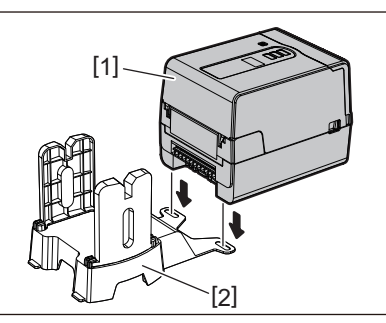

**הכניסו את מוט המדיה [1] לתוך ליבת המדיה של המדיה המתגלגלת והכניסו את המוט לתוך החור שבצדו 2 השמאלי של מחזיק המדיה [2].**

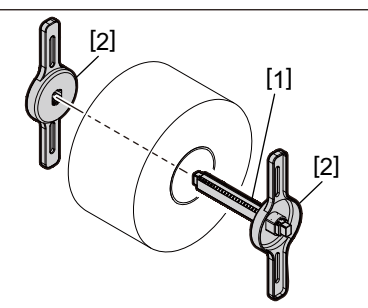

**הכניסו את החלק הימני והשמאלי של מחזיק המדיה [1] לתוך החריצים של מעמד המדיה החיצוני [2].3**

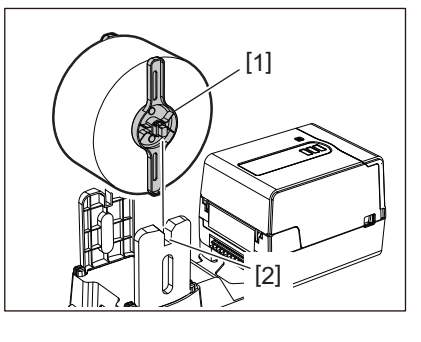

# **הערה**

כוונו את המיקום של המדיה המתגלגלת כך שהיא תימצא במרכז מוט המדיה.

**הכניסו את הקצה של המדיה לתוך חריץ המדיה.4**

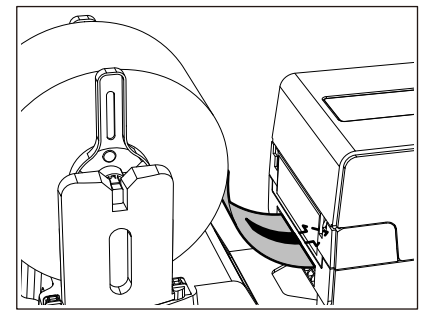

**משכו את מתגי שחרור הנעילה מימן ושמאל [1] בכיוון החץ ופתחו את המכסה העליון [ 2.] במלואו5**

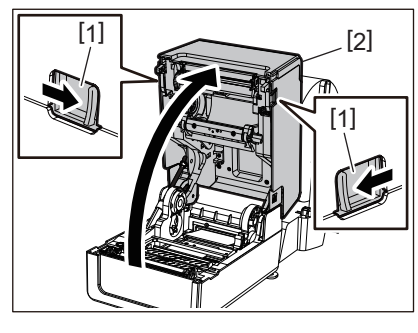

**הערה**

משכו את לוחית ויסות המדיה (התחתונה) [1] כלפי מעלה כדי לשחרר אותה.

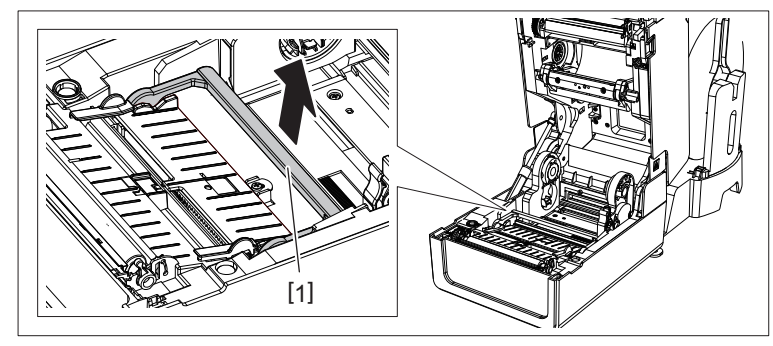

**משכו את מחזיק המדיה [1] ואת מוליך המדיה [2] ימינה ושמאלה באמצעות התאמתם לרוחב הנייר. העבירו 6 את המדיה מתחת למחזיק המדיה [1] ומוליך המדיה [2] ומשכו אותה כלפי פתח יציאת המדיה.**

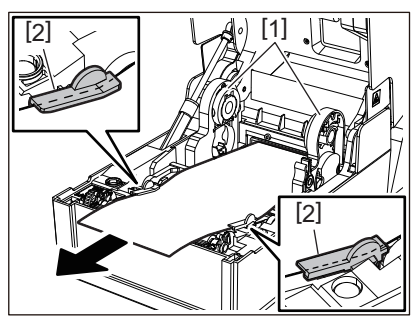

כוונו את מחיק המדיה ומוליך המדיה באמצעות התאמתם לרוחב הנייר, כך שלא יישאר רווח בינם לבין המדיה. **7**

# **הערה**

ודאו שמוליכי המדיה אינם מהדקים את המדיה יתר על המידה. הידוק המדיה יתר על המדיה עלול לכפוף אותה ולגרום לתקיעת הנייר ולתקלות בהזנת המדיה.

 $\overline{2}$ 

**כוונו את מיקום הידית הימנית והשמאלית של מחזקי יחידת <sup>ה</sup>-Platen בהתאם לסוג המדיה המוטענת. 8 (תווית: הטו את הידית קדימה, תג: הטו את הידית אחורה)**

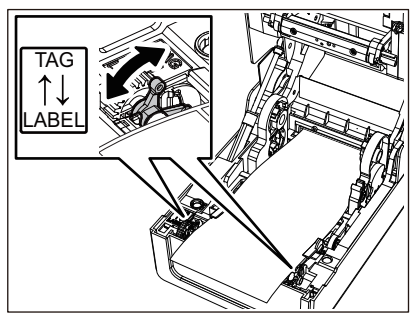

# **הערה**

כאשר משתמשים בתגים שרוחבם קטן מ50.8- מ"מ, הגדר את הידיות בצד [LABEL[.

**הורידו את המכסה העליון בעדינות ולחצו על החלק הקדמי של המכסה העליון בשתי הידיים עד שהוא ייכנס 9 למקומו בנקישה, על מנת לוודא שהוא סגור היטב.**

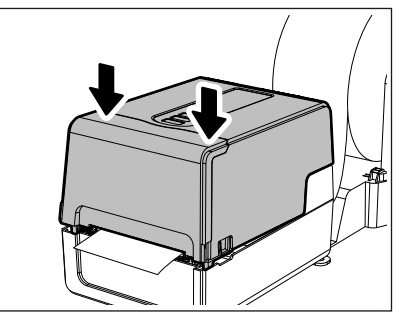

**קרבו את מקום התקנת המדפסת [2] לעבר מעמד המדיה החיצוני [1]. 10**

חריץ המדיה [3] של המדפסת ממוקם ליד הדופן הימנית [4] של גב המכשיר. הניחו את המדפסת במקום הנכון כמוצג באיור למטה.

יישרו את חלקה האחורי של המדפסת מול השקעים [ 5] (מצב [A ([של מעמד המדיה החיצוני. יישרו את הדופן הימנית [4] של המדפסת למצב [B[.

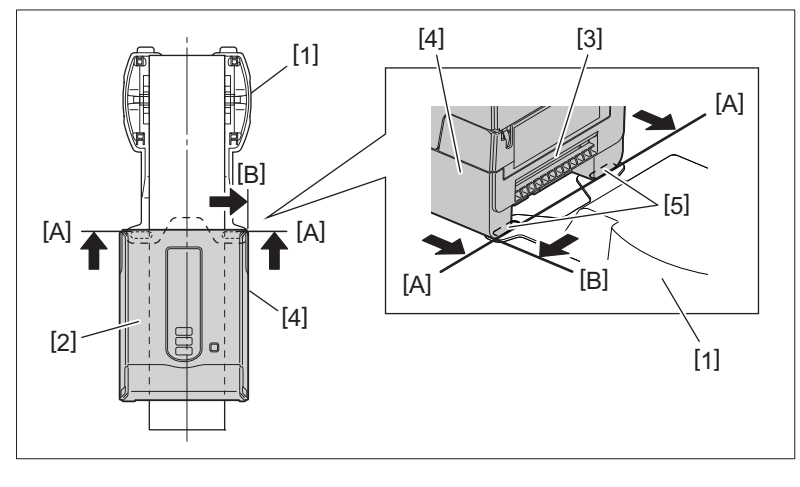

# **הערה**

אם המדפסת [2] הותקנה באמצעות יישורה מול המרכז הימני והשמאלי של מעמד המדיה החיצוני [1], איכות ההדפסה עלולה להיפגם.

# **לחצו על לחצן [FEED [כדי לוודא שניתן להזין את המדיה בצורה נכונה. 11**

# **הערה**

- אם פתחתם את המכסה העליון וסגרתם אותו או שהחלפתם את המדיה, ודאו שהמדפסת מותקנות במצב הנכון לפני ההדפסה. הדפסה במצב של אי-התאמה עלולה לפגוע באיכות ההדפסה.
- הדפסה של מדיה בעלת ליבה בקוטר גדול עלולה לגרום לא-התאמה של מקום ההדפסה, משום שהמדיה עוברת נמוך מדי. במידת הצורך, כוונו את מקום ההדפסה באמצעות [ADJ FEED [בתפריט הגדרות הפרמטרים.

המדפסת תומכת בשתי שיטות הדפסה - העברה תרמית והשיטה התרמית הישירה.

שיטת ההעברה התרמית היא שיטת הדפסה בה הדיו שבסרט נמס כתוצאה מן החום המגיע מראש ההדפסה ומקובע על גבי המדיה.

השיטה התרמית הישירה היא שיטת הדפסה בה החום מראש ההדפסה מועבר אל מדיה המכילה מעצבי צבע כדי ליצור צבעים.

פרק זה מסביר את הנוהל להתקנת סרט במדפסת.

הקפידו להשתמש בסרט מקורי שאושר על ידי Corporation Tec Toshiba. לפרטים על הזמנת סרט, פנו לנציג השירות שלכם.

**אין לגעת בראש ההדפסה או באזור שסביבו מיד לאחר ההדפסה. זהירות** הדבר עלול לגרום לכוויות.

# <span id="page-50-0"></span>**הערה**

- אין להתקין סרט כדי להדפיס בשיטה התרמית הישירה. הדפסה עם סרט מותקן עלולה לגרום נזק לראש ההדפסה ולהידבקות של הסרט המותך לראש ההדפסה, אשר תחייב החלפה של ראש ההדפסה (תמורת תשלום).
- לסרט יש צד אחורי [1] וצד קדמי (הצד של הדיו). טענו אותו בזהירות. אם תתקינו אותו הפוך ותנסו להדפיס, לא רק שההדפסה תיכשל אלא תיאלצו גם להחליף את ראש ההדפסה (תמורת תשלום).
	- עיינו בטבלה להלן כדי להבדיל בין החלק הלא משומש של הסרט המשומש למחצה לבין הגליל המשומש. בסרט חדש, החלק בעל הקוטר הגדול הוא הגליל הלא משומש.

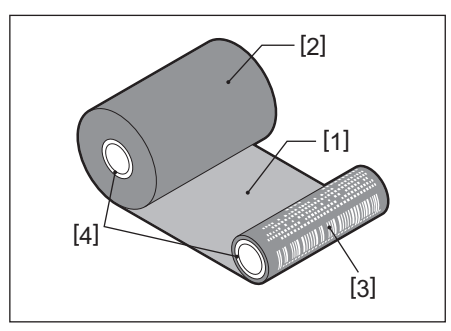

1. הצד האחורי 2. סרט (גליל לא משומש)

- 3. סרט (גליל משומש)
	- .4ליבה
- אחזו בגלגלת של הסרט באמצעות החלק הירוק. אחיזת הגלגלת באמצעות הבליטה השחורה בקצה עלולה לגרום לתקלות.

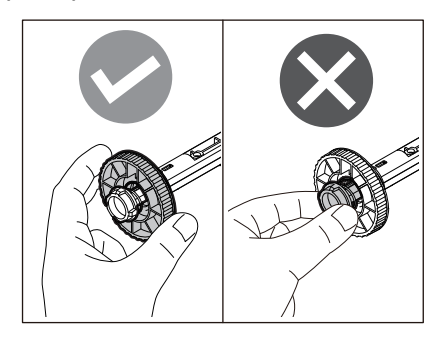

 $\overline{2}$ 

**משכו את מתגי שחרור הנעילה מימן ושמאל [1] בכיוון החץ ופתחו את המכסה העליון [ 2.] במלואו1**

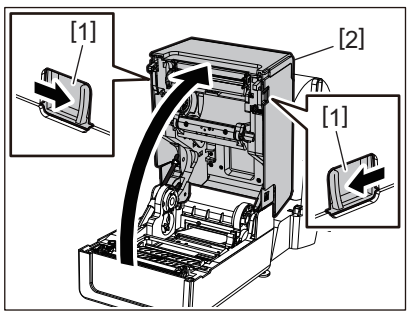

**דחפו את לוחית ויסות המדיה (העליונה) כלפי מטה.2**

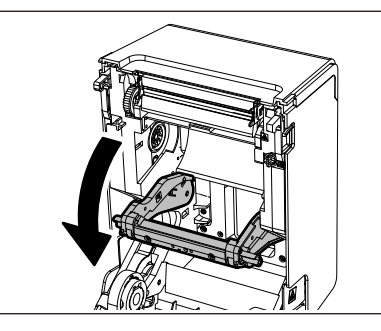

# **הערה**

דחפו את לוחית ויסות המדיה (העליונה) כלפי מטה בעדינות. אחיזת או משיכת לוחית ויסות המדיה (העליונה) בחוזקה עלולה לגרום לתקלות.

> **פתח את המכסה של הסרט.3**

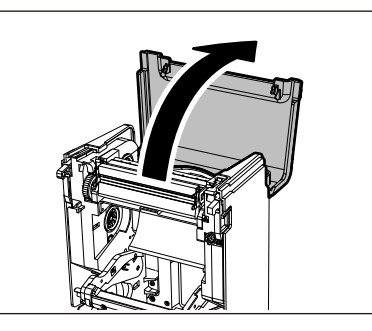

אם הקוטר של ליבת הסרט הוא 25.4 מ"מ, יש להתקין את תוסף גלגלת הסרט [2] על גלגלת הסרט [1]. **4**

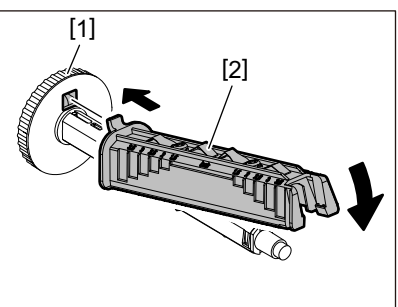

# **הערה**

הקוטר של ליבת הסרט הוא 25.4 מ"מ או 12.7 מ"מ. אם הקוטר של ליבת הסרט הוא 12.7 מ"מ, אין להשתמש בתוסף לגלגלת הסרט.

# **הכניסו את הגלגלות של הסרט לתוך ליבות הסרט. 5**

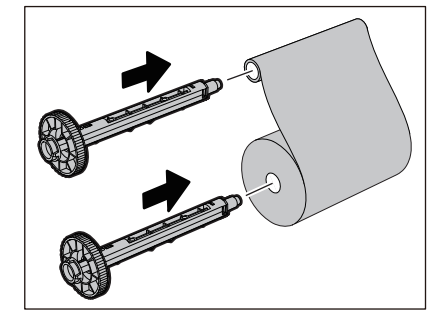

# **הערה**

- הכניסו את הגלגלות של הסרט לתוך צד הכניסה של ליבת הגליל ולליבת הגליל בצד של הקליטה.
- אם רוחב הסרט בוא תם משתמשים זהה לזה של ליבות הסרט, ודאו שהסרט ממורכז על הגלגלות של הסרט.

# **6**

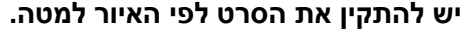

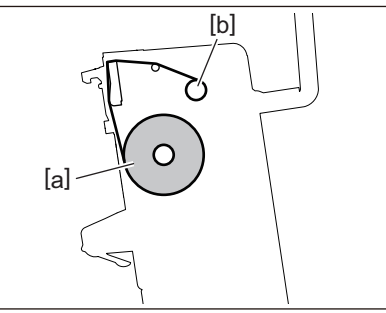

- (a) צד הכניסה
- $(b)$  צד הקליטה

# **הערה**

שימו לב לצד הקדמי והאחורי של הסרט.

# **התקינו את הגליל בצד הכניסה של הסרט על המוליך.7**

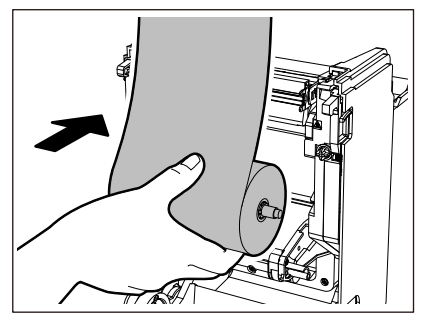

1. הכניסו את הצד השמאלי [1] של גלגלת הסרט שנמצאת בתוך הגליל לתוך הגלגל המוליך [2].

2. הכניסו את הצד הימני [3] של גלגלת הסרט לתוך החור המוליך [4].

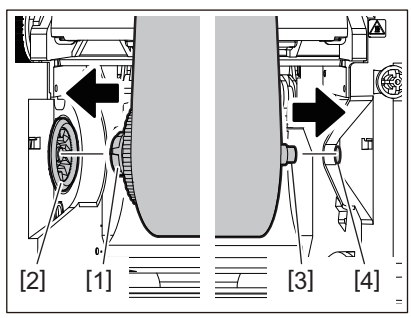

 $\overline{2}$ 

**התקינו את הגליל בצד הקליטה של הסרט על המוליך.8**

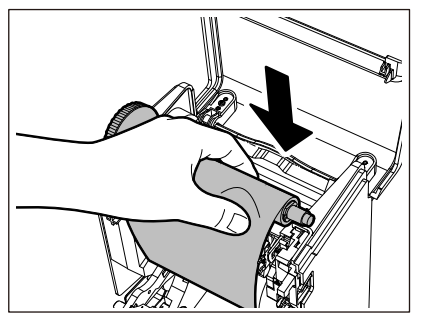

- 1. הכניסו את הצד השמאלי [1] של גלגלת הסרט שנמצאת בתוך הגליל לתוך הגלגל המוליך [2].
	- 2. הכניסו את הצד הימני [3] של גלגלת הסרט לתוך החור המוליך [4].

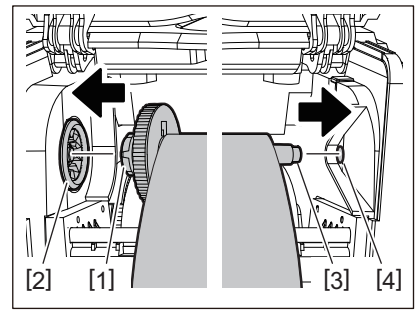

**סובבו את גלגלת הסרט כלפי מעלה כדי לסלק את כל המרווחים בסרט.9**

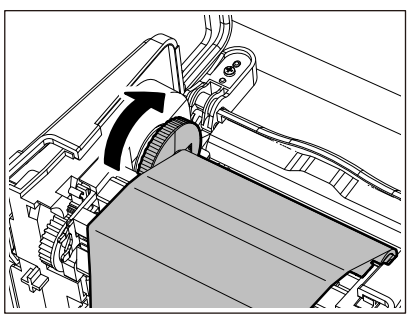

# **הערה**

- סרט רופף עלול לפגוע באיכות ההדפסה. לאחר הסרת החלק הרופף בסרט, הפכו את הגלגלת של הסרט פעמיים נוספות על מנת להבטיח שכל החלק הרופף בסרט הוסר.
- איכות ההדפסה בחלק של הסרט בו נגעתם בעת התקנת הסרט עלולה להיות נמוכה. לכן יש לסובב את גלגלת הסרט עד שהחלק בו נגעתם יעבור את נקודת המעבר של ראש ההדפסה.
- לחיצה על הידית באיור למטה משחררת את הנעילה המונעת מגלגלת הסרט להסתובב לאחור ויוצרת מרווח בסרט. היזהרו לא ללחוץ על הידית בטעות לאחר גלגול הסרט.

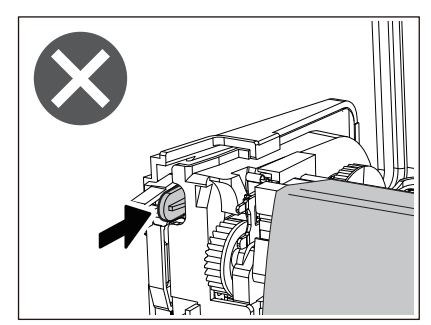

**סגרו את המכסה של הסרט עד ש"ייתפס" במקומו. 10**

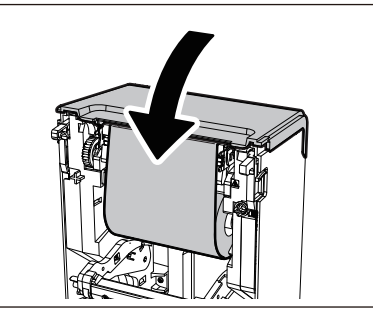

**הרימו את לוחית ויסות המדיה (העליונה). 11**

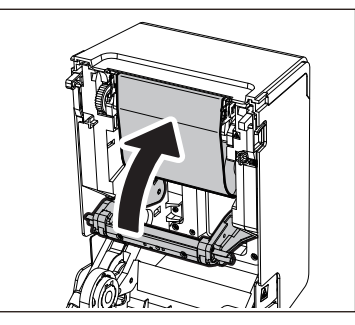

**הורידו את המכסה העליון בעדינות ולחצו על החלק הקדמי של המכסה העליון בשתי הידיים עד שהוא ייכנס 12 למקומו בנקישה, על מנת לוודא שהוא סגור היטב.**

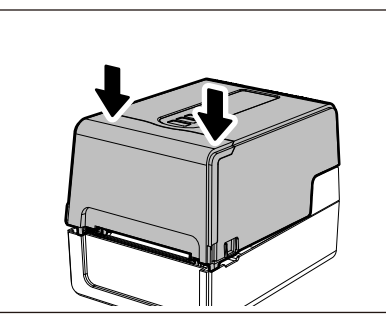

**לחצו לחיצה אחת על לחצן [FEED[. 13**

# **הערה**

אם יש קמט בהדפסה, לחצו על לחצן [FEED [מספר פעמים נוספות.

# **ביצוע [D.I CORE RIBBON) [זיהוי ליבת הסרט). 14**

לפרטים על [D.I CORE RIBBON [יש לעיין בסעיף "מפרט פעולות המפתח".

# **0. כוונון המיקום של חיישן זיהוי המדיה**

על מנת לוודא הזנה תקינה של המדיה, המדפסת כוללת שני סוגים של חיישן זיהוי מדיה: חיישן רפלקטיבי (ניתן להזזה), המזהה את הסימנים השחורים המודפסים על חלקה האחורי של המדיה, וחיישן מעביר (קבוע), המזהה את הרווח בין התוויות. כוונו את המיקום של החיישן הרפלקטיבי כך שיתאים למיקום של הסימן השחור. אם הוא אינו מכוון למיקום הנכון, המדפסת לא תוכל להנפיק את המדיה מכיוון שהיא לא תוכל לזהות את הקצה האחורי של המדיה, תופיע הודעת השגיאה "שגיאת הזנת מדיה \*\*\*\*" ותתרחש תקלה. אם שיניתם את סוג או איכות המדיה, כוונו את הרגישות של חיישן המדיה. לפרטים, הקישו על "Key Operation Specification".

**אין לגעת בראש ההדפסה או באזור שסביבו מיד לאחר ההדפסה. זהירות** .<br>הדבר עלול לגרום לכוויות.

# **אישור המיקום של החיישן המעביר (קבוע)**

החיישן המעביר קבוע במצב [2] 6.27 מ"מ מימן למרכז המדיה [1].

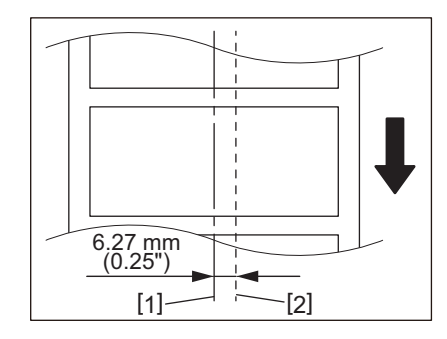

# **כוונון המיקום של החיישן הרפלקטיבי (ניתן להזזה)**

- <span id="page-56-1"></span>**פתח את הכיסוי העליון.1**
- <span id="page-56-0"></span>משכו את המדיה כ-15 ס"מ החוצה וקפלו את המדיה כך שהסימן השחור [1] בחלק האחורי של המדיה יפנה **2 כלפי מעלה.**

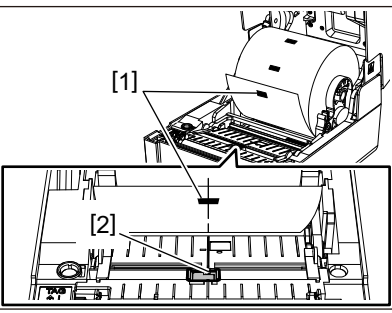

**יישרו את מרכז החיישן הרפלקטיבי [2] עם קו האמצע של הסימן השחור.3**

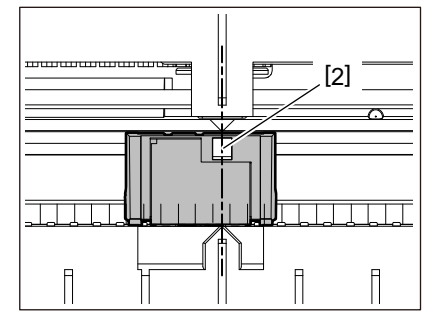

**טִ יפּ**

ניתן להזיז את החיישן הרפלקטיבי מקצה אחד של המדיה לקצה השני.

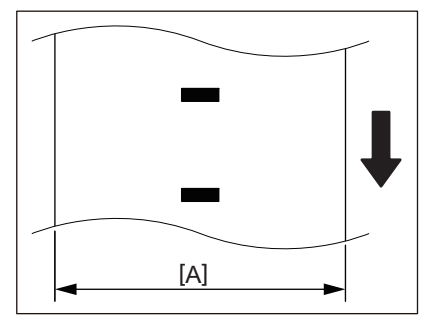

A[ ]: הטווח בו ניתן להזיז את החיישן הרפלקטיבי.

# 3

# תחזוקה יומיומית

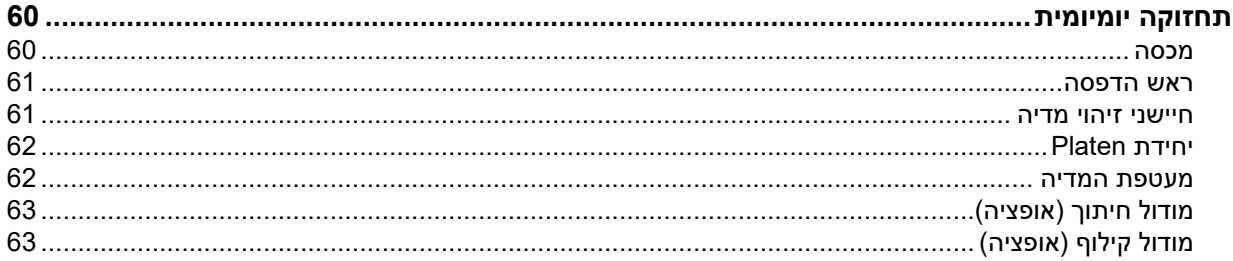

# **0.תחזוקה יומיומית**

<span id="page-59-0"></span>יש לנקות את המדפסת באופן תקופתי (עם כל החלפה של המדיה) על מנת להבטיח שתקבלו תמיד הדפסות צלולות. בייחוד, ראש ההדפסה ויחידת ה-Platen עלולות להתלכלך. יש לנקות אותם לפי הנוהל להלן.

**אין להתיז מים ישירות על המדפסת או לנקות אותה עם מטלית המכילה כמות גדולה של לחות. אזהרה** חדירת מים לחתוך המדפסת עלולה לגרום לשפרה ולהתחשמלות.

- **כבו את המדפסת ונתקו את כבל החשמל מן השקע. זהירות** ניקוי המדפסת כאשר היא דולקת עלול לגרום לשרפה ולהתחשמלות.
- <span id="page-59-1"></span> **אין לנקות את המדפסת עם חומר ניקוי המכיל מדלל צבע, בנזן וגז דליק, לדוגמה.** הדבר עלול לגרום לדליקה.
	- **אין לגעת בראש ההדפסה או באזור שסביבו מיד לאחר ההדפסה.** הדבר עלול לגרום לכוויות.

# **מכסה**

- **כבו את המדפסת ונתקו את כבל החשמל מן השקע.1**
- **נגבו את הלכלוך מן המכסה עם מטלית יבשה ורכה. 2** נגבו לכלוך חשוד במיוחד עם מטלית רכה מכילה מעט מים.

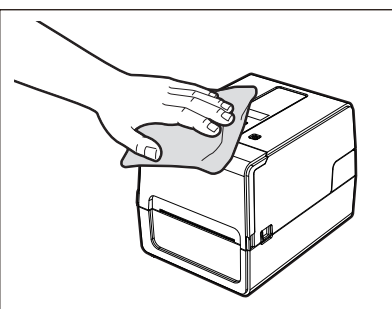

# **הערה**

לעולם אין להשתמש במדלל צבע, בבנזן או בכימיקלים אחרים. השימוש בהם עלול לגרום לדהיית הצבע של המכסה ולשבירה של חלקי פלסטיק.

# <span id="page-60-3"></span>**ראש הדפסה**

- **כבו את המדפסת ונתקו את כבל החשמל מן השקע. 1**
	- **פתח את הכיסוי העליון.2**
	- **נקו את ראש ההדפסה (החלק עם הפתח).3**

<span id="page-60-0"></span>נגבו את החלק המחמם [1] (החלק עם הפתח) של ראש ההדפסה עם עט ניקוי הנמכר בנפרד, מקלון כותנה הנמכר באופן מסחרי או עם מטלית רכה המכילה כמות קטנה של אתנול ללא מים.

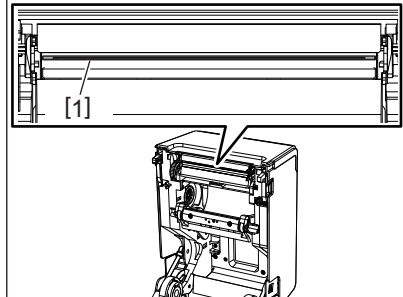

**טִ יפּ**

באפשרותכם להזמין את עט הניקוי הנמכר בנפרד מנציג השירות שלכם.

# <span id="page-60-2"></span>**הערה**

- אין לגעת בראש ההדפסה עם חפץ חד כדי לא לגרום לו נזק. פעולה זו עלולה לגרום לנייר להיתקע ולתקלות.
	- אין לגעת ישירות בחלק המחמם של ראש הניקוי. הדבר עלול לגרום לנזק אלקטרוסטטי ולקורוזיה.
	- לעולם אין להשתמש בכימיקלים כגון מדלל או בנזין. פעולה זו עלולה לגרום לנייר להיתקע ולתקלות.

# **חיישני זיהוי מדיה**

- **כבו את המדפסת ונתקו את כבל החשמל מן השקע. 1**
	- **פתחו את המכסה העליון והוציאו את המדיה.2**
- <span id="page-60-1"></span>**נקו את החיישן הרפלקטיבי [1] עם מטלית רכה המכילה כמות קטנה של אתנול ללא מים או מקלון כותנה. 3** נגבו את אבקת הנייר והאבק עם מטלית רכה ויבשה.

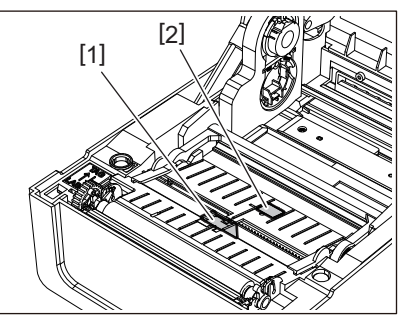

**הסירו את אבקת הנייר והאבק מן החיישן המעביר (התחתון) [2] עם מברשת ניקוי הנמכרת בחנויות.4**

# **הערה**

- אין לגעת בחיישן עם חפץ חד כדי לא לגרום לו נזק. פעולה זו עלולה לגרום לנייר להיתקע ולתקלות.
- לעולם אין להשתמש במדלל צבע, בבנזן או בכימיקלים אחרים. פעולה זו עלולה לגרום לנייר להיתקע ולתקלות.

 $\overline{\mathbf{3}}$ 

# **יחידת Platen**

- **כבו את המדפסת ונתקו את כבל החשמל מן השקע. 1**
	- **פתחו את המכסה העליון במלואו.2**
- <span id="page-61-0"></span>**נגבו את הלכלוך מיחידת ה-Platen] 1 [עם מטלית רכה ומעט אתנול נטול מים. 3**
	- נקו את כל גלילי המדיה.

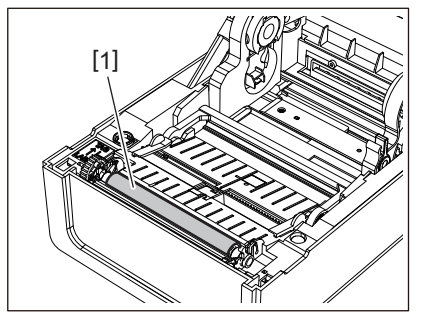

# **הערה**

- <span id="page-61-1"></span> אין לגעת ביחידת ה-Platen עם חפץ חד כדי לא לגרום לה נזק. פעולה זו עלולה לגרום לנייר להיתקע ולתקלות.
	- לעולם אין להשתמש בכימיקלים כגון מדלל או בנזין. פעולה זו עלולה לגרום לנייר להיתקע ולתקלות.

# **מעטפת המדיה**

- **כבו את המדפסת ונתקו את כבל החשמל מן השקע. 1**
	- **פתחו את המכסה העליון והוציאו את המדיה.2**
- **נגבו את אבקת הנייר והאבק ממארז המדיה עם מטלית רכה ויבשה.3**

אם לא ניתן להסיר את הלכלוך, נגבו אותו עם מטלית לחה הטבולה בחומר ניקוי ניטרלי מדולל במים. לאחר הניקוי, נגבו את חומר הניקוי הניטרלי לחלוטין עם מטלית טבולה במים וסחוטה היטב. נקו את כל גלילי המדיה.

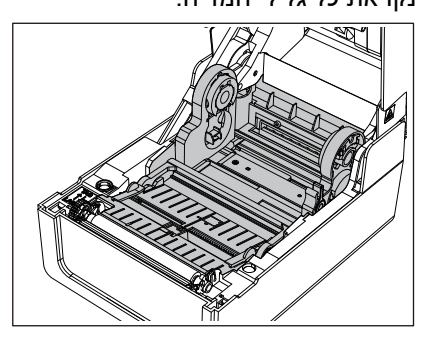

# **הערה**

לעולם אין להשתמש בכימיקלים כגון מדלל או בנזין. הדבר עלול לגרום לקילוף הצבע ולנזק למארז המדיה.

# **מודול חיתוך (אופציה)**

**אין לגעת ישירות בלהב של החותך. זהירות** הדבר עלול לגרום לפציעה.

- **כבו את המדפסת ונתקו את כבל החשמל מן השקע. 1**
	- **פתחו את המכסה העליון והוציאו את המדיה.2**
- <span id="page-62-1"></span>**נקו את מוליך החיתוך [1] עם מטלית רכה המכילה כמות קטנה של אתנול ללא מים או מקלון כותנה [2].3**

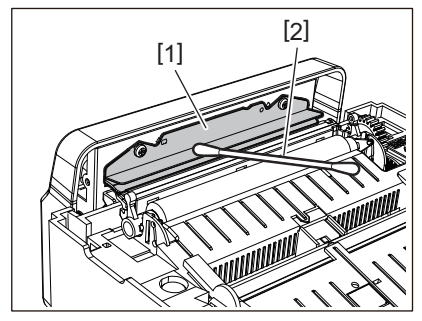

# **מודול קילוף (אופציה)**

- **כבו את המדפסת ונתקו את כבל החשמל מן השקע. 1**
	- **פתחו את המכסה העליון ואת מודול הקילוף [1].2**

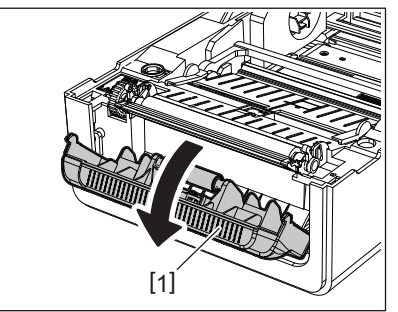

- **נגבו את האבק והלכלוך מחיישן הקילוף [2] ומפתח יציאת המדיה עם מטלית רכה ויבשה.3**
- 4 נגבו את הלכלוך מגליל הקילוף [3] ושאריות דבק שנדבקו לסרגל הקילוף [4] ולמשטח העליון [5] או לקצה [6] **של מודול הקילוף עם מטלית רכה טבולה באתנול ללא מים.**

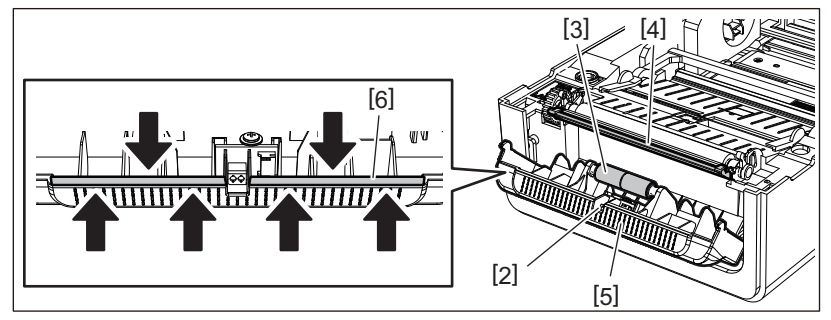

# **הערה**

- הימנעו מלגעת ברולר הקילוף או בחיישן הקילוף עם חפץ חד כדי לא לגרום לו נזק. פעולה זו עלולה לגרום לנייר להיתקע ולתקלות.
	- לעולם אין להשתמש בכימיקלים כגון מדלל או בנזין. השימוש בהם עלול לגרום לתקלות.
		- נקו את כל גלילי המדיה.

<span id="page-62-0"></span> $\overline{3}$ 

4

# פתרון תקלות

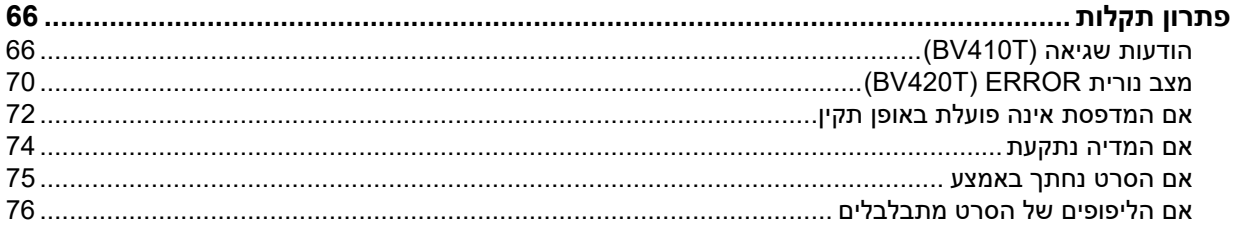

# **0.פתרון תקלות**

<span id="page-65-1"></span><span id="page-65-0"></span>אם אתם נתקלים בבעיות במהלך השימוש, בדקו את הדברים הבאים. אם המדפסת אינה חוזרת לפעול באופן תקין, כבו אותה באמצעות לחיצה על לחצן [POWER[, נתקו את כבל החשמל מן השקע ופנו לנציג השירות שלכם.

# **הודעות שגיאה (T410BV(**

אם מופיעה הודעת שגיאה, עליכם לפעול בהתאם לפרטי השגיאה. פעולה בהתאם לסיבת השגיאה ולחיצה על לחצן [RESTART [תגרום להסרת הודעת השגיאה.

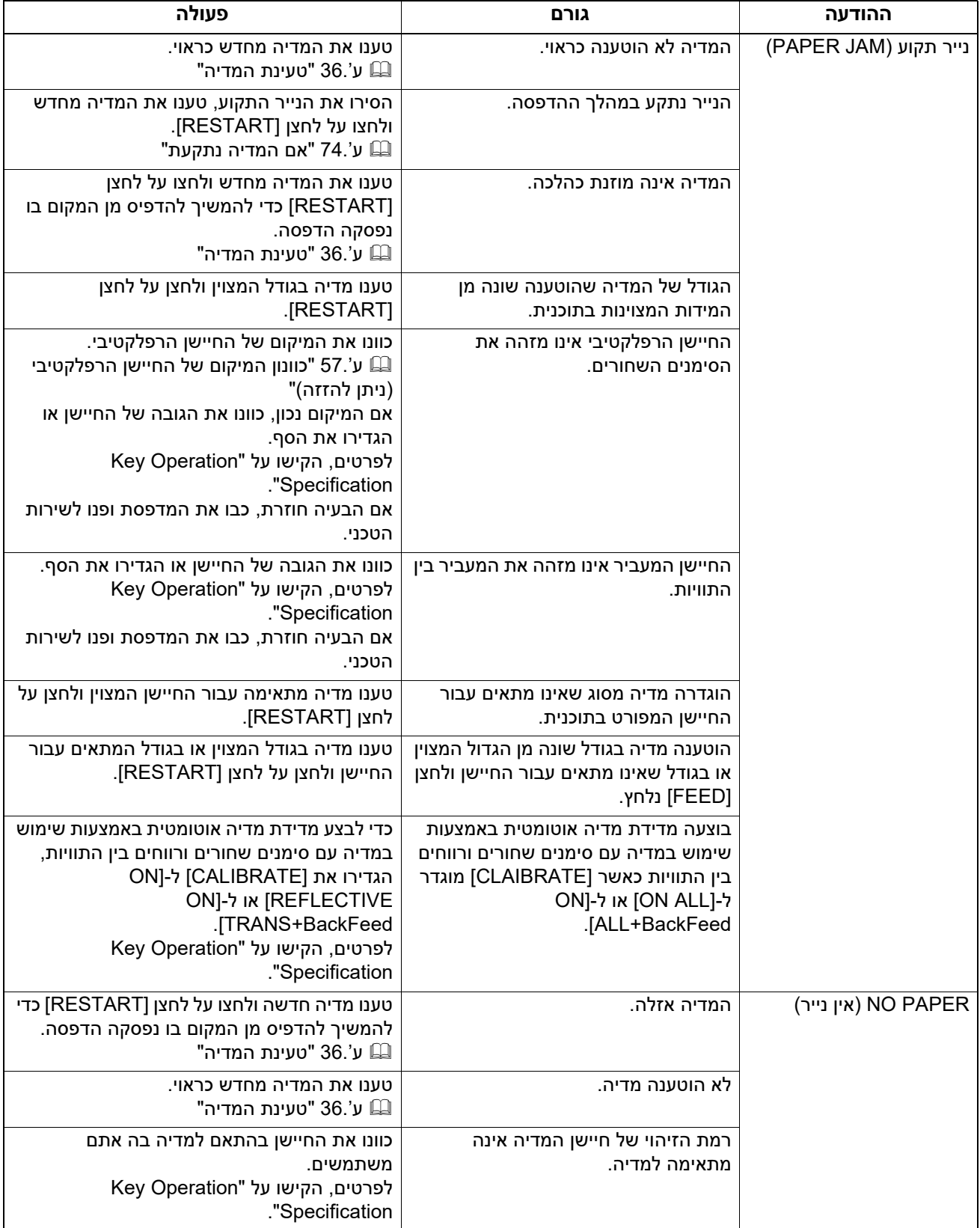

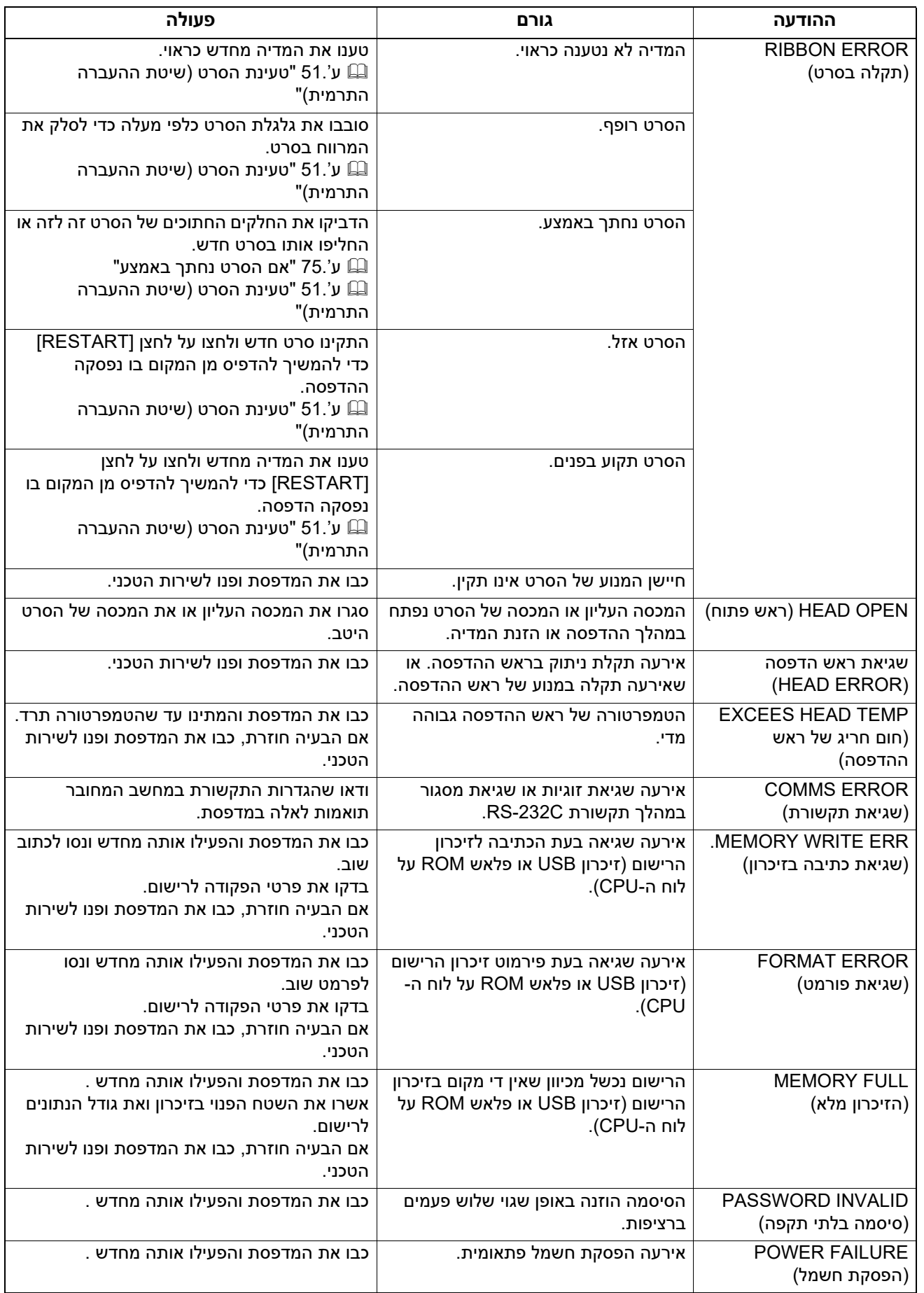

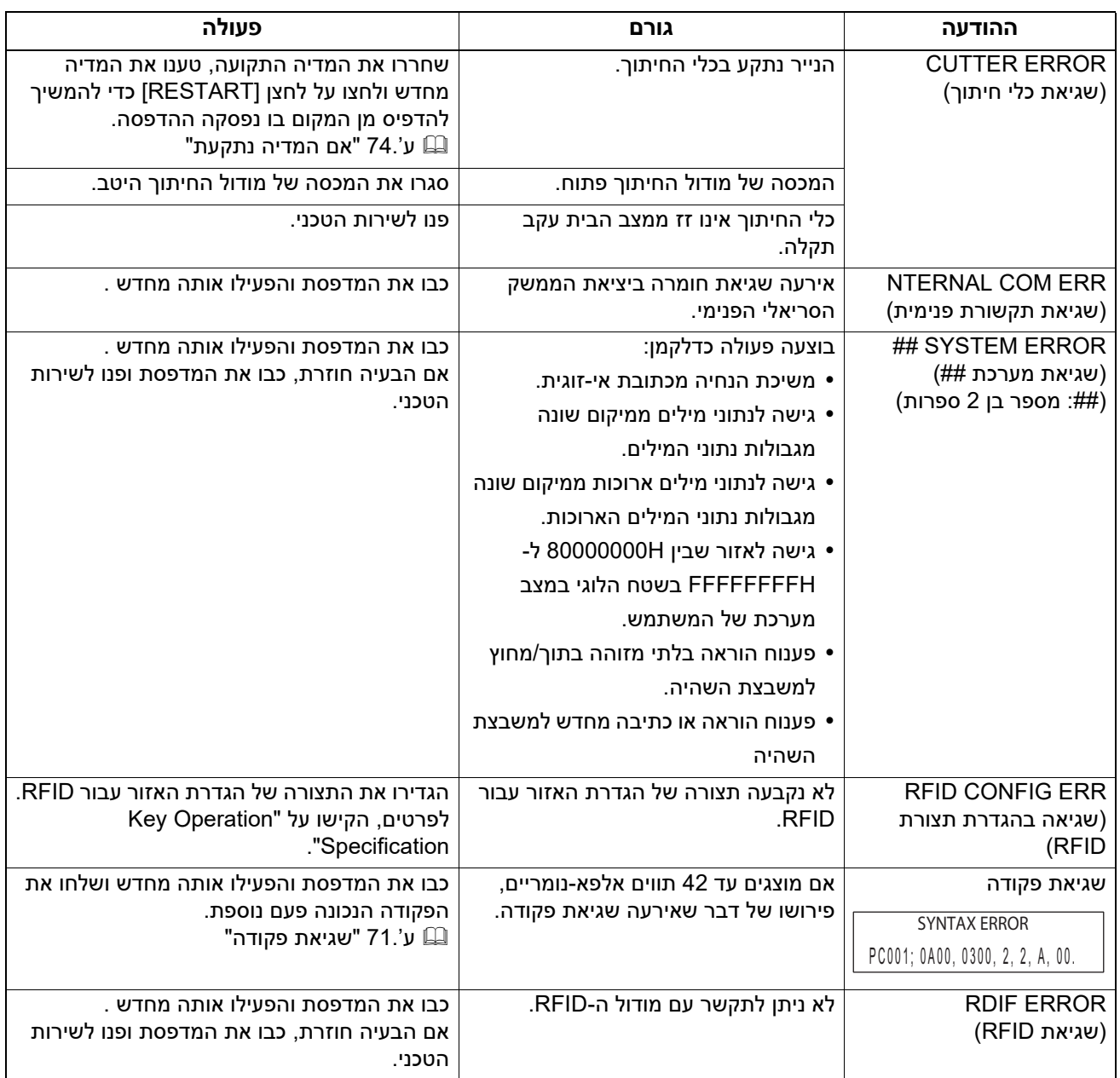

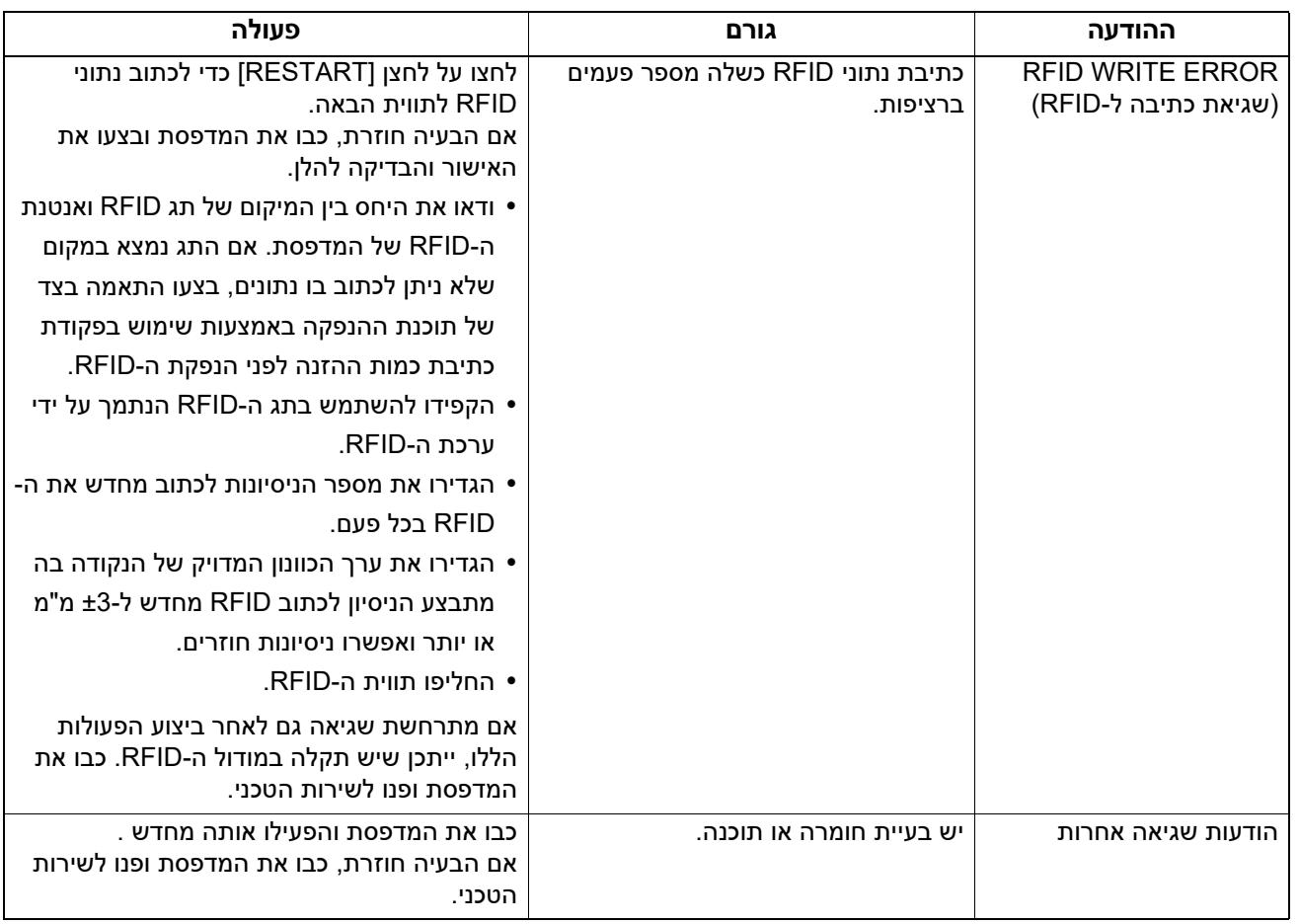

# **( ) BV420T ERROR נורית מצב**

אם נורית ERROR נדלקת/מהבהבת, עיינו במידע להלן ופעלו בהתאם.

# **כאשר נורית ERROR נדלקת**

- התרחשה שגיאת תקשורת. (בעת שימוש ב-C-232RS בלבד.)
	- אירעה השגיאה הבאה הקשורה לנייר.
		- אירעה תקלה בתקשורת.
			- המדיה לא נטענה כראוי.
	- נבחרו חיישני מדיה שונים מהמדיה שבשימוש.
- <span id="page-69-0"></span>- חיישן הסימן השחור אינו מיושר בצורה נכונה בהתאם לסימנים השחורים במדיה.
	- גודל המדיה הטעונה שונה מזה של גודל הנייר שצוין.
	- מפלס חיישן המדיה אינו מתאים למדיה שבה נעשה שימוש.
		- לא ניתן לזהות את המרווח של התווית המודפסת מראש.
			- המדיה נתקעה ביחידת כלי החיתוך.
				- לא נותרה מדיה.
			- ניסיון להדפיס או להזין מדיה בעת שהכיסוי העליון פתוח.
				- יש בעיה עם ראש ההדפסה.
			- טמפרטורת ראש ההדפסה עולה על המגבלה המקסימלית.
				- אירעה שגיאה במהלך פנייה אל פלאש .ROM
				- אירעה שגיאה במהלך הפעלת פלאש ROM.
		- שמירה נכשלה מכיוון שבפלאש ROM לא נשאר מספיק מקום.
- פקודה לא תקינה כגון פקודת הדפסה התקבלה בזמן שהקושחה משודרגת במצב ההורדה.
	- בעת ביצוע פעולות חריגות כמצוין להלן, תתרחש שגיאת מערכת.
		- אחזור פקודה מכתובת אי-זוגית.
	- גישה לנתוני המילים ממיקום שונה מגבולות נתוני המילים.
	- גישה לנתוני מילים ארוכות ממיקום שונה מגבולות נתוני המילים הארוכות.
- גישה לאזור שבין H80000000 ל-FFFFFFFFH בשטח הלוגי במצב מערכת של המשתמש.
	- פוענחה פקודה לא מוגדרת שאוחסנה במשבצת שאינה משבצת ההשהיה.
		- פוענחה פקודה לא מוגדרת שאוחסנה במשבצת ההשהיה.
			- פוענחה פקודה לכתיבה מחדש של משבצת ההשהיה.
				- אירעה השגיאה הבאה הקשורה לסרט.
					- הסרט נגמר.
					- הסרט תקוע.
					- הסרט נשבר.
					- הסרט אינו מחובר.

# **כאשר נורית ERROR מהבהבת**

נותרו מספר סרטים.

# **שגיאת פקודה**

<span id="page-70-0"></span>אם יש שגיאה בפקודה שנשלחה מן המחשב יופיעו 42 בייטים בספרה השלישית והרביעית, החל מקוד הפקודה של הפקודה עם השגיאה. [LF[,] NULL [וכל חלק העולה על 42 בייטים אינם מוצגים.

# **דוגמאות לתצוגה של שגיאות פקודה**

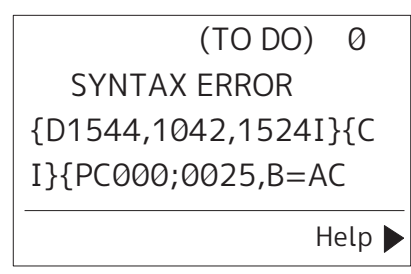

# **דוגמה 1:**

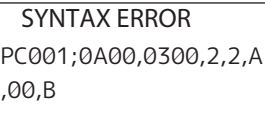

# [ESC]PC001;0A00,0300,2,2,A,00,B[LF][NUL]  $\Box$  [1]

1. שגיאת פקודה

# **דוגמה 2:**

SYNTAX ERROR T20G30

$$
\begin{array}{c} \texttt{[ESC]T20G30[LF][NULL]}\\ \hline \hspace{1.2cm} \texttt{[1]} \end{array}
$$

1. שגיאת פקודה

# **דוגמה 3:**

SYNTAX ERROR PC002:0100.0300.15.15. A,00,00,J0101,+00000

# [ESC]PC002;0100,0300,15,15,A,00,00,J0101,+000000000A,Z10,P1[LF][NUL]  $\frac{1}{2}$

1. שגיאת פקודה

**טִ יפּ**

כאשר מוצגת שגיאת פקודה, קודים שאינם בטווח של H20 עד FH7 ו-H0A עד DFH מוצגים כ-"?". (FH3(.

 $\overline{4}$ 

# **אם המדפסת אינה פועלת באופן תקין**

<span id="page-71-0"></span>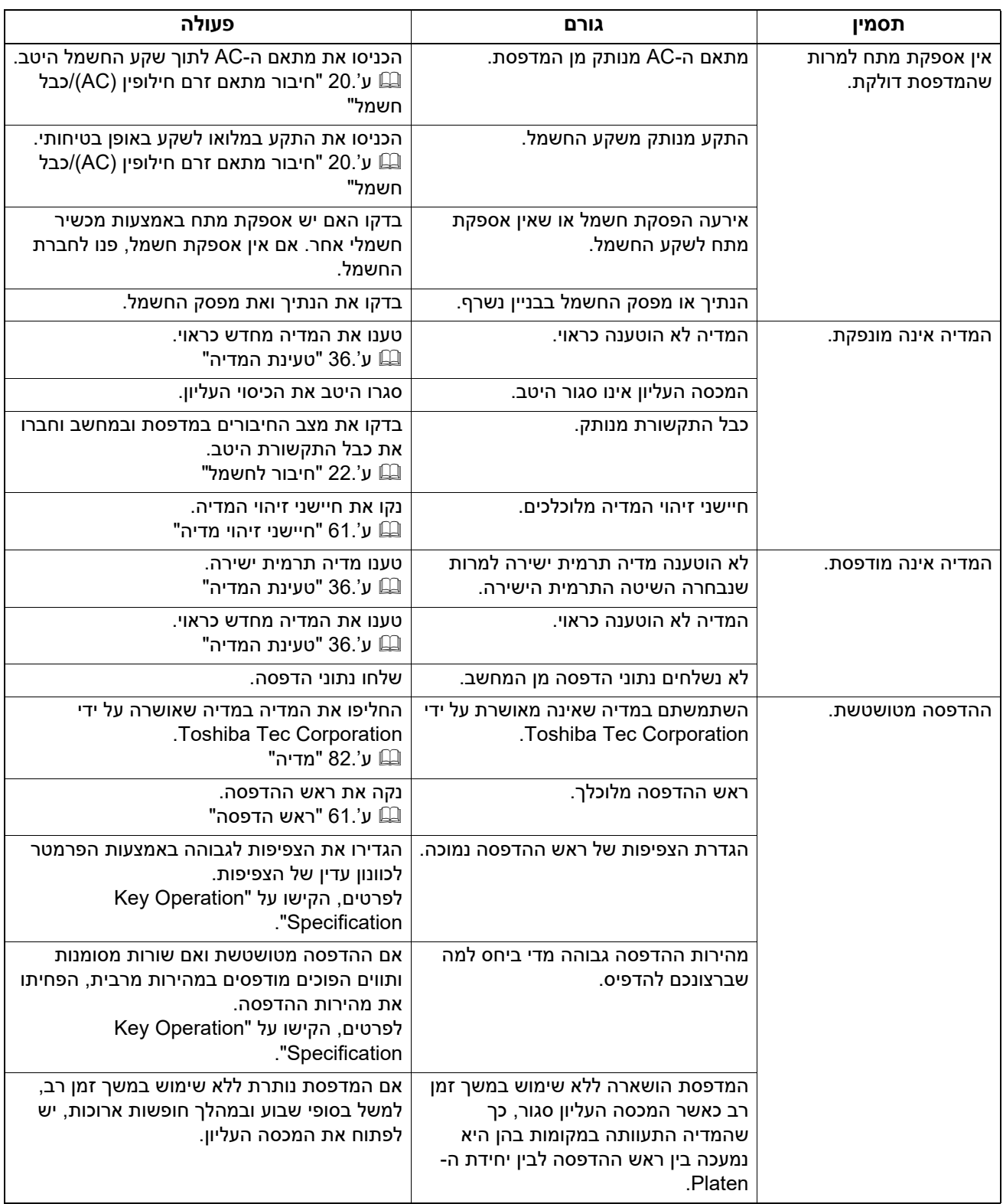
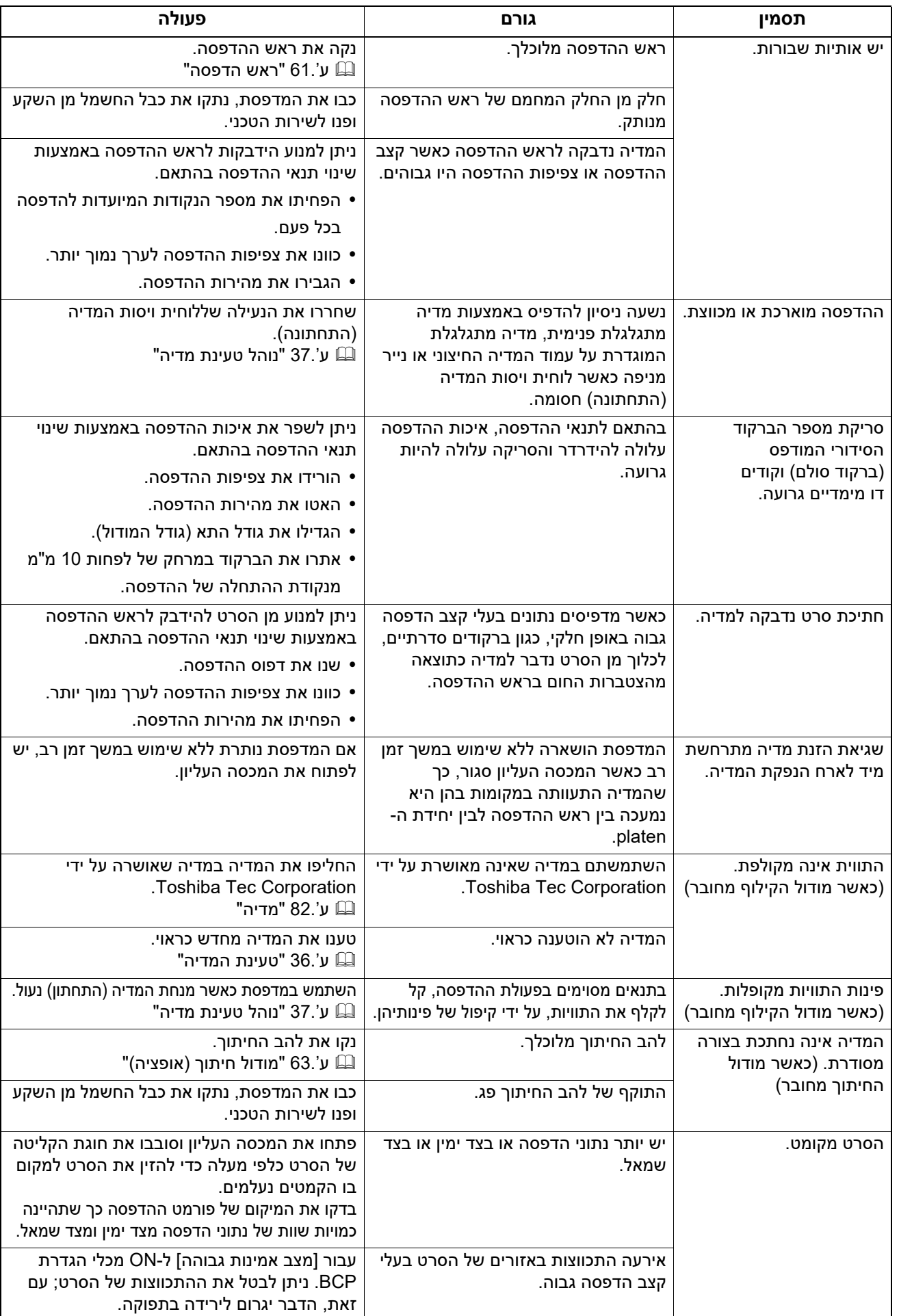

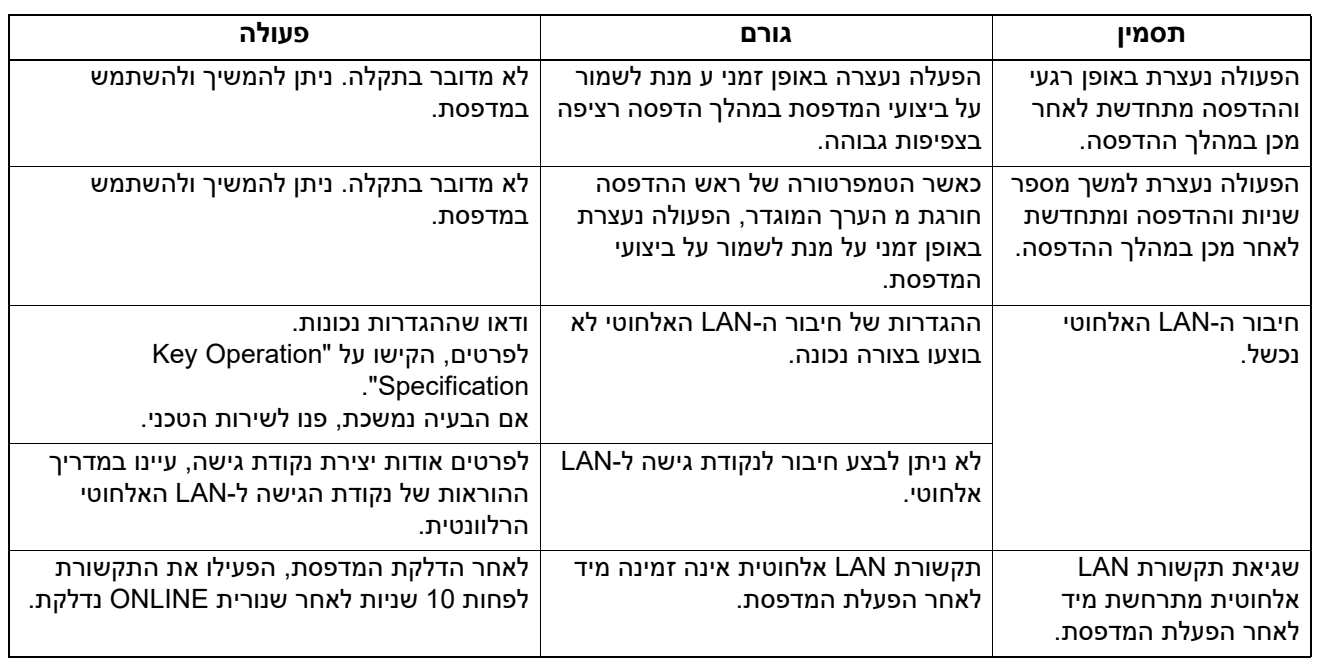

# **אם המדיה נתקעת**

אם המדיה נתקעת בתוך המדפסת, שחררו את החסימה באמצעות ביצוע הנוהל להלן.

**כבו את המדפסת ונתקו את כבל החשמל מן השקע. אזהרה**

ניקוי המדפסת כאשר היא דולקת עלול לגרום לשרפה ולהתחשמלות.

**אין לגעת בראש ההדפסה או באזור שסביבו מיד לאחר ההדפסה. זהירות** הדבר עלול לגרום לכוויות.

#### **הערה**

- אין לגעת בראש ההדפסה או ביחידת ה-Platen עם חפץ חד כדי לא לגרום לה נזק. פעולה זו עלולה לגרום לנייר להיתקע ולתקלות.
	- אין לגעת ישירות בחלק המחמם של ראש הניקוי. הדבר עלול לגרום לנזק אלקטרוסטטי לראש ההדפסה.
		- **כבו את המדפסת ונתקו את כבל החשמל מן השקע.1**
	- **משכו את מתגי שחרור הנעילה מימן ושמאל [1] בכיוון החץ ופתחו את המכסה העליון [ 2.] במלואו2**

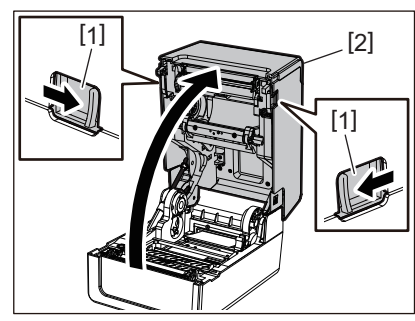

- **שחררו את החסימה.3**
- **טענו את המדיה מחדש כראוי. 4** ע'36. "טעינת [המדיה](#page-35-0)"

**הורידו את המכסה העליון בעדינות ולחצו על החלק הקדמי של המכסה העליון בשתי הידיים עד שהוא ייכנס 5 למקומו בנקישה, על מנת לוודא שהוא סגור היטב.**

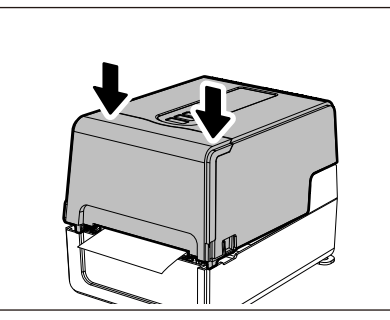

**הפעילו את המדפסת כדי להמשיך בהדפסה.6**

#### **אם הסרט נחתך באמצע**

אם הסרט נחתך באמצע, תקנו אותו לפי הנוהל להלן. (אמצעי זמני) אם יש לכם סרט חדש, החליפו את הסרט הישן. ע'51. "טעינת הסרט (שיטת [ההעברה](#page-50-0) התרמית)"

- **משכו את המכסה של הסרט לאחור כדי לפתוח אותו במלואו. זהירות** אם המכסה נותר פתוח למחצה, הוא עלול להיסגר מעצמו ולגרום לפציעה.
	- **אין לגעת בראש ההדפסה או באזור שסביבו מיד לאחר ההדפסה.** הדבר עלול לגרום לכוויות.
- פתחו את המכסה העליון [1] ואת המכסה של הסרט [2] והסירו את החלקים הקרועים של הסרט [3] ביחד עם **1 הגלגלות של הסרט.**

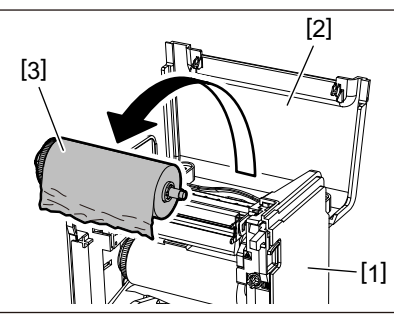

**הוציאו את הגלגלות של הסרט מתוך ליבת הסרט.2**

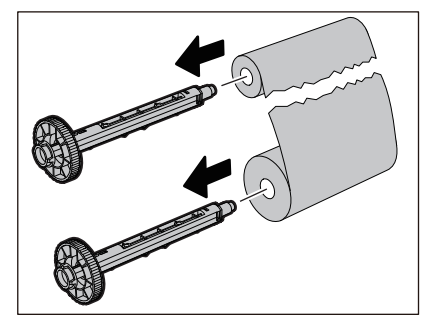

 $\overline{4}$ 

**חתכו את החלקים הקרועים באופן מסודר. 3**

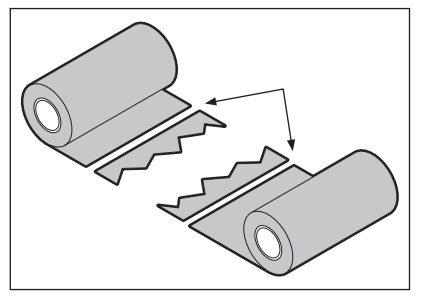

**הניחו חלק אחד על האחר, יישרו אותם בצורה אופקית והדקו את הציפוי בחוזקה בעזרת דבק נייר.4**

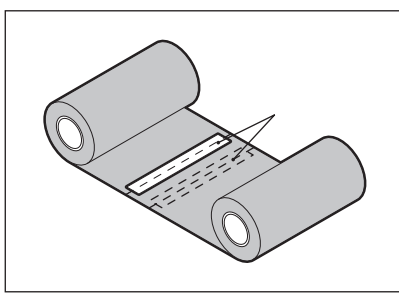

- **לפפו את הסרט סביב גליל הקליטה (הסרט המשומש) הצדדי פעמיים או שלוש. 5**
	- **טענו את המדיה מחדש כראוי.6**
	- ע'51. "טעינת הסרט (שיטת [ההעברה](#page-50-0) התרמית)"

### **אם הליפופים של הסרט מתבלבלים**

אם הליפופים של הסרט מתבלבלים עקב תנאי האחסון הגרועים של הסרט או מכיוון שהפלתם את הסרט בעת ההתקנה, לפפו את הסרט פעם נוספת לפי הנוהל להלן. (אמצעי זמני) אם יש לכם סרט חדש, החליפו את הסרט הישן.

ע'51. "טעינת הסרט (שיטת [ההעברה](#page-50-0) התרמית)"

#### **הוציאו את הגלגלות של הסרט מתוך ליבת הסרט.1**

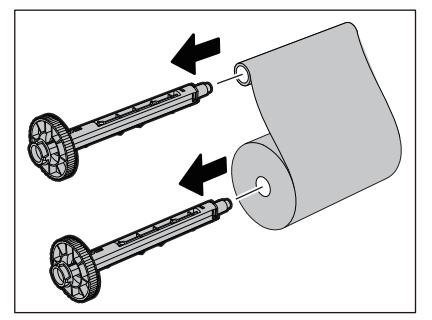

לשלב זה דרושים שני אנשים. אדם אחד מחזיק את הגליל של הסרט (הלא משומש) בצד הכניסה [1] ואילו **2** השני מחזיק את הגליל של הסרט (המשומש) בצד הקליטה [2]. לפפו את הסרט, יישרו אותו בצורה אופקית **והקפידו שהוא יהיה מתוח.**

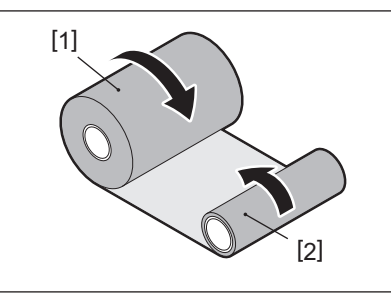

#### **הערה**

אין למשוך את הסרט בחוזקה. משיכה חזקה מדי עלולה לחתוך את הסרט.

- **אם לא ניתן ללפף את הסרט כהלכה, חתכו את גליל הסרט המשומש. 3** הסירו את גליל הסרט המשומש מן הליבה בצד הקליטה.
- חברו את הסרט (הלא משומש) בצד הכניסה [2] לליבה של צד הקליטה [1] בחוזקה באמצעות דבק נייר [3]. **4** לסרט יש צד אחורי [4] וצד קדמי (הצד של הדיו) [5]. טענו אותו בזהירות.

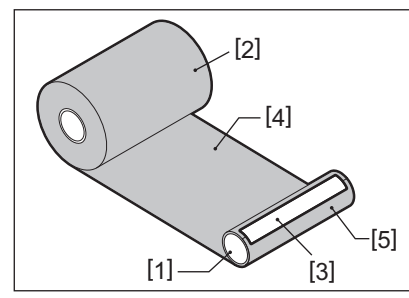

#### **הערה**

חברו את הסרט כך שהוא יהיה בניצב לליבה בצד הקליטה [1]. חיבור הסרט באלכסון עלול לגרום לו להתקמט.

- **לפפו את הסרט פעמיים או שלוש סביב גליל הקליטה הצדדי. 5**
	- **טענו את המדיה מחדש כראוי.6**
	- ע'51. "טעינת הסרט (שיטת [ההעברה](#page-50-0) התרמית)"

78 פתרון תקלות

5

# **LOGU**

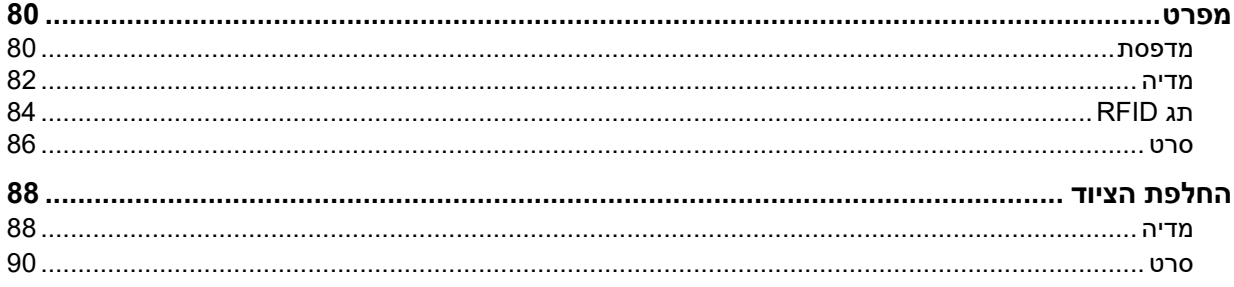

## **מדפסת**

<span id="page-79-1"></span><span id="page-79-0"></span>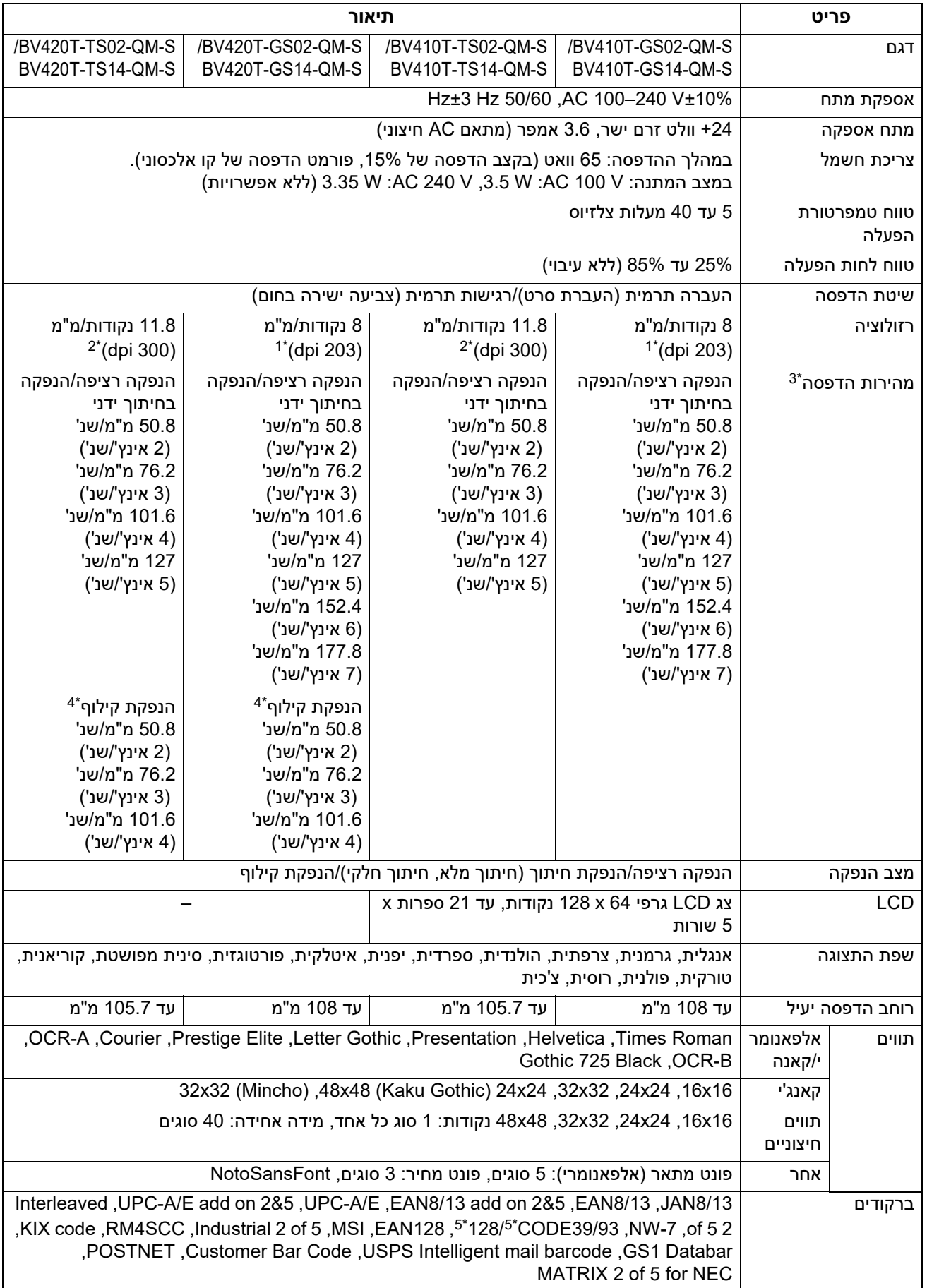

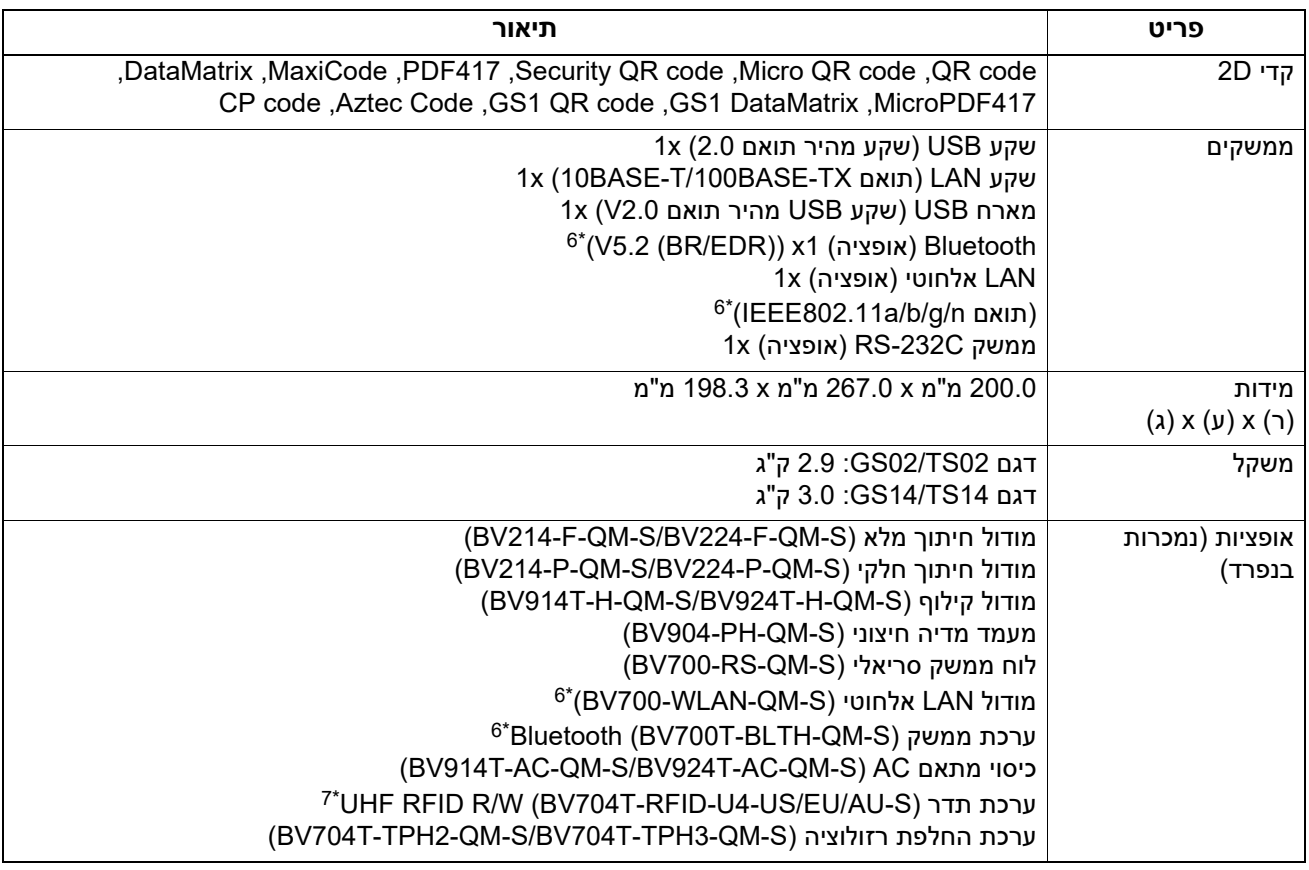

1\* ניתן להחליף את הרזולוציה ל-dpi 300 באמצעות ערכת החלפת הרזולוציה (S-QM3-TPH-T704BV, אופציה)

2\* ניתן להחליף את הרזולוציה ל-dpi 203 באמצעות ערכת החלפת הרזולוציה (S-QM2-TPH-T704BV, אופציה)

3\* ניתן להגביל את מהירות ההדפסה בהתאם לשילוב האביזרים בהם נעשה שימוש.

4\* המהירות המרבית במהלך הנפקת הקילוף היא 101.6 4 מ"מ/שנ'. ( אינץ'/שנ'). 5\* בעת הדפסת מספר ברקוד סדרתי 93CODE או 128CODE, ניתן לאתר אותו במרחק של לפחות 10 מ"מ מנקודת ההתחלה של ההדפסה. אחרת, עלולה להתבצע סריקה לקויה.

6\* דגמי 14TS14/GS:כוללים ממשקי Bluetooth ו-LAN אלחוטי כסטנדרט.

7\* מיועד עבור סדרת T410BV. סדרות T420BV אינן נתמכות.

#### **טִ יפּ**

המפרט של המדפסת ניתן לשינוי עתידי ללא הודעה מוקדמת.

#### <span id="page-81-0"></span>**מדיה**

המדיה כוללת תוויות, תגים וקבלות מסוג צביעה בחום ישיר. הקפידו להשתמש במדיה מאושרת על ידי Corporation Tec Toshiba. לפרטים על הזמנת והכנת מדיה, פנו לנציג השירות שלכם.

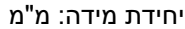

<span id="page-81-1"></span>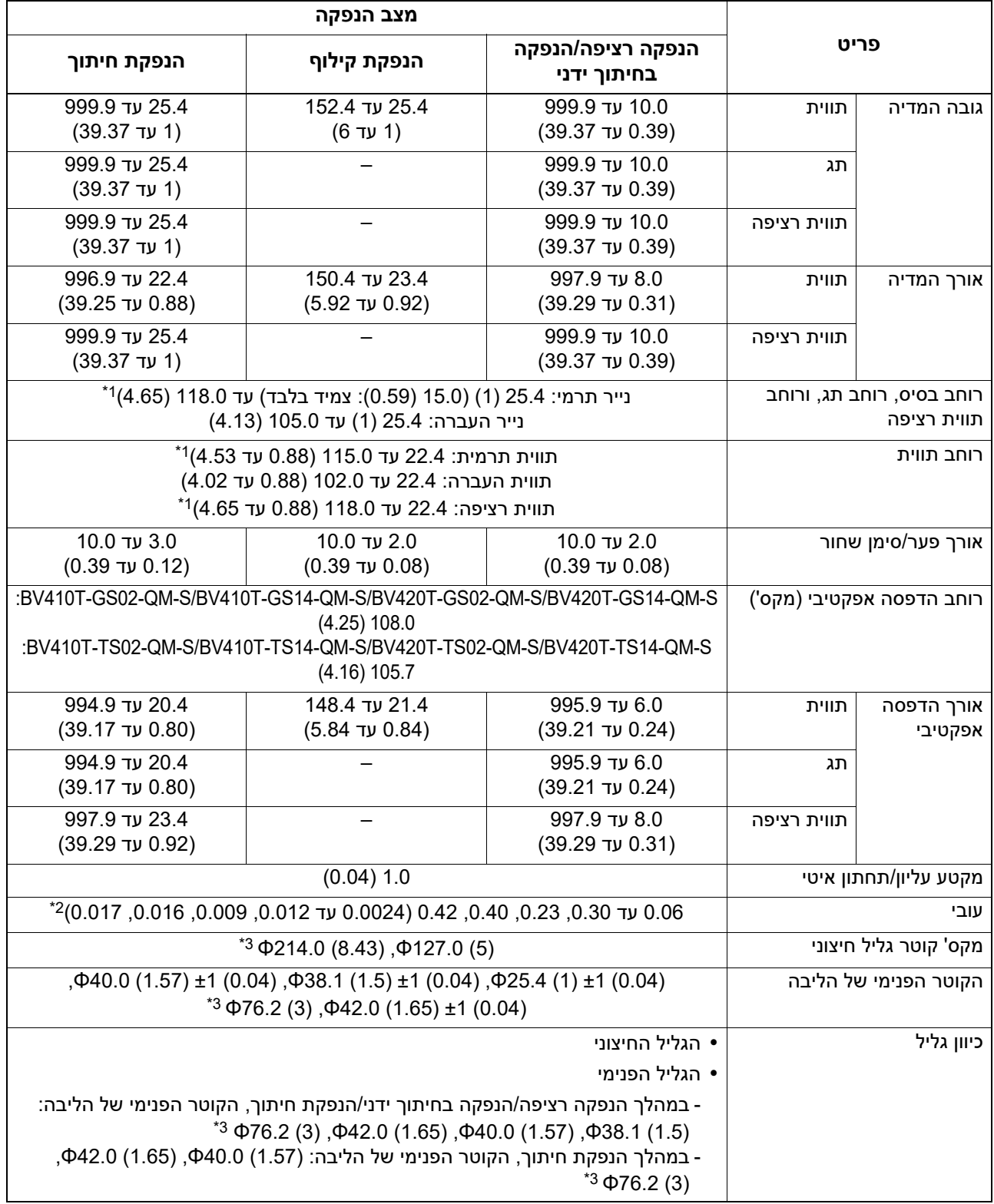

1\* מומלץ כי הרוחב של המדיה של הגליל החיצוני המשמשת עבור הנפקת החיתוך לא יעלה על 110 מ"מ. הקצה המוביל של המדיה עשוי לגעת בלהב החיתוך כתוצאה מליפוף שגוי.

2\* 0.23 מ"מ ו0.42- מ"מ מיועדים עבור צמידים בלבד. 0.40 מ"מ מיועד עבור תגי RFID. לא כולל גבהים של שבבי .RFID

3\* בעת שימשו במעמד המדיה החיצוני

#### **הערה**

- איכות ההדפסה בקרבת הקצה של המדיה עשויה להיות מושפעת מתנאי ההדפסה. יש לאשר את הסוף בעת יצירת פורמט הדפסה. מומלץ כי מיקום ההדפסה של ברקודים וכו' יהיה מרוחק מקצה המדיה ב3- מ"מ לפחות.
- אם נעשה שימוש במדיה צרה, הציפוי המגן של ראש ההדפסה עלול לרדת בקצה המדיה ולגרום לראש ההדפסה להתנתק.
- אם הקצה האחורי של המדיה מהודק לליבה בעזרת סרט הדבקה או דבק, העומס על המדיה עשוי לנוע ברגע הקילוף של הקצה האחורי. הדבר עלול לגרום להעברה בלתי מאוזנת ולהשפיע על ההדפסה. יש לציין בייחוד כי במקרה זה, הברקודים המודפסים או הקודים הדו-ממדיים עלולים להפוך לבלתי קריאים. יש לוודא את הקודים לפני השימוש בתוויות אלה. (במקרה של תוויות, ניתן למנוע את ההשפעה על ההדפסה באמצעות חיבור המדיה תוך השארת מרווח של כ200- מ"מ של הבסיס מן התווית האחרונה. שימו לב שבמקרה זה, לאחר הדפסת התווית האחרונה תתרחש שגיאת הזנת מדיה הקשורה לבסיס במקום שגיאת חוסר מדיה. עבור תוויות שגובה המדיה בהן הוא 37 מ"מ או פחות, תיתכן שגיאת חוסר מדיה גם מבלי להשאיר את הבסיס מן התווית האחרונה, כפי שצוין לעיל, אולם עבור הדפסת תוויות כ180- מ"מ לפני סוף הבסיס, עשויה להתרחש העברה בלתי מאוזנת, העלולה להשפיע על ההדפסה).
	- הקילוף של הסרט עלול להשפיע על פעולת החיישן ולגרום לשגיאת הזנת מדיה, ולא לשגיאת חוסר מדיה, בהתאם למצבו של הסרט בקצה האחורי של המדיה.
- אם תגדירו את [TEAROFF TO MOVE [ל- ON בעת השימוש בתוויות, מרווח התווית של המדיה יעבור לקצה של טבלת הקילוף לאחר הנפקת התווית האחרונה, והחיתוך הידני של התווית יהיה קל יותר. אם התווית הבאה תונפק ללא חיתוך ידני, היא עלולה להתקלף במהלך ההזנה החוזרת ולגרום לנייר להיתקע.
	- יש להשתמש בתוויות RFID עבור הנפקה רציפה. הנייר עלול להיתקע בעת הנפקה עם פעולת היפוך, כגון הנפקת חיתוך, הנפקת קילוף והנפקה רציפה כאשר [TEAROFF TO MOVE [מופעלת, בהתאם למפתח של תווית ה-RFID.
- החלקים האפורים באיור למטה נמצאים מחוץ לאזור ההדפסה המובטח. ההדפסה בכל אחד מן האזורים האלה עשויה להשפיע על איכות ההדפסה באזור ההדפסה המובטח.

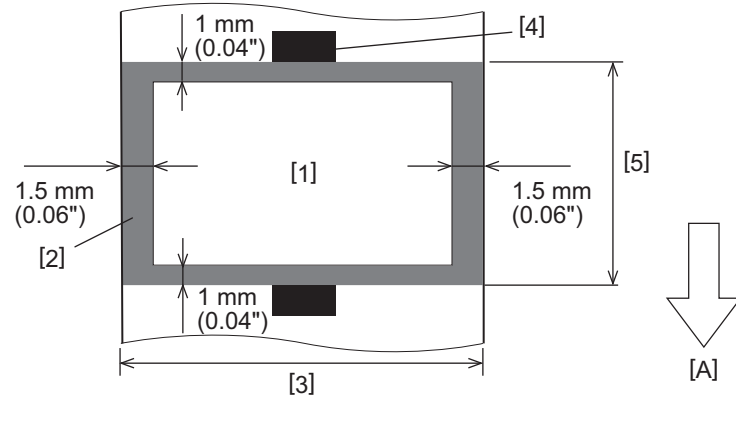

1. אזור הדפסה מובטח

2. אזור מחוץ לאזור ההדפסה המובטח

3. רוחב נייר/התג העליון של התווית

4. גלאי

5. אורך נייר/התג העליון של התווית

A: כיוון הזנת המדיה

- כאשר מודול הקילוף מחובר, לא ניתן להשתמש במדיה מנוקבת.
- אם תשתמשו במדיה מנוקבת, הנקבים עלולים לגרום לתקלות העברה (כיפופים ובליטות בחורים) ותקלות זיהוי של החיישנים (הפרעת ציר אופטי בחורים).
- אם אתם משתמשים בחותך, חתכו לאחר הנקבים כדי למנוע בעיות בהעברה. בצעו התאמות עם [ADJ CUT [עד שתוכלו להגיע למקום בו ניתן לחתוך את המדיה בבטחה תוך הימנעות מניקוב.
	- אם ברצונכם להשתמש במדיה של תוויות מנוקבות, פנו לנציג השירות שלכם כדי לקבל פרטים.

## **תג RFID**

<span id="page-83-0"></span>באופן עקרוני, המפרט של נייר לתגי RFID תואם למפרט של המדיה המודפסת. פריטים נבדלים מפורטים בטבלה להלן. לפרטים על הזמנת נייר לתגי RFID, פנו לנציג השירות שלכם.

יחידת מידה: מ"מ

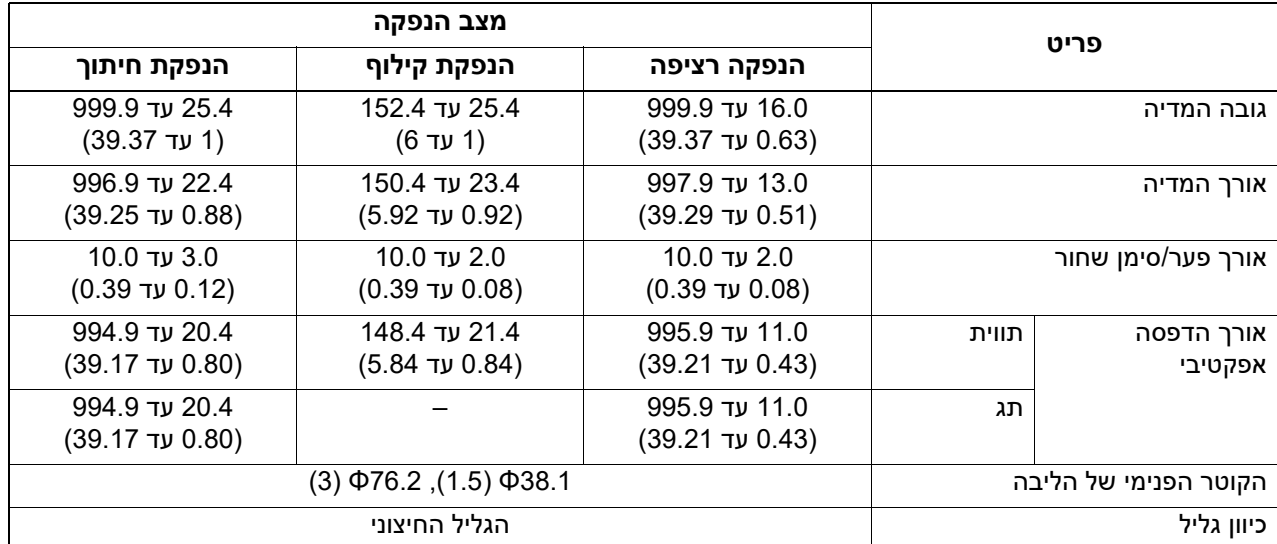

### **הערות בדבר שימוש בנייר לתגי RFID**

#### **1. דיוק הפענוח**

לא ניתן להבטיח 100% פענוח בכל סביבות ותנאי השימוש, לרבות גורמים חיצוניים (רעש), פרט לביצועי התג בו נעשה שימוש (IC, צורת/גודל המילוי), טמפרטורה ולחות. לכן יש להקפיד לבצע אישור מראש בסביבה בה מתבצע השימוש בפועל. אם הפענוח נכשל, יודפסו קווים אופקיים.

#### **2. אחסון נייר לתגי RFID**

אין לאחסן נייר לתגי RFID ליד המדפסת מכיוון שהדבר עלול להשפיע על ביצועי הקריאה/כתיבה.

#### **3. גלילי נייר לתגי RFID**

אם אתם מכינים גליל של נייר לתגי RFID, שימו לב ללחץ הגלגול. באופן כללי, נייר לתגי RFID נוטה להתעקל בעת הגלגול, בהתאם לדבק של התווית, לתג ולבסיס. פרט לכך, שימוש בגלילים פנימיים עשוי לגרום לנייר להיתקע. מומלץ להשתמש בגלילים חיצוניים של נייר לתגי RFID, אם אין סיבה מיוחדת המחייבת הימנעות מכך.

#### **4. חיישן**

אם אתם מנפיקים נייר באמצעות שימוש במרווח או בחיישן הרפלקטיבי, מידת ההעברה/החזרה עשויה להשתנות בהתאם לדפוס האנטנה של החלק בו תג ה-RFID ארוז וגורמים נוספים. אם הדבר קורה, כוונו את החיישן והגדירו את הסף במצב המערכת.

לפרטים, הקישו על "Specification Operation Key".

#### **5. חותך**

אם אתם מבצעים את הנפקת החיתוך של נייר לתגי RFID, ודאו כי האנטנות ושבבי ה-IC של תגי ה-RFID אינו חתוכים.

#### **6. חשמל סטטי**

אם אתם מנפיקים נייר לתגי RFID בסביבה בעלת רמת לחות נמוכה לדוגמה, היזהרו מכיוון שהחשמל הסטטי הנוצר על ידי הנייר או הסרט עלול לפגוע בשיעור ההצלחה של כתיבת הנתונים.

#### **7. הדפסה על החלק הנכלל בתג ה-RFID) החלק של השבב/האנטנה)**

המשטח ממנו עשוי החלק של המדיה הנכלל בתג ה-RFID הוא בלתי אחיד, והדפסה בחלק זה עלולה לגרום להדפסה סביב החלק הבלתי אחיד להיות בלתי רציפה. קיימת סבירות גבוהה כי ההדפסה בייחוד באזור של 5 מ"מ לפני ולאחר החלק הנכלל בתג ה-RFID ומשני צדי החלק תהיה מטושטשת ובלתי רציפה. אזורים אלה נמצאים מחוץ לאזור ההדפסה המובטח. (ראו תרשים למטה.) \* מידת הטשטוש או חוסר הרציפות משתנה בהתאם לגובהו של תג ה-RFID) שבב/אנטנה) המוטמע.

- 5 mm (0.20") 5 mm (0.20") [A] [1] [1] [2]
	- 1. אזור מחוץ לאזור ההדפסה המובטח
		- 2. החלק המוטמע של תג ה-RFID
			- A: כיוון הזנת המדיה

#### **8. טמפרטורת הסביבה**

ביצועי המערכת האלחוטית משתנים בהתאם לטמפרטורת הסביבה. אם טמפרטורת הסביבה שונה מן הטמפרטורה בעת הגדרת ה-RFID, כתיבת הנתונים לתג ה-RFID עלולה להיכשל.

#### **9. הנפקת קילוף**

אם אתם מבצעים הנפקת קילוף של תוויות RFID, ביצועי הקילוף עשויים להשתנות בהתאם לדבק בו נעשה שימוש בתווית, לתג ולבסיס. ייתכן כי בסוגי מדיה מסוימים לא ניתן יהיה לבצע הנפקת קילוף.

#### **.10 הערות לגבי מדיה בעלת מפתח קצר**

אם אתם משתמשים במידה בעלת מפתח קצר (המרווחים בין תגי RFID(, ייתכנו מקרים בהם הנתונים ייכתבו על גבי תג סמוך, גם אם תנסו לכתוב את הנתונים על התג עליו הם אמורים להיות כתובים. המיקום בו ניתן לכתוב נתונים משתנה בהתאם לסוג התג, ויש צורך לבצע מדידה באמצעות שימוש בתגים אמיתיים, כך שלא ניתן יהיה לכתוב את הנתונים על גבי תג סמוך. השתמשו בכלי הניתוח RFID BCP כדי לאבחן מיקומי קריאה/כתיבה. לפרטים, פנו לנציג השירות שלכם.

#### **11 . תג RFID פגום**

נייר לתגי RFID עשוי לכלול תגים פגומים לפני המשלוח מן היצרן. שיעור הפגמים משתנה בהתאם לסוג התג, לשיטת הייצור של הנייר עבור תגי ה-RFID וגורמים נוספים. יש לדאוג שיצרן הנייר המשמש עבור תגי ה-RFID יסלק תגים פגומים במסגרת תהליך הייצור או יזהה תגים פגומים, למשל באמצעות הוספת סימונים על תגים פגומים ואישור שיטת הזיהוי.

#### **.12 הגדרת מדיה אוטומטית**

אם אתם מנפיקים נייר לתגי RFID, אל תשתמשו בפונקציית הגדרת המדיה האוטומטית. הגדירו את [CALIBRATE [ בהגדרת הפרמטר ל--[ ].OFF

לפרטים, הקישו על "Specification Operation Key".

### **סרט**

הקפידו להשתמש בסרט מקורי שאושר על ידי Corporation Tec Toshiba. לפרטים על הזמנת סרט, פנו לנציג השירות שלכם.

<span id="page-85-0"></span>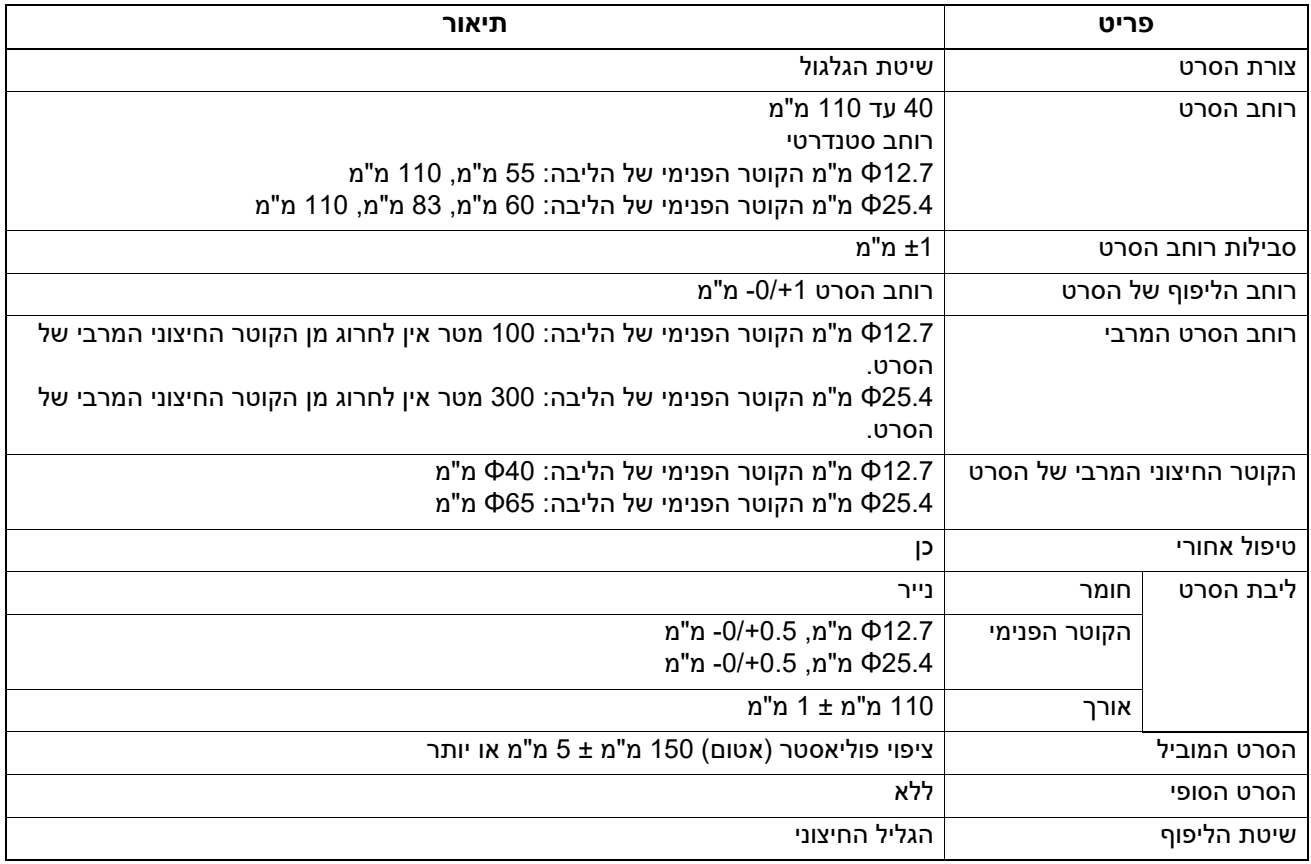

#### **הערה**

 יש להשתמש בסרט להתאמת רוחב המדיה (בסיס). רוחב סרט קטן מדי מקטין את רוחב האזור הניתן להדפסה. באופן הפוך, רוחב סרט גדול מדי עלול לגרום לסרט להתקמט. יש להשתמש בסרט הרחב יותר מן המדיה (בסיס) ב5- מ"מ לפחות, כמצוין להלן.

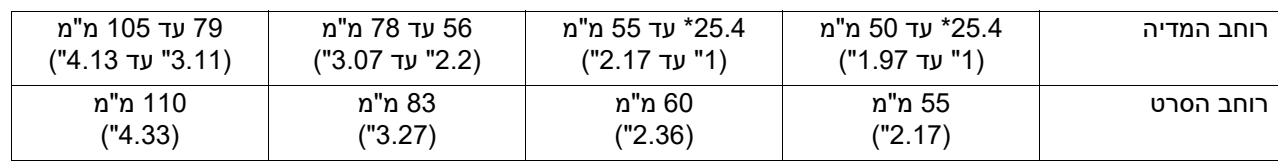

\* הרוחב המינימלי של המדיה בעת שימוש בצמיד הוא 15 מ"מ.

- ניתן להשתמש גם בליבות עם חריצים.
- עבור ליבות בעלות קוטר פנימי של 12.7 מ"מ ו25.4- מ"מ לשימוש מקומי
- יש ליישר את מרכז הסרט מול מרכז הליבה וללפף את הסרט כאשר הצד של הדיו [A [נמצא מבחוץ.
	- יש לוודא כי חוסר ההתאמה בין המרכזים של הסרט והליבה נמצא בתוך הטווח של ±1 מ"מ.

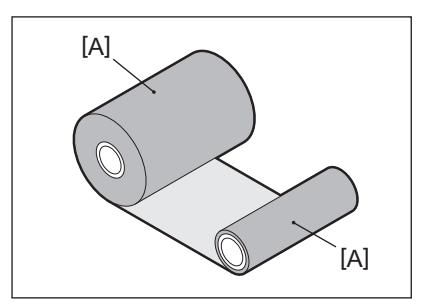

- עבור ליבות בעלות קוטר פנימי של 25.4 מ"מ לשימוש בחו"ל ולשימוש מקומי
- יש להתאים את אורך הליבה לרוחב הסרט וללפף את הסרט כאשר הצד של הדיו [A [נמצא מבחוץ.
	- אם רוחב הסרט קטן מאורך הליבה, יש ליישר את מרכז הסרט מול מרכז הליבה וללפף אותו.

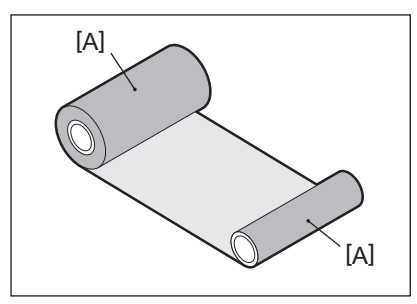

- אם המדפסת נשארת במקום חם כאשר המכסה העליון סגור, הדיו מן הסרט עשוי לעבור אל הנייר הבא במגע עם הסרט במקום בו נמצא ראש ההדפסה כקו שחור, בהתאם לסוג הסרט בו נעשה שימוש.
- שורות אופקיות מסומנות המודפסות מסביב לקצה המוביל של המידה (במרחק של 5 מ"מ ("0.2) מנקודת תחילת ההדפסה) הן לעתים מטושטשות, בהתאם לשילוב בין הסרט לבין המדיה. במקרים אלה מומלץ להפחית את מהירות ההדפסה או להחליף את סוג הסרט.

### **הערות לגבי השימוש באופציות**

#### <u>∧ אזהרה</u>

#### **לפני שילוב אופציה, יש לכבות את המדפסת ולנתק את כבל החשמל מן השקע.**

שילוב אופציה כאשר המדפסת דולקת עלול לגרום לשרפה, להתחשמלות ולפציעה. על מנת להגן על המעגל החשמלי בתוך המדפסת, יש לחבר ולנתק את הכבלים לפחות דקה אחת לאחר כיבוי המדפסת.

#### ⊥ **זהירות**

- **היזהרו שהאצבעות וכפות הידיים שלכם לא תיתפסנה במכסים וכו'.**
- **אין לגעת בראש ההדפסה, במנוע הצעד או באזור שסביבם מיד לאחר ההדפסה.** הדבר עלול לגרום לכוויות.
	- **אי לגעת ישירות בלהב של החותך בעת התקנת וניקוי המודול של כלי החיתוך.** הדבר עלול לגרום לפציעה.

#### **הערה**

- אם אתם מחברים את המודול של כלי החיתוך ומבצעים הנפקת חיתוך של מדיית תווית, עליכם לחתוך את המדיה ברווחים (בסיס). הימנעו מהנפקת המדיה באמצעות חיתוך התוויות. הדבר עלול לגרום לתקיעה של הנייר, לתקלות ולקיצור חיי החותך.
- כאשר אתם משתמשים במדיה של הגליל הפנימי עבור הנפקת חיתוך, מומלץ להשתמש במדיה עם מרווח תווית של 3 מ"מ. מרווח גדול יותר בין תוויות עלול לגרום לתקיעה של הנייר.
	- אם מיקום החתך אינו מתאים, יש לכוון את המיקום באמצעות [ADJ CUT[. לפרטים, הקישו על "Specification Operation Key".
- אם המדיה מתלפפת סביב יחידת ה-Platen במהלך הנפקת חיתוך, שנו את [TEAROFF TO MOVE [בהגדרת הפרמטר ל-  $[ON]$ 
	- לפרטים, הקישו על "Key Operation Specification".
- אם המדיה מתלפפת סביב יחידת ה-Platen במהלך הנפקת חיתוך, השתמשו בכלי הגדרת BCP כדי להגדיר את [TO MOVE .ON-ל-TEAROFF
	- שימוש במדיה או בסרט היכולים ליצור חשמל סטטי עלול לגרום להידבקות של התוויות לפתח היציאה של החותך. אם הדבר קורה, ייתכן שיש צורך לשנות את הסדר פליטת התוויות.
- אם תחברו את מודול הקילוף ותבצעו את הנפקת הקילוף של מדיית התווית, ייתכן שלא תהיה אפשרות לקלף את התוויות בצורה נונה בהתאם לחומר ממנו עשויים התווית או הבסיס. לפרטים אודות החומרים מהם עשויים התוויות והבסיסים, פנו לנציג השירות שלכם.
	- לאחר הנפקת הקילוף, התוויות עשויות לשקוע קדימה תחת כובד משקלן ולהידבק לחלק הקדמי של המדפסת או לרצפה. אם אתם משתמשים בתוויות בגודל 150 מ"מ או יותר, ודאו שהן אינן נדבקות לרצפה.
		- במצב חיתוך חלקי נוסף באופן אוטומטי מרווח של 32 מ"מ באורך לפני טווח ההדפסה האפקטיבי.

5

#### **מדיה**

פרק זה מסביר את נוהל החלפת המדיה במדיה חדשה מאותו סוג ובאותו רוחב. הקפידו להשתמש במדיה מאושרת על ידי Corporation Tec Toshiba.

> **פתח את הכיסוי העליון.1**

- **אין לגעת בראש ההדפסה או באזור שסביבו מיד לאחר ההדפסה. זהירות** הדבר עלול לגרום לכוויות.
- <span id="page-87-1"></span><span id="page-87-0"></span>**החזיקו את ידית נעילת המחזיק [1] ופתחו את מחזיק המדיה [2] ימינה ושמאלה.2**

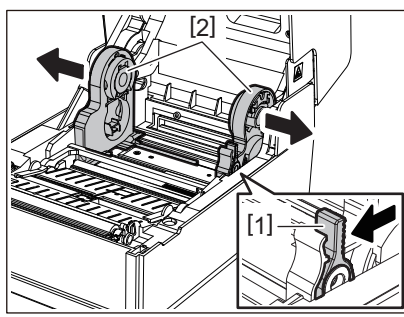

- **הסירו את הליבה או את החלק הנותר של המדיה.3**
- **הניחו את גליל המדיה החדש [1] בין החלק הימני והשמאלי של מחזיק המדיה [2], כך שהצד המיועד 4 להדפסה יפנה כלפי מעלה.**

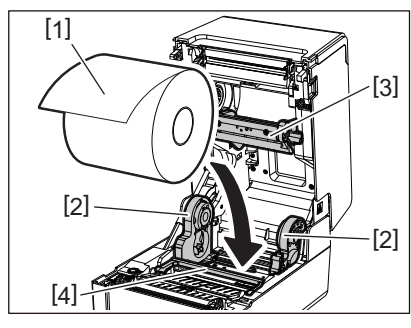

#### **הערה**

- יש לשים לכיוון הגלגול של המדיה בעת הטענתה. אם תתקינו את המדיה בכיוון ההפוך, לא תצליחו להדפיס.
- חתכו את קצה המדיה בצורה ישרה עם מספריים. כדי להכין תוויות, חתכו את הבסיס בין התוויות בצורה ישרה.
- בעת טעינת מדיה, הקפידו לא לפגוע בלוחית ויסות המדיה (העליונה) [3] ובלוחית ויסות המדיה (התחתונה) [4].

**החזיקו את ידית הנעילה של המחזיק [1], החליקו את החלק הימני והשמאלי של מחזיק המדיה [2] פנימה כדי 5 לנעול את המדיה המתגלגלת בחוזקה. ודאו שהחלקים הקמורים של מחזיק הליבה [2] מתאימים לליבה.**

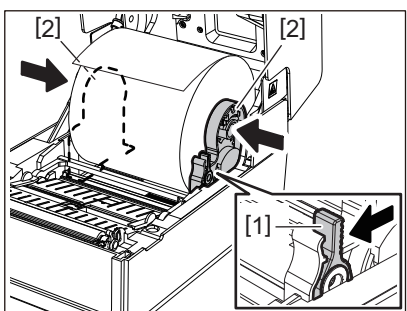

**העבירו את המדיה מתחת למוליכי המדיה הימני והשמאלי [1] ומשכו את המדיה החוצה, כך שקצה המדיה 6 יימצא מעט מחוץ לפתח יציאת המדיה.**

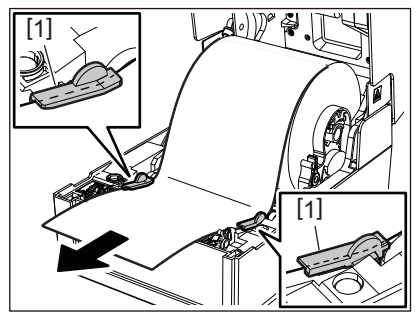

### **הערה**

ודאו שמוליכי המדיה [1] אינם מהדקים את המדיה יתר על המידה. הידוק המדיה יתר על המדיה עלול לכפוף אותה ולגרום לתקיעת הנייר ולתקלות בהזנת המדיה.

במקרה של מדיה של גליל חיצוני, דחפו את הקצה הימני והשמאלי של המדיה כדי להעביר אותה דרך ווי הנייר **7 החיצוניים של הגליל [1].**

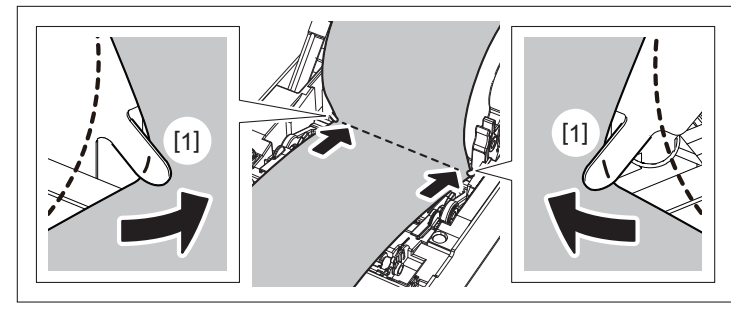

#### **הערה**

בעת העברת המדיה דרך ווי הנייר החיצוניים של הגליל [1] יש להיזהר לא ליצור קמטים או לפגוע בה באופן כלשהו. שימוש במדיה עם קמטים או נזק אחר עלולים לגרום לכישלון ההדפסה.

**כוונו את מיקום הידית הימנית והשמאלית של מחזקי יחידת <sup>ה</sup>-Platen בהתאם לסוג המדיה המוטענת. 8 (תווית: הטו את הידית קדימה, תג: הטו את הידית אחורה).**

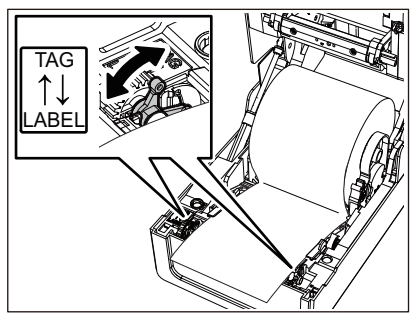

**הערה** כאשר משתמשים בתגים שרוחבם קטן מ50.8- מ"מ, הגדר את הידיות בצד [LABEL[.

**חפסנ**

**הורידו את המכסה העליון בעדינות ולחצו על החלק הקדמי של המכסה העליון בשתי הידיים עד שהוא ייכנס 9 למקומו בנקישה, על מנת לוודא שהוא סגור היטב.**

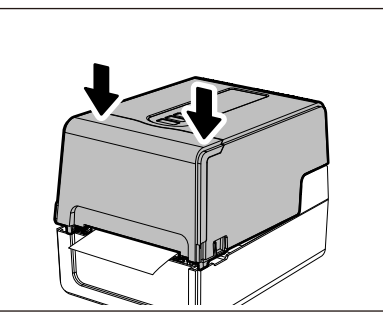

<span id="page-89-0"></span>1<mark>0 ל</mark>חצו לחיצה ארוכה על לחצן [FEED] כדי להזין את המדיה לאורך של 10 עד 20 ס"מ על מנת לוודא שניתן<br>10 להזין את המדיה בצורה נכונה.

לפרטים בנושא טעינת מדיה, הקפידו לקרוא בעיון את המידע להלן. ע'36. "טעינת [המדיה](#page-35-0)"

#### **סרט**

פרק זה מסביר את נוהל החלפת הסרט בסרט חדש מאותו סוג ובאותו רוחב. הקפידו להשתמש בסרט מקורי שאושר על ידי Corporation Tec Toshiba.

> **פתח את הכיסוי העליון.1**

- **אין לגעת בראש ההדפסה או באזור שסביבו מיד לאחר ההדפסה. זהירות** הדבר עלול לגרום לכוויות.
	- **דחפו את לוחית ויסות המדיה (העליונה) כלפי מטה.2**

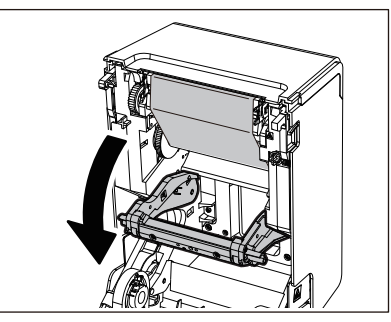

**הערה**

דחפו את לוחית ויסות המדיה (העליונה) כלפי מטה בעדינות. אחיזת או משיכת לוחית ויסות המדיה (העליונה) בחוזקה עלולה לגרום לתקלות.

> **פתח את המכסה של הסרט.3**

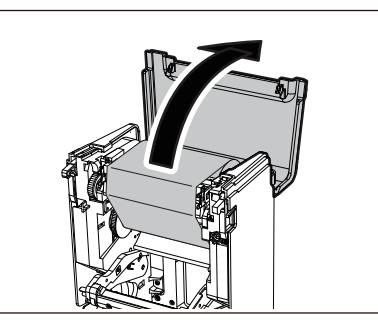

**הסירו את הגליל בצד הקליטה של הסרט מן המוליך. 4**

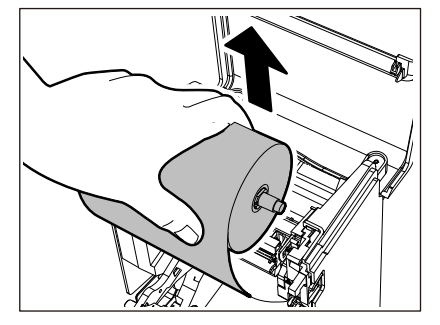

- 1. הוציאו את הצד הימני [1] של גלגלת הסרט מן החור של המוליך [2].
- 2. הוציאו את הצד השמאלי [3] של גלגלת הסרט שנמצאת בתוך הגליל מן הגלגל של המוליך [4].

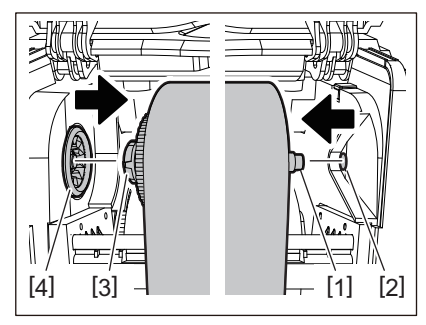

**הסירו את הגליל בצד הכניסה של הסרט מן המוליך.5**

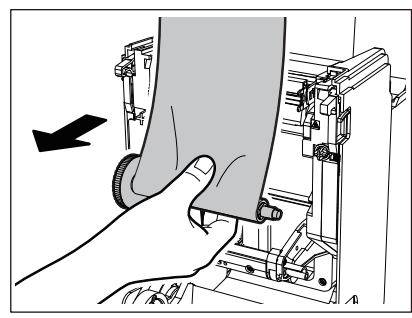

- 1. הוציאו את הצד הימני [1] של גלגלת הסרט מן החור של המוליך [2].
- 2. הוציאו את הצד השמאלי [3] של גלגלת הסרט שנמצאת בתוך הגליל מן הגלגל של המוליך [4].

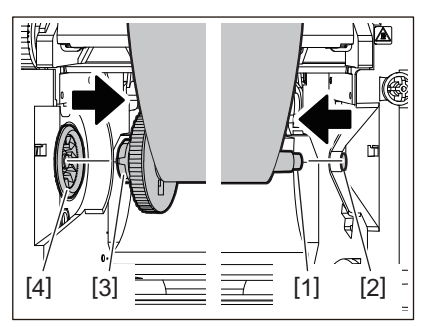

**הוציאו את הגלגלות של הסרט [2] מתוך ליבות הסרט [1].6**

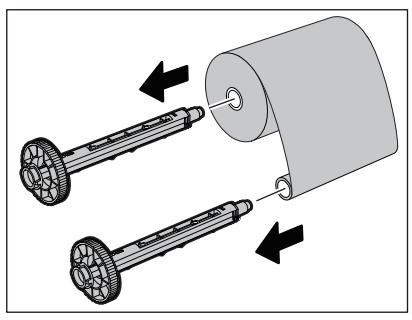

 $\overline{\mathbf{5}}$ 

#### **הערה**

אחזו בגלגלת של הסרט באמצעות החלק הירוק. אחיזת הגלגלת באמצעות הבליטה השחורה בקצה עלולה לגרום לתקלות.

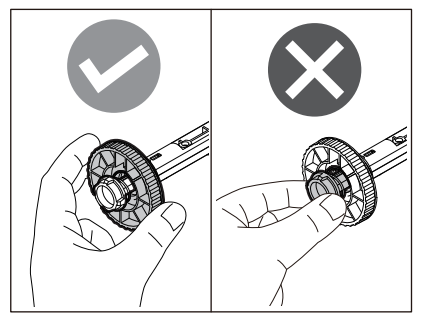

**הכניסו את הגלגלות של הסרט [1] לתוך ליבות הסרט [2].7**

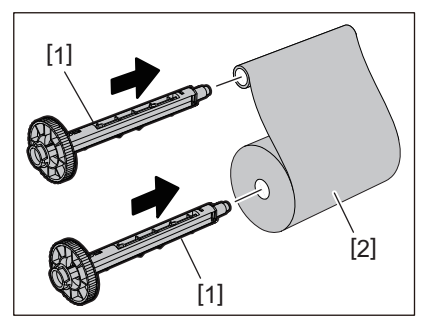

#### **הערה**

**8**

הכניסו את הגלגלות של הסרט לתוך צד הכניסה של ליבת הגליל ולליבת הגליל בצד של הקליטה.

### **יש להתקין את הסרט לפי האיור למטה.**

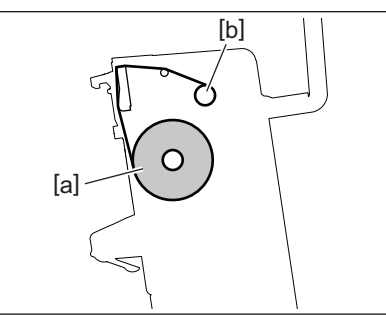

- (a) צד הכניסה
- b ( )צד הקליטה

#### **הערה**

שימו לב לצד הקדמי והאחורי של הסרט.

#### **התקינו את הגליל בצד הכניסה של הסרט על המוליך.9**

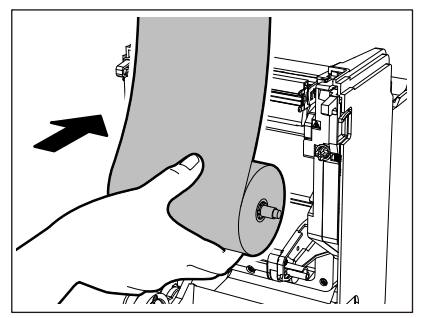

- 1. הכניסו את הצד השמאלי [1] של גלגלת הסרט שנמצאת בתוך הגליל לתוך הגלגל המוליך [2].
	- 2. הכניסו את הצד הימני [3] של גלגלת הסרט לתוך החור המוליך [4].

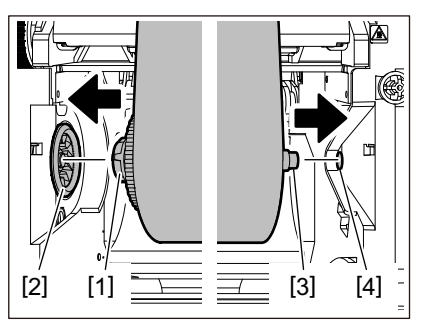

**התקינו את הגליל בצד הקליטה של הסרט על המוליך. 10**

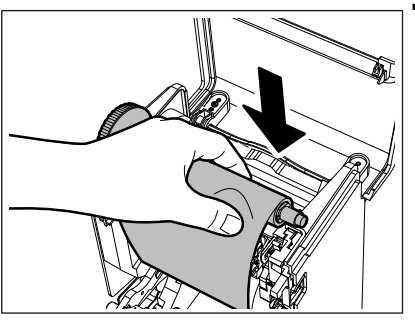

1. הכניסו את הצד השמאלי [1] של גלגלת הסרט שנמצאת בתוך הגליל לתוך הגלגל המוליך [2]. 2. הכניסו את הצד הימני [3] של גלגלת הסרט לתוך החור המוליך [4].

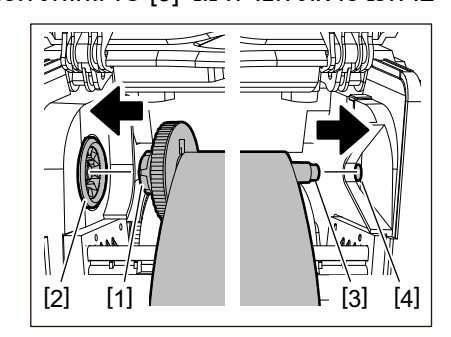

**סובבו את גלגלת הסרט כלפי מעלה כדי לסלק את כל המרווחים בסרט. 11**

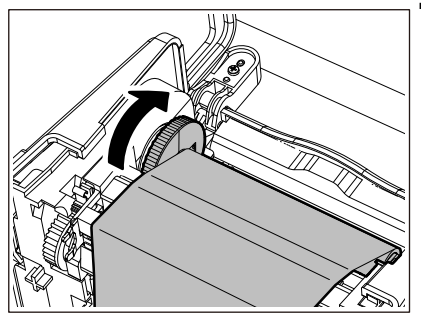

#### **הערה**

- סרט רופף עלול לפגוע באיכות ההדפסה. לאחר הסרת החלק הרופף בסרט, הפכו את הגלגלת של הסרט פעמיים נוספות על מנת להבטיח שכל החלק הרופף בסרט הוסר.
- איכות ההדפסה בחלק של הסרט בו נגעתם בעת התקנת הסרט עלולה להיות נמוכה. לכן יש לסובב את גלגלת הסרט עד שהחלק בו נגעתם יעבור את נקודת המעבר של ראש ההדפסה.

 לחיצה על הידית באיור למטה משחררת את הנעילה המונעת מגלגלת הסרט להסתובב לאחור ויוצרת מרווח בסרט. היזהרו לא ללחוץ על הידית בטעות לאחר גלגול הסרט.

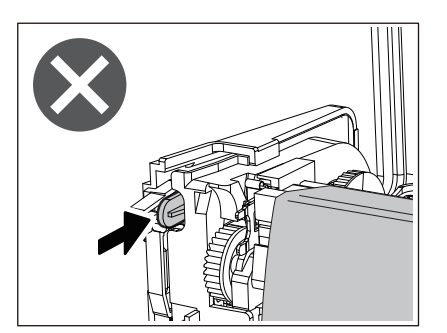

**סגרו את המכסה של הסרט עד ש"ייתפס" במקומו. 12**

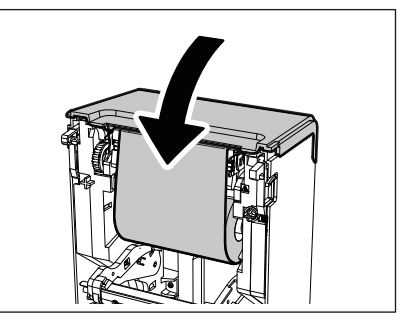

**הרימו את לוחית ויסות המדיה (העליונה). 13**

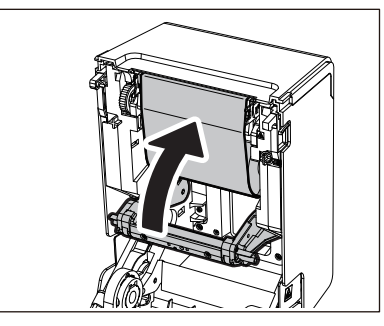

14 הורידו את המכסה העליון בעדינות ולחצו על החלק הקדמי של המכסה העליון בשתי הידיים עד שהוא ייכנס<br>14 למקומו בנקישה, על מנת לוודא שהוא סגור היטב.

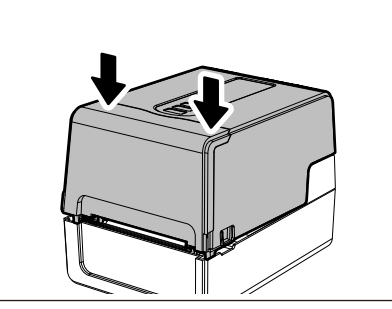

15 לחצו לחיצה ארוכה על לחצן [FEED] כדי להזין את המדיה לאורך של 10 עד 20 ס"מ על מנת לוודא שניתן<br>סוברי ער האייך היישים היישים **להזין את המדיה בצורה נכונה.**

> לפרטים בנושא טעינת סרט, הקפידו לקרוא בעיון את המידע להלן. ע'51. "טעינת הסרט (שיטת [ההעברה](#page-50-0) התרמית)"

#### **הערה**

כאשר הסרט נגמר, ההדפסה עלולה לעצור באמצע, בהתאם לתזמון של זיהוי קצה הסרט. ההדפסה תתחיל מחדש מן התווית השגויה לאחר החלפת הסרט בסרט חדש ולחיצה על [RESTART[.

**מדפסות ברקודים**

**מדריך למשתמש**

**BV410 0 T-GS 2 - -QM S/BV410 1 T-GS 4 - -QM S BV410 0 T- TS 2 - -QM S/BV410 1 T-TS 4 - -QM S BV420 0 T-GS 2 - -QM S/BV420 1 T-GS 4 - -QM S BV420 0 T- TS 2 - -QM S/BV420 1 T-TS 4 - -QM S**

# **Toshiba Tec Corporation**

1-11-1, OSAKI, SHINAGAWA-KU, TOKYO, 141-8562, JAPAN

© 2023 Corporation Tec Toshiba כל הזכויות שמורות

BU22001800-HE R220420Z2100-TTEC גרסה00 08-2023 F